## **intra-mart WebPlatform / AppFramework Ver.7.0**

**Web** サービス・プログラミングガイド

**2012/03/26** 第 **8** 版

| 変更年月日      | 変更内容                                                         |  |  |
|------------|--------------------------------------------------------------|--|--|
| 2008/07/07 | 初版                                                           |  |  |
| 2008/08/22 | 第2版                                                          |  |  |
|            | SOAPClient オブジェクトを、WebSphere および、WebLogic で利用する際の注意点を追記しました。 |  |  |
|            | 独自に作成した WSDL を WebSphere で利用する際の注意点を追記しました。                  |  |  |
|            | 「7 制限事項 – 7.5 Webサービス・クライアント」の誤字を修正しました。                     |  |  |
| 2008/09/30 | 第3版                                                          |  |  |
|            | 「4.2.5 WSDLがhttpsで提供されている場合のSOAPClient利用方法」を追記しました。          |  |  |
|            | 「5.2.2.3.1 SSL経由のWebサービスを利用する場合」を追記しました。                     |  |  |
|            | 「7 制限事項 - 7.5 Webサービス・クライアント」を追記しました。                        |  |  |
| 2009/02/27 | 第4版                                                          |  |  |
|            | Axis2-1.4.1 に対応しました。                                         |  |  |
| 2009/06/30 | 第5版                                                          |  |  |
|            | 「6.3.1 バイナリファイル送受信時の注意点」を追記しました。                             |  |  |
| 2010/11/30 | 第6版                                                          |  |  |
|            | 「3.2.1.1.1.1 WSDLにおけるユーザ情報の定義について」の誤字を修正しました。                |  |  |
|            | 「5.1.2.6.2.2 バッチファイルの実行  を修正しました。                            |  |  |
|            | 「4.2.3 SOAPClientオブジェクトの設定」にスタブをコンパイルする際の最大ヒープサイズ設定を追加し      |  |  |
|            | ました。                                                         |  |  |
|            | 「7 制限事項 - 7.2 Axis2 − 1.4.xの現行仕様 − 16」を追記しました。               |  |  |
| 2011/06/30 | 第7版                                                          |  |  |
|            | 「7.5 Webサービス・クライアント」にSOAPClientオブジェクトの返却値のプロパティ名に関する制限事      |  |  |
|            | 項を追記しました。                                                    |  |  |
| 2012/03/26 | 第8版                                                          |  |  |
|            | 「4.2.3 SOAPClientオブジェクトの設定」の設定値「Never」の説明を修正しました。            |  |  |

<< 変更履歴 >>

## << 目次 >>

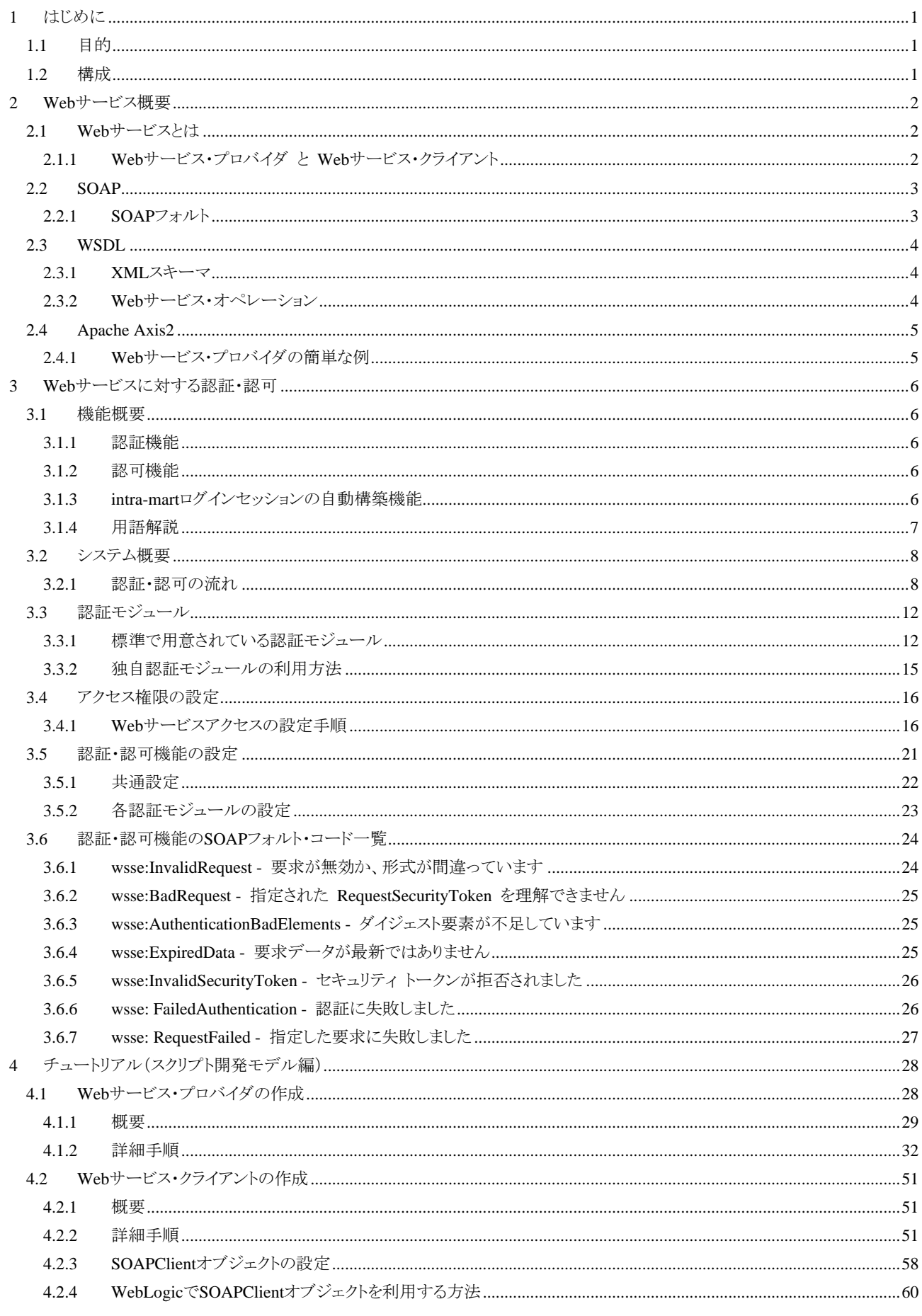

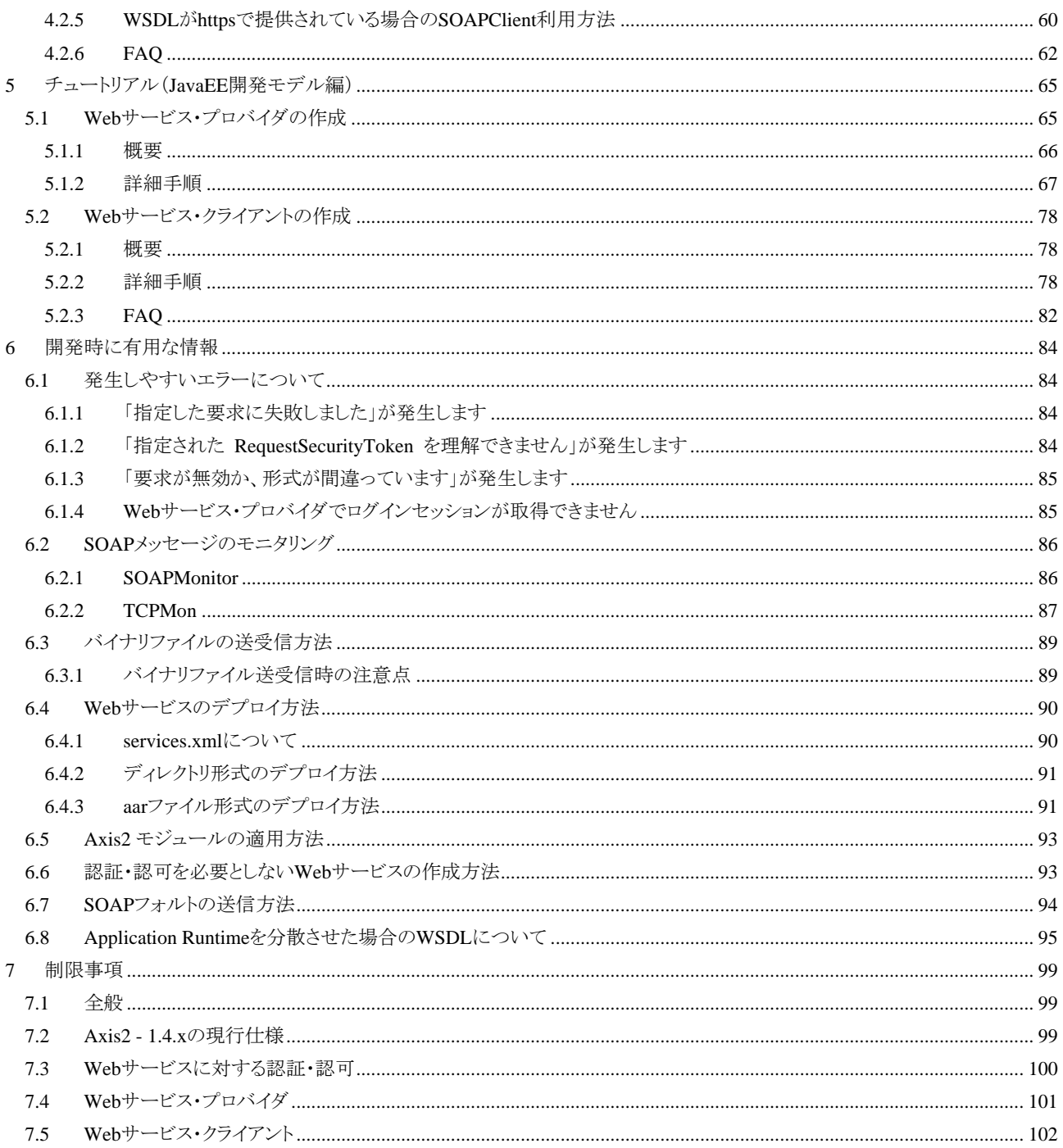

## <span id="page-6-0"></span>**1** はじめに

## <span id="page-6-1"></span>**1.1** 目的

本書は、intra-mart における Web サービスの開発方法、および、intra-mart 上にデプロイされた Web サービスの認 証・認可機能について説明します。

## <span id="page-6-2"></span>**1.2** 構成

第 [2](#page-7-0)章は、Webサービスの概要について述べています。

第 [3](#page-11-0)章は、intra-mart上にデプロイされたWebサービスの認証・認可機能の詳細を記載しています。

第 [4](#page-33-0)章、および、第 [5](#page-70-0)章は、Webサービス・プロバイダ、および、クライアントの作成方法をチュートリアル形式で説 明しています。

第 [6](#page-89-0)章では、開発時に有用な情報をまとめてあります。

第 [7](#page-104-0)章では、intra-martでWebサービスを利用する際の制限事項が記載されています。

すぐにWebサービスを動作させてみたい方は、第 [4](#page-33-0)章、または、第 [5](#page-70-0)章からお読みください。 Webサービスをご存じない方は、まず第[2](#page-7-0)章を読み、それから、第[4](#page-33-0)章、または、第[5](#page-70-0)章を読むことをお勧めします。

## <span id="page-7-0"></span>**2 Web** サービス概要

## <span id="page-7-1"></span>**2.1 Web**サービスとは

「Web サービス」という言葉は、コンピュータの世界の様々な場面で使われていますが、本書で扱う「Web サービ ス」とは、「**SOAP/WSDL** ベースの **Web** サービス」のことを意味します。簡単に言うと、XML 形式の情報を交換す るためのルール「**SOAP**」と、Web サービスの仕様書である「**WSDL**(Web Services Description Language)」を用い た Web サービスのことを意味します。

## <span id="page-7-2"></span>**2.1.1 Web**サービス・プロバイダ と **Web**サービス・クライアント

本書では、Web サービスを提供する側を「Web サービス・プロバイダ」と呼び、Web サービスを利用する側を「Web サービス・クライアント」と呼びます。

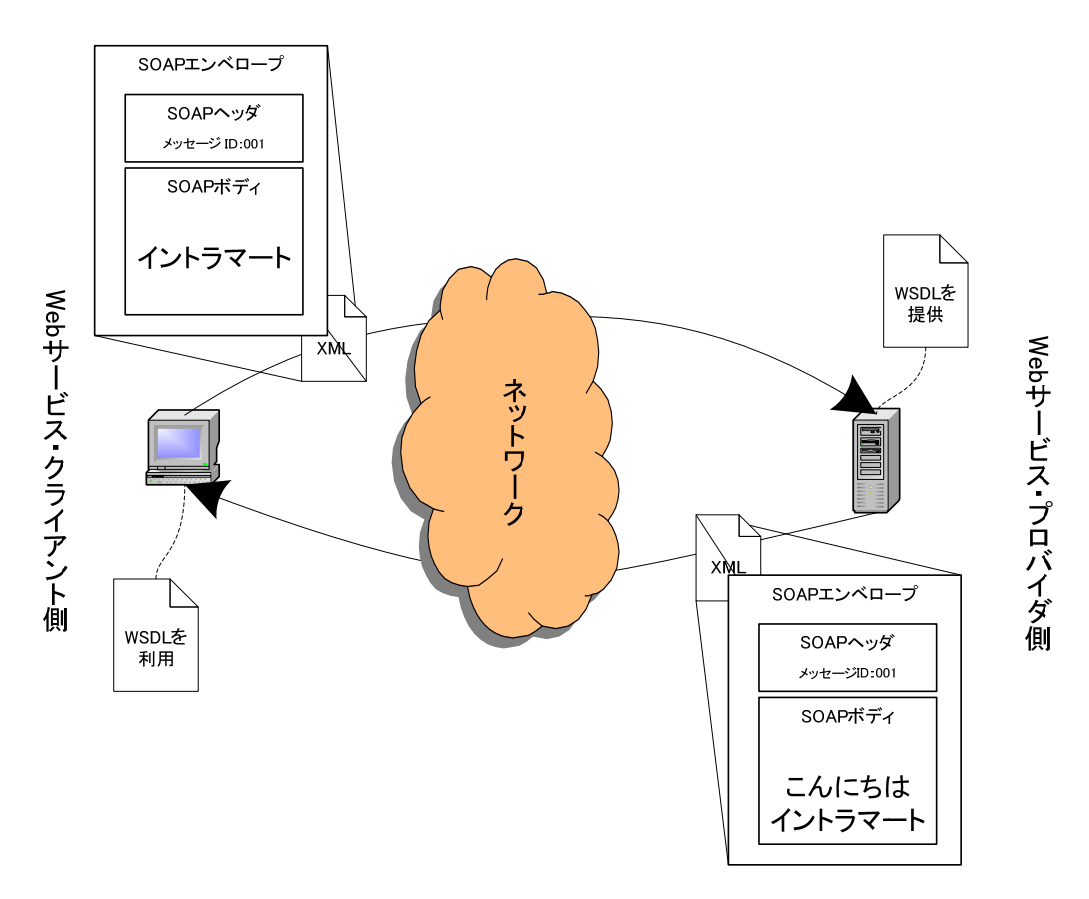

図 2-1 Web サービス概要

## <span id="page-8-0"></span>**2.2 SOAP**

SOAP とは、XML 形式のメッセージを交換するためのプロトコルです。Web サービスは、SOAP というルールに則 って XML 形式のメッセージを交換しています。

SOAP では、XML 形式のメッセージを以下の二つの部分に分けています。

- SOAP ボディ 実際に交換されるメッセージの本文が記述される部分
- $SOAP$ ヘッダ メッセージ ID などの付加的な情報が記述される部分

そして、これら「SOAP ボディ」 と 「SOAP ヘッダ」の二つを「SOAP エンベロープ(=封筒)」という概念で包んでい ます。(「SOAP エンベロープ」のことを「SOAP メッセージ」と呼ぶ場合があります)

SOAP は、交換される XML メッセージのラッピング方法だけを規定したプロトコルです。SOAP エンベロープには、 トランスポートプロトコルに関する記述はありません。SOAP は、メッセージ本文の種類やメッセージの配達方法に 関わらず、封筒の形式だけを規定しているため、様々な場面で共通して利用することが可能です。

SOAPに関する詳細な情報は、書籍やWebサイトを参照してください。なお、SOAPの仕様は、W3Cの [Web](http://www.w3.org/2002/ws/)  [Services Activity](http://www.w3.org/2002/ws/) (http://www.w3.org/2002/ws/) から入手可能です。

## <span id="page-8-1"></span>**2.2.1 SOAP**フォルト

SOAP では、Web サービス・プロバイダ側で何らかのエラーが発生した場合、SOAP ボディにエラー情報を格納し て、Web サービス・クライアントに返信することができます。このエラー情報のことを 「SOAP フォルト」 と呼びます。 SOAP フォルトには、エラーコードや、エラーメッセージ、および、エラー情報の詳細を格納することが可能です。

### <span id="page-9-0"></span>**2.3 WSDL**

WSDL(Web Services Description Language)とは、Webサービスを記述するためのXMLをベースとした言語仕様 です。具体的には、Web サービスを利用する際に必要となる以下の情報が記述されています。

- Web サービスを利用するためにはどこにアクセスすればよいのか?
- Web サービスは、どんな通信プロトコルを使ってメッセージが交換されるのか?
- Web サービスを利用するために必要な入力情報は何か?
- Web サービスの実行結果はどのような形式で返却されるのか?

Web サービス・クライアントは、WSDL に記述された Web サービスのインタフェース情報を元に、Web サービスを 利用します。

WSDL は、以下の要素から成り立っています。

- wsdl:definitions 要素
- wsdl:types 要素
- wsdl:message 要素
- wsdl:operation 要素
- wsdl:portType 要素
- wsdl:binding 要素
- wsdl:port 要素
- wsdl:service 要素

WSDLに関する詳細な情報は、書籍やWebサイトを参照してください。なお、WSDLの仕様は、W3Cの [Web](http://www.w3.org/2002/ws/)  [Services Activity](http://www.w3.org/2002/ws/) (http://www.w3.org/2002/ws/) から入手可能です。

## <span id="page-9-1"></span>**2.3.1 XML**スキーマ

WSDL の wsdl:types 要素は、Web サービスでやり取りされる XML メッセージのフォーマットを定義しています。こ こで利用される XML メッセージの構造を定義するスキーマ言語として「XML Schema(=XML スキーマ)」が使わ れています。

XMLスキーマに関する詳細な情報は、書籍やWebサイトを参照してください。なお、XMLスキーマの仕様は、 W3Cの [XML Schema](http://www.w3.org/XML/Schema) (http://www.w3.org/XML/Schema)から入手可能です。

## <span id="page-9-2"></span>**2.3.2 Web**サービス・オペレーション

Web サービス・オペレーションとは、Web サービス内で定義されている操作を意味します。Web サービス・オペレ ーションは、WSDL の wsdl: operation 要素で定義されています。

### <span id="page-10-0"></span>**2.4 Apache Axis2**

intra-martでは、Webサービスエンジンとして「[Apache Axis 2](http://ws.apache.org/axis2/index.html) (http://ws.apache.org/axis2/index.html)」を採用して います。Axis2 を利用することにより、簡単にWebサービスを構築・利用することが可能です。

## <span id="page-10-1"></span>**2.4.1 Web**サービス・プロバイダの簡単な例

ここでは、ある文字列を送ると、その文字列に「こんにちは」という文字列を付け足して返却する簡単な Web サー ビスを作成します。(以降、intra-mart をインストールしたディレクトリを%IM\_HOME%とします)

```
1. 「Hello.java」ファイルを作成します。
public class Hello {
    public String sayHello(String input){ 
        return "こんにちは" + input; 
    } 
}
```
- 2. 上記をコンパイルし、%IM\_HOME%/doc/imart/WEB-INF/classes/ディレクトリにコピーします。
- 3. %IM\_HOME%/doc/imart/WEB-INF/services/hello\_service/META-INF/ディレクトリを作成します。
- 4. %IM\_HOME%/doc/imart/WEB-INF/services/hello\_service/META-INF/services.xml ファイルを以下の 内容で作成します。

```
<service name="HelloService" > 
     <parameter name="ServiceClass">Hello</parameter> 
     <messageReceivers> 
         <messageReceiver mep="http://www.w3.org/2004/08/wsdl/in-out" 
                           class="org.apache.axis2.rpc.receivers.RPCMessageReceiver"/> 
     </messageReceivers> 
\langle/service>
```
以上で Web サービスを公開する準備が整いました。intra-mart を起動し、Axis2 の管理コンソール画面(http://host 名/imart/axis2-web/index.jsp)の[Services]リンクをクリックしてください。Web サービスとして公開されていることが 確認できます。

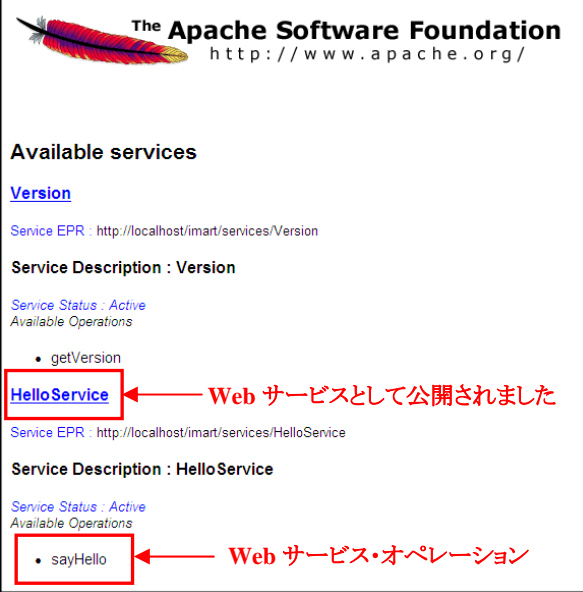

## <span id="page-11-0"></span>**3 Web** サービスに対する認証・認可

## <span id="page-11-1"></span>**3.1** 機能概要

intra-mart では、Web サービスに対して認証、認可、および、intra-mart のログインセッションの自動構築を行うこと が可能です。

## <span id="page-11-2"></span>**3.1.1** 認証機能

受信したユーザ情報を元に、Web サービス・クライアントが正しい intra-mart ユーザであると確認する機能です。 Web サービスへのアクセスを、アカウントを持っているユーザのみに制限します。すなわち、認証に成功しなけれ ば Web サービスを実行することは出来ません。これにより、ユーザベースのアクセス制御を行うことが可能になりま す。

#### <span id="page-11-3"></span>**3.1.2** 認可機能

Web サービスのオペレーションに対して、アクセス権限を設定することが出来ます。これら権限と、認証されたユー ザが持っているアクセス権限とを突き合わせ、利用可能な Web サービスを制限します。これにより、権限ベースの アクセス制御を行うことが可能になります。アクセス権限はロール単位で設定します。

## <span id="page-11-4"></span>**3.1.3 intra-mart**ログインセッションの自動構築機能

認証、認可が行われた後、intra-mart のログインセッションが構築されます。これにより、Web サービスの実装者は、 ログイン処理を意識することなく、ビジネスロジックの公開を行うことが出来ます。加えて、intra-mart 上で構築され た既存のビジネスロジックの再利用が容易になります。具体的には、DatabaseManager 等のログイングループに紐 づく処理がそのまま Web サービスのビジネスロジックとして利用可能になります。

### <span id="page-12-0"></span>**3.1.4** 用語解説

#### **3.1.4.1** 認証とは?

認証とは、何らかの情報を元に、その対象の正当性を確認することです。本書では、送信されたユーザ情報を元 に、Web サービス・クライアントが正しいユーザであると確認することを意味します。

#### **3.1.4.2** 認可とは?

認可とは、認証されたユーザが特定のリソースへのアクセスが出来るか否かを判定することです。 本書では、特定のリソースを「Web サービスのオペレーション」と位置づけます。 すなわち、あるユーザは、Web サービスのオペレーションを実行するための権限を持っている必要があります。

#### **3.1.4.3 intra-mart**ログインセッションとは?

intra-mart ログインセッションとは、大きく分けて二つの意味を持ちます。(つまり、intra-mart ログインセッションとい う言葉は、文脈によって意味が異なる場合があります)一つは、「intra-mart にログインした状態」を意味し、もう一 つは、「intra-mart にログインしてからログアウトするまでの間に参照・操作が可能な値の保存領域」を意味します。

本書では、ある一般ユーザがログインしている状態のことを「intra-mart ログインセッションが構築されている」と表 現したり、「intra-mart ログインセッションが存在する」と表現したりします。 (その他に、ログイングループ ID を解決する際に「intra-mart ログインセッションからログイングループ ID を取得す る」などと表現します)

なお、実装的な観点から言えば、intra-mart の API「AccessSecurityManager」を利用して、有効な intra-mart セッシ ョン情報を取得できる状態が、intra-mart にログインしている状態ということを意味します。

## <span id="page-13-0"></span>**3.2** システム概要

## <span id="page-13-1"></span>**3.2.1** 認証・認可の流れ

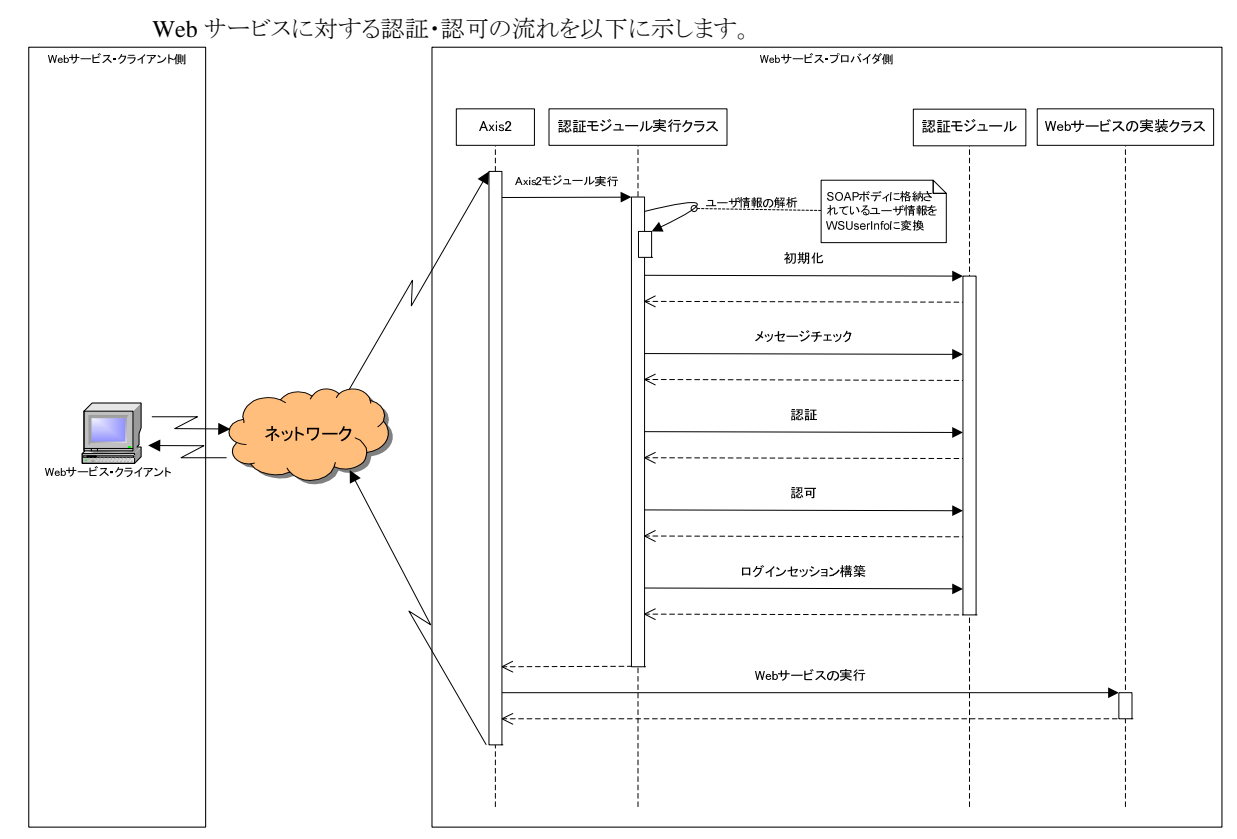

intra-mart では、SOAP ボディに格納されたユーザ情報を元に認証・認可を行います。

ユーザ情報は、以下の4つで構成されています。

- 認証タイプ
- ログイングループ ID
- ユーザ ID
- パスワード

#### **3.2.1.1** 構成要素

#### 3.2.1.1.1 ユーザ情報

intra-mart では、SOAP ボディに格納されたユーザ情報を元に認証・認可を行います。ユーザ情報は、「認証タイ プ」、「ログイングループ ID」、「ユーザ ID」、「パスワード」の4つで構成されています。

ユーザ情報のパスワード(=WSUserInfoのpassword項目)に格納する内容は、認証タイプごとに異なります。詳し くは、「[3.3](#page-17-0) [認証モジュール」](#page-17-0)を参照してください。

#### <span id="page-14-0"></span>3.2.1.1.1.1 WSDL におけるユーザ情報の定義について

Web サービス・クライアントと Web サービス・プロバイダの双方で、ユーザ情報が SOAP ボディに格納されているこ とが理解できるように、上記で述べたユーザ情報を受け渡すためのメッセージ形式を WSDL に定義する必要があ ります。具体的には、下記の XML スキーマで定義される型で、名称が 「wsUserInfo」 という要素が、SOAP ボデ ィの第 1 子要素の子要素として定義された WSDL を用意する必要があります。

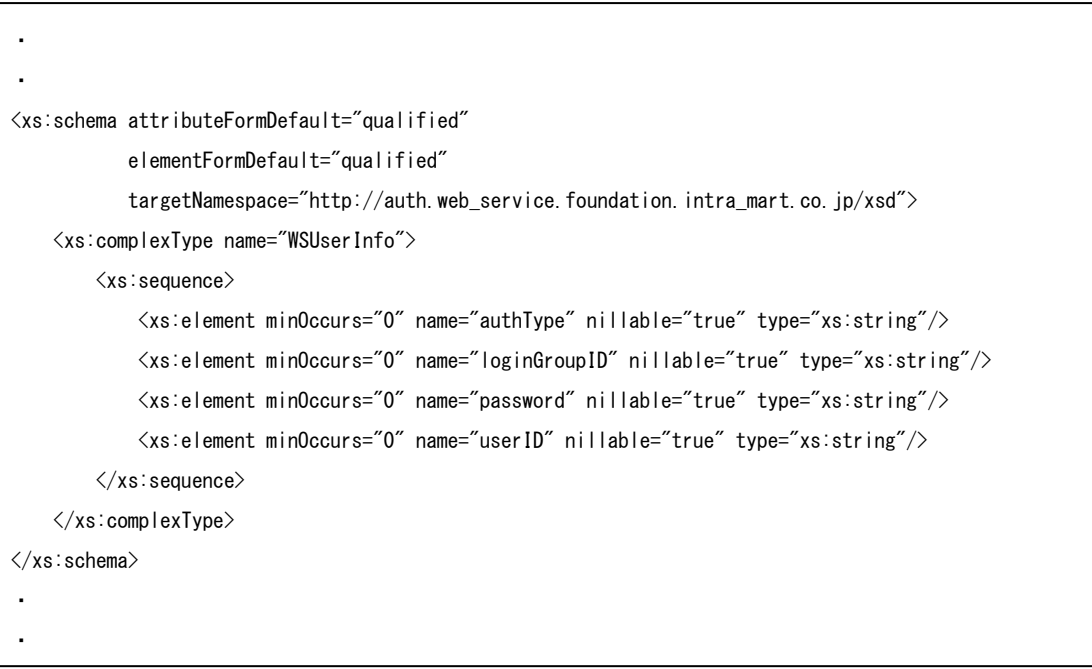

Axis2 を利用することで、上記の定義を含んだ WSDL を自動生成することが可能です。 (WSDL を独自に用意する場合は、何もない状態から WSDL を作成するのではなく、Axis2 が自動生成した

WSDL を再利用することが可能です)

Web サービス・オペレーションとして公開したいメソッドに、ユーザ情報を格納するための引数を追加します。 追加する引数は、型を「ip.co.intra\_mart.foundation.web\_service.authentication.WSUserInfo」 クラス、名称を

「wsUserInfo」として追加します。(大文字·小文字を厳密に判定します)

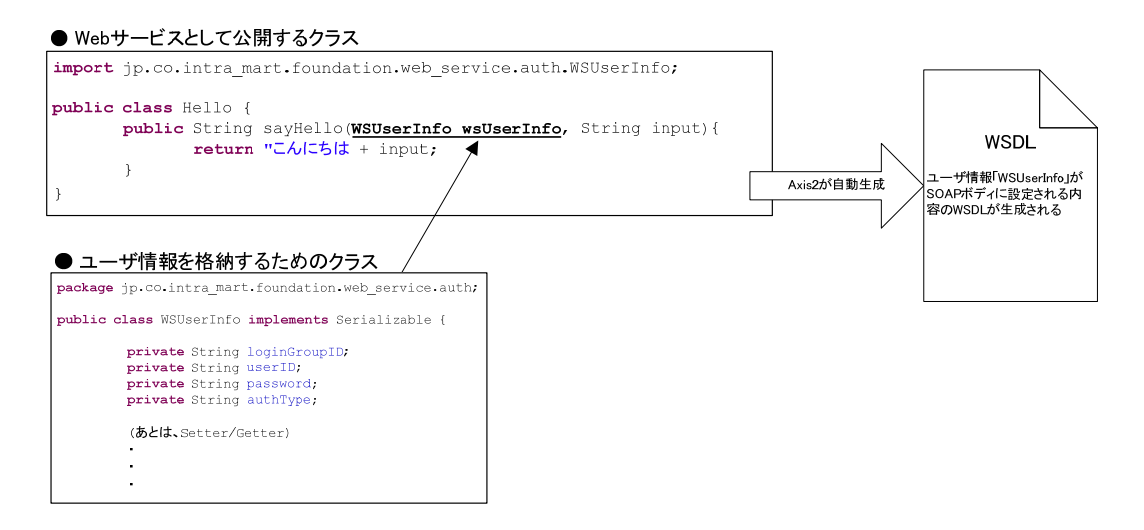

Web サービスの実装クラスを Axis2 で処理することにより、WSDL が自動生成されます。この結果、ユーザ情報が SOAP ボディに設定される内容の WSDL が生成されます。

#### 3.2.1.1.2 認証モジュール実行クラス

認証モジュールを実行するための Axis2 ハンドラです。このハンドラは Web サービス・クライアントが送信したユー ザ情報を解析後、認証タイプで特定される認証モジュールに認証・認可処理を委譲します。 なお、このクラスが動作するには、デプロイされているWebサービスに対して、Axis2 モジュール「im\_ws\_auth」が 適用されている必要があります。Axis2 モジュールの適用方法に関しては「[6.5](#page-98-0) Axis2 [モジュールの適用方法」](#page-98-0) を 参照してください。

#### 3.2.1.1.3 認証モジュール

intra-mart ユーザの認証、および、認可を行うためのモジュールです。

認証モジュールは、以下の順番で処理を行います。

- 1. 初期化処理
- 2. SOAP メッセージのチェック処理
- 3. 認証処理
- 4. 認可処理
- 5. ログイン処理

この一連の処理は、Webサービス・クライアントからの要求があるたびに実行されます。認証、および、認可などの すべての処理が成功した場合にのみ、指定されたWebサービスが実行されます。各処理のいずれかに失敗する と、エラーコードを格納したSOAPフォルトがクライアントに返却されます。エラーコードの詳細は、「[3.6](#page-29-0) [認証・認可](#page-29-0) 機能のSOAP[フォルト・コード一覧」](#page-29-0)を参照してください。

#### 3.2.1.1.4 **Web**サービスの実装クラス(**Web**サービス・プロバイダ)

Web サービスとして公開するビジネスロジックが記述されたクラスです。

認証モジュールの各処理がすべて正常終了した後に、クライアントが要求した Web サービス・オペレーションに対 応するメソッドが実行されます。Web サービスの実装クラスは、認証、認可を考慮する必要なしに、intra-mart ログ インセッションが構築された状態で実行されます。

intra-mart ログインセッションは、Web サービスの実行後、明示的に破棄(ログアウト)されます。したがって、 intra-mart ログインセッションのスコープは Web サービスの呼び出し単位となります。

Web サービス・オペレーションの認証・認可を行うには、Web サービスとして公開するメソッドに対して、以下の二 つの条件が満たされている必要があります。

- ユーザ情報を格納するための引数 「wsUserInfo」 が付与されていること
- Axis2 モジュール 「im\_ws\_auth」が適用されていること

Axis2 モジュールの適用方法に関しては「[6.5](#page-98-0) Axis2 [モジュールの適用方法」](#page-98-0) を参照してください。

#### 3.2.1.1.5 **Web**サービス・クライアント

Webサービス・クライアント側では、「[3.2.1.1.1.1](#page-14-0) WSDL[におけるユーザ情報の定義について」](#page-14-0)で作られたWSDLか らスタブを作成するなどして、Webサービスを呼び出します。WSDLの中には、ユーザ情報を受け渡すためのメッ セージ形式が定義されています。これに則って、Webサービス・クライアントはユーザ情報を設定します。

ユーザ情報の中には、認証タイプ(=WSUserInfo の「authType」項目)が用意されています。この項目によって、 Web サービス・プロバイダ側で実行される認証モジュールが決定します。なお、認証タイプが未設定の場合、平 文パスワード用認証モジュールが利用されます。(Web サービス・プロバイダ側で平文パスワード用認証モジュー ルが利用可能となっている必要があります)

送信されるパスワードの内容は、認証タイプごとに異なります。パスワードの内容を容易に生成するためのユーテ ィリティ API が認証モジュールごとに提供されています。例えば、認証モジュール「WSSE」(詳細は後述)では、パ スワードそのものではなく、ダイジェスト化されたパスワードを送信します。Web サービス・クライアントは、パスワー ド・ダイジェスト生成用のユーティリティ API 「WSAuthDigestGenerator4WSSE」 を利用して、ユーザ情報の 「password」にパスワード・ダイジェストを設定することになります。

## <span id="page-17-0"></span>**3.3** 認証モジュール

クライアントから送信される認証タイプによって、実行される認証モジュールが決定します。 ユーザ情報のパスワードに格納される文字列形式は認証モジュールごとに異なります。

認証モジュールは、「jp.co.intra\_mart.foundation.web\_service.auth.WSAuthModule」インタフェースを実装してい る必要があります。

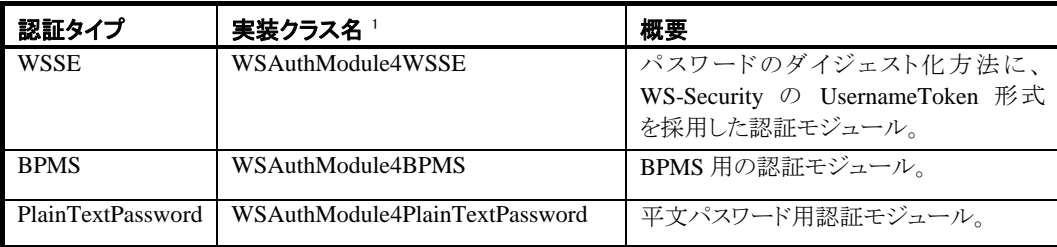

## <span id="page-17-1"></span>**3.3.1** 標準で用意されている認証モジュール

#### **3.3.1.1** 認証タイプ「**WSSE**」

認証タイプ「WSSE」は、パスワードのダイジェスト化方法に、WS-Security の UsernameToken 形式を採用した認 証モジュールです。

実装クラスは「jp.co.intra\_mart.foundation.web\_service.auth.impl.WSAuthModule4WSSE」です。

Web サービス・クライアントは、クライアント自身が作成した「Nonce」 「Created」 および クライアントが管理してい る認証対象ユーザの「パスワード」を元にパスワード・ダイジェストを作成します。

WS-Security の UsernameToken 形式の認証用文字列(以降、WSSE 認証用文字列)の具体例を示します。(実 際は一行です)

UsernameToken Username="the\_who", PasswordDigest="tLDSsdGqfvraHRh8BpqTYRBVy+U=", Nonce="YTBiMWI2OGI2OTE3N2RlZQ==", Created="1966-12-01T12:34:56Z"

Web サービス・プロバイダ側の認証モジュールでは、WSSE 認証用文字列を解析し、クライアントから送られてき た「Nonce」 「Created」 および プロバイダ側で管理されている認証対象ユーザの「パスワード」を元にパスワード・ ダイジェストを作成します。そして、「クライアントから送られてきたパスワード・ダイジェスト」と、「プロバイダ側で作 成したパスワード・ダイジェスト」とを比較し、その結果が同一であれば該当ユーザであると判定し、そうでなければ、 不正なユーザであると判定します。

 $\overline{a}$ 

<span id="page-17-2"></span><sup>&</sup>lt;sup>1</sup> intra-mart が提供している認証モジュールの実装クラスは、全て jp.co.intra\_mart.foundation.web\_service.auth.impl パッケージに属しています。

WSSE 認証用文字列の各項目は以下の通りです。

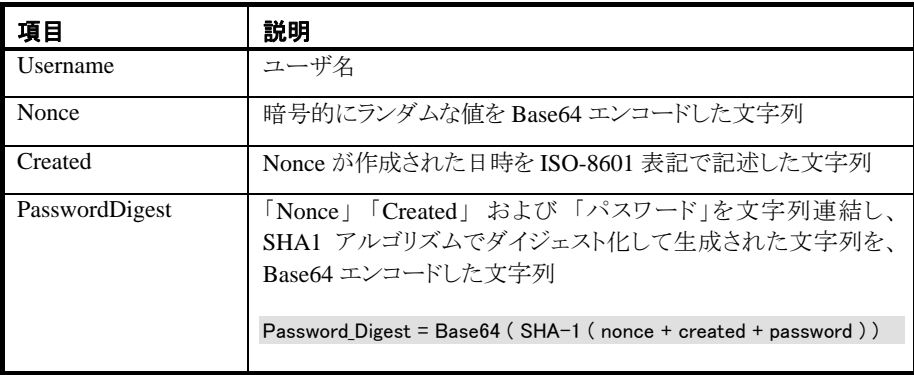

#### 3.3.1.1.1 パスワード・ダイジェスト生成**API** 「**WSAuthDigestGenerator4WSSE**」

認証タイプ「WSSE」に対応したパスワード・ダイジェスト生成用のユーティリティ API は以下の通りです。 詳細は API リストを参照してください。

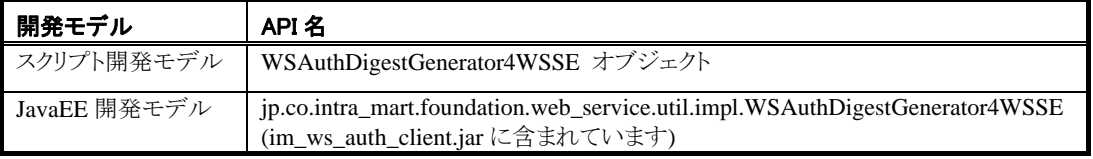

jp.co.intra\_mart.foundation.web\_service.util.impl.WSAuthDigestGenerator4WSSE を利用する際には、クラスパ スに以下の jar ファイルを追加してください。

- $\bullet$  im\_jdk\_assist.jar
- im\_ws\_auth\_client.jar

#### 3.3.1.1.2 留意点

- Created を利用して有効期限チェックを行います。有効期限の初期値は 5 分です。システム日時と Created を比較し、有効期限が経過している場合、認証結果は常に NG となります。
- 受信した WSSE 認証用文字列の Created と Nonce を有効期限までサーバ側で保持します。既に 保持されている Created と Nonce で認証しようとした場合、その認証結果は常に NG となります。 このチェックは、ApplicationRuntime 単位で行われます。
- ユーザ情報(=WSAuthModule#authentication(WSUserInfo wsUserInfo)メソッドの引数)の「ユー ザ ID」と「ログイングループ ID」を利用して認証対象ユーザを特定します。(WSSE 認証文字列の Username 項目は利用されません)
- WSSE形式の認証用文字列の詳細は、「Web[サービスセキュリティ・ユーザネームトークン・プロフ](http://docs.oasis-open.org/wss/2004/01/oasis-200401-wss-username-token-profile-1.0.pdf) [ァイル](http://docs.oasis-open.org/wss/2004/01/oasis-200401-wss-username-token-profile-1.0.pdf) 1.0 - 3 UsernameToken Extensions (http://docs.oasis-open.org/wss/2004/01/oasis-200401 wss-username-token-profile-1.0.pdf)」 を参照してください。
	- (上記の仕様 と この認証モジュールとの相違点は、「Nonce および Created 要素が必須である こと」 と 「Nonce の符号化の種類が常に Base64 であること」 です)

#### **3.3.1.2** 認証タイプ「**BPMS**」

認証タイプ「BPMS」は、BPMS 専用の認証モジュールです。

実装クラスは「jp.co.intra\_mart.foundation.web\_service.auth.impl.WSAuthModule4BPMS」です。パスワードのダイ ジェスト化方法やパスワード・ダイジェストの比較方法は認証タイプ「WSSE」と同一ですが、Username の形式が異 なります。

認証タイプ「BPMS」利用時、ユーザ情報のパスワード(=WSUserInfo の password 項目)に格納する文字列(以降、 BPMS 用 WS 認証ダイジェスト)の各項目は以下の通りです。

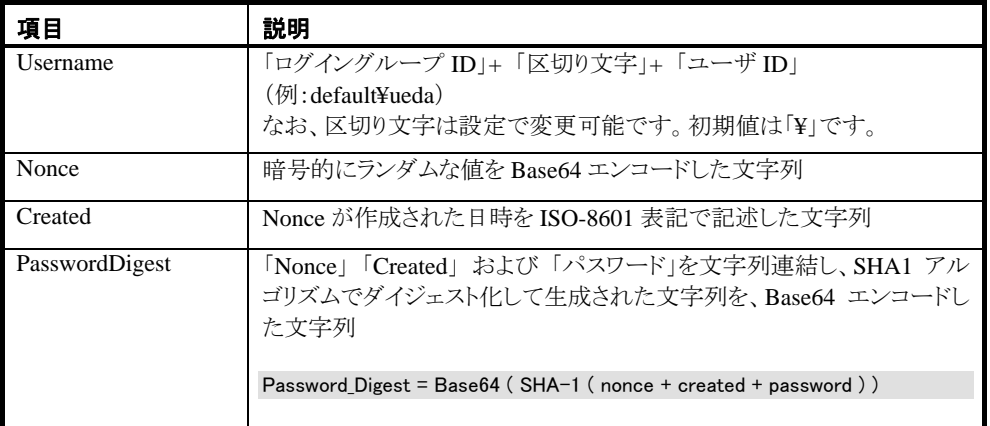

#### 3.3.1.2.1 パスワード・ダイジェスト生成**API** 「**WSAuthDigestGenerator4BPMS**」

認証タイプ「BPMS」に対応したパスワード・ダイジェスト生成用のユーティリティ API は以下の通りです。 詳細は API リストを参照してください。

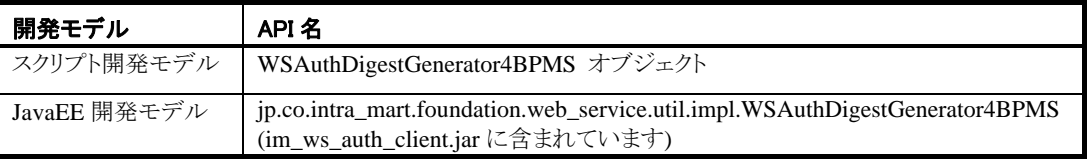

jp.co.intra\_mart.foundation.web\_service.util.impl.WSAuthDigestGenerator4BPMS を利用する際には、クラスパ スに以下の jar ファイルを追加してください。

- $\bullet$  im\_jdk\_assist.jar
- im\_ws\_auth\_client.jar

#### 3.3.1.2.2 留意点

- Created を利用した SOAP メッセージの有効期限チェックは行われません。(ただし、設定により変 更可能)
- Created と Nonce を利用したリプレイ攻撃対策は行われません。(ただし、設定により変更可能)
- BPMS 用 WS 認証ダイジェストの Username 項目に格納された「ユーザ ID」と「ログイングループ ID」を利用して認証対象ユーザを特定します。

(ユーザ情報(=WSAuthModule#authentication(WSUserInfo wsUserInfo)メソッドの引数)の「ユー ザ ID」と「ログイングループ ID」は利用されません)

#### **3.3.1.3** 認証タイプ「**PlainTextPassword**」

認証タイプ「PlainTextPassword」は、パスワードを平文で送受信するための認証モジュールです。

#### 3.3.1.3.1 留意点

- クライアントから送信される認証タイプ(=WSUserInfo の authType 項目)が未設定の場合、この認 証モジュールが利用されます。
- この認証モジュールを利用するには、Webサービス・プロバイダ側で明示的に平文パスワード用 認証モジュールが利用可能となっている必要があります。初期値は「利用不可」です。設定方法 は、「[3.5.1](#page-27-0) [共通設定」](#page-27-0) の「enablePlainTextPassword」を参照してください。
- この認証モジュールは、パスワードが平文で送信されるため、SOAP メッセージの中身を覗くことが 出来る人物であれば、ユーザの成りすましが可能となることに注意してください。すなわち、この認 証モジュールは、SSL のような外部のセキュアなシステムと併用されるのでなければ、使用するべ きではありません。

## <span id="page-20-0"></span>**3.3.2** 独自認証モジュールの利用方法

「 jp.co.intra\_mart.foundation.web\_service.auth.WSAuthModule 」インタフェースを実装したクラスを作成 し、%IM\_HOME%/doc/imart/WEB-INF/conf/axis2.xml の<authModule>タグにそのクラスを設定することで、独自 の認証モジュールを利用することも可能です。

%IM\_HOME%/doc/imart/WEB-INF/conf/axis2.xmlの<authModule>タグの詳細は、「[3.5.1](#page-27-0) [共通設定](#page-27-0)」 を参照し てください。

本製品 CD-ROM の公開ソースファイル「im\_ws\_auth-src.zip」に標準で用意されている認証モジュールのソースコ ードが含まれています。あわせてご参照ください。

## <span id="page-21-0"></span>**3.4** アクセス権限の設定

Web サービスのオペレーションに対してアクセス権限を設定するには、「Web サービスアクセス設定」メンテナンス 画面を利用します。この画面では、登録されている任意の Web サービス・オペレーションの実行権限を、特定のロ ールに設定することができます。

Web サービスのアクセス権限情報はインポート、および、エクスポートすることが可能です。 API 「WSAccessManager」も用意されています。詳しくは 「アクセスセキュリティ仕様書」を参照して下さい。

## <span id="page-21-1"></span>**3.4.1 Web**サービスアクセスの設定手順

Web サービス・オペレーションの実行権限を新規登録する方法について説明します。

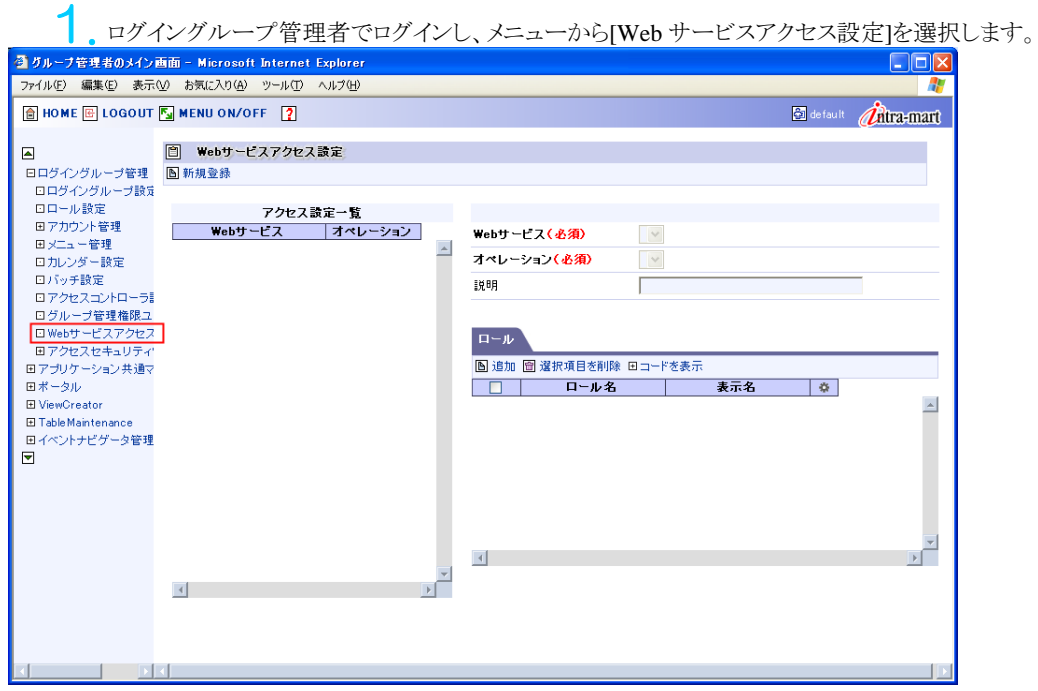

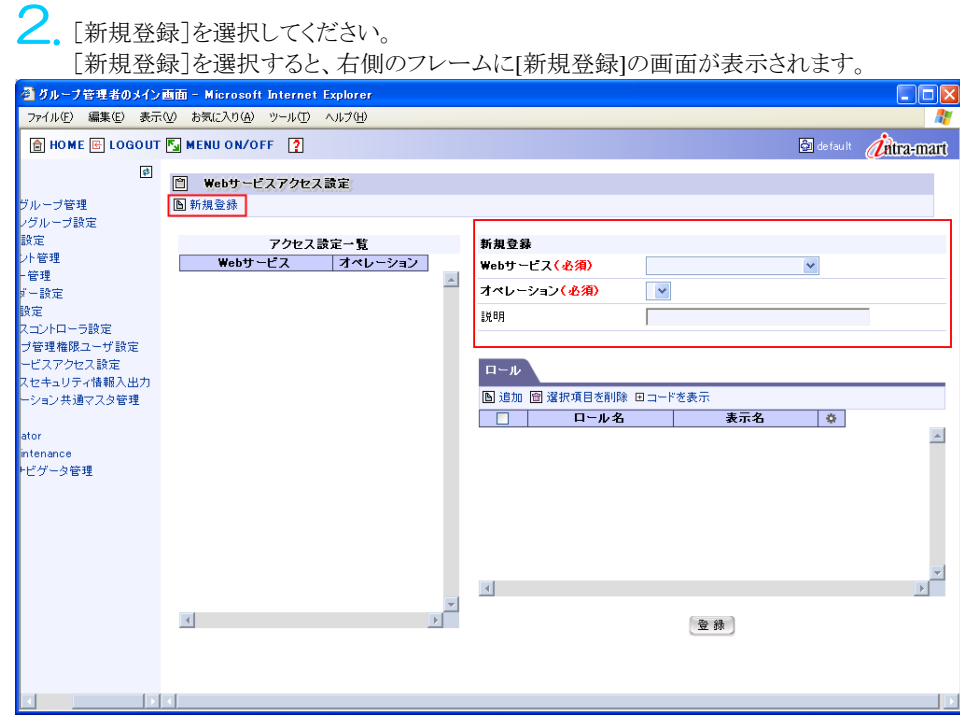

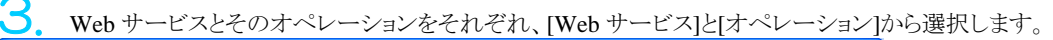

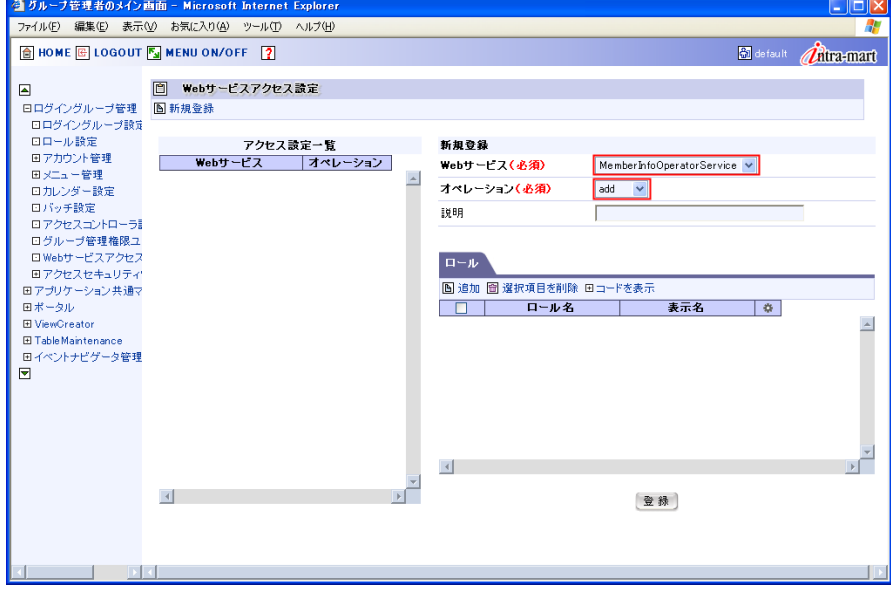

Web サービス(必須) まちゃん おくさんている Web サービスの一覧です。 オペレーション(必須) イントン 上記の Web サービスが持つオペレーションです。 説明 この Web サービスアクセス設定についての説明です。

4. 選択した Web サービス・オペレーションの実行権限を与えるロールの設定を行います。 新規で対象ロールを追加する場合は[ロール]タブ内の[追加]ボタンをクリックします。

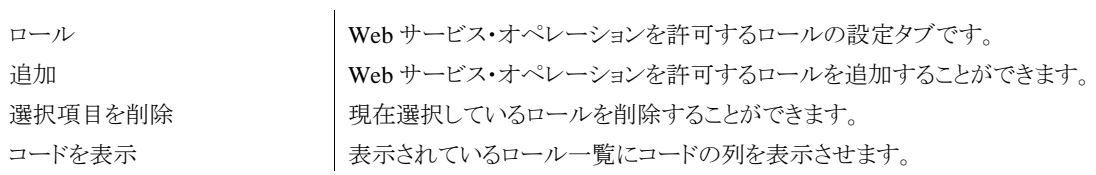

5. [ロール検索]ウィンドウが表示されますので、任意のロールにチェックを入れ、 [決定]ボタンを押下し ます。

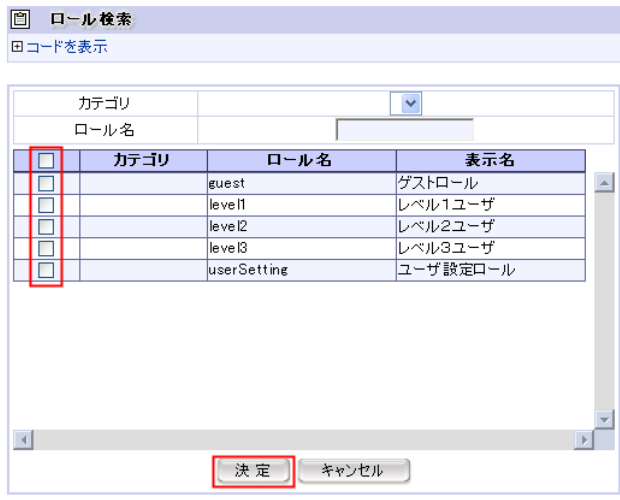

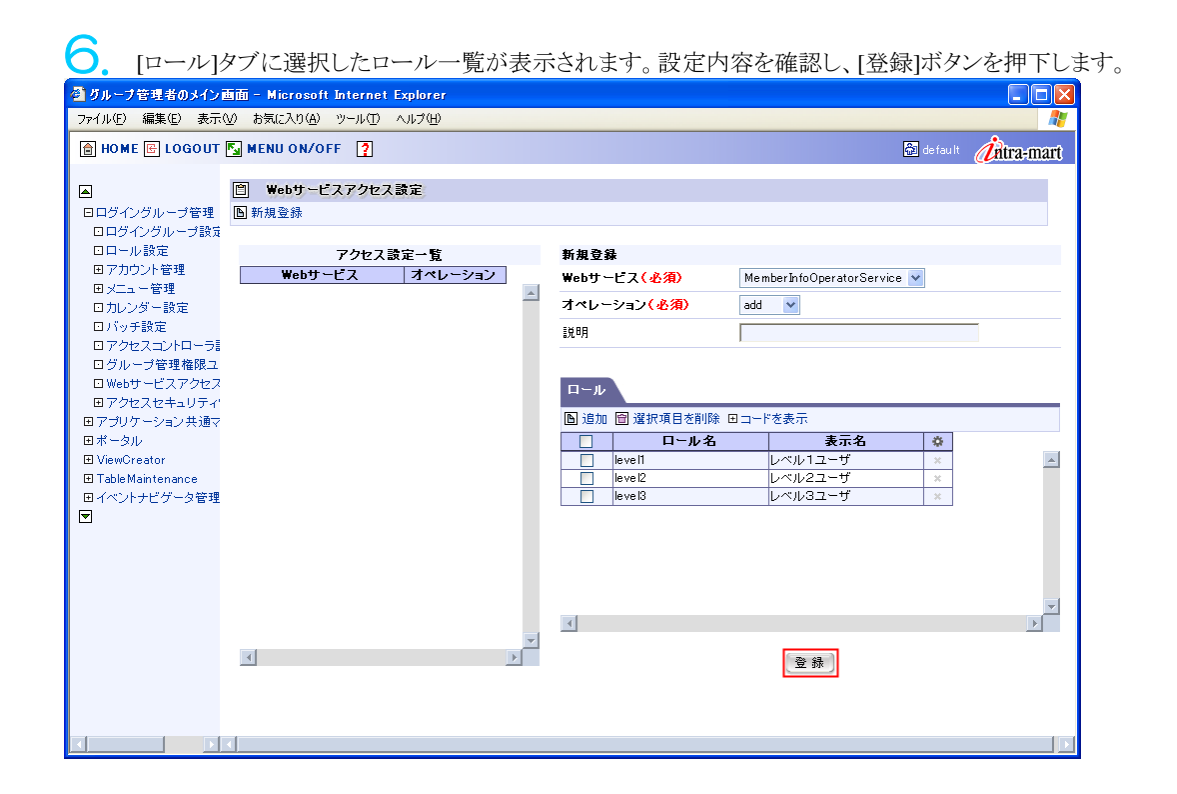

※一覧からロールを削除するには、2通りの方法があります。

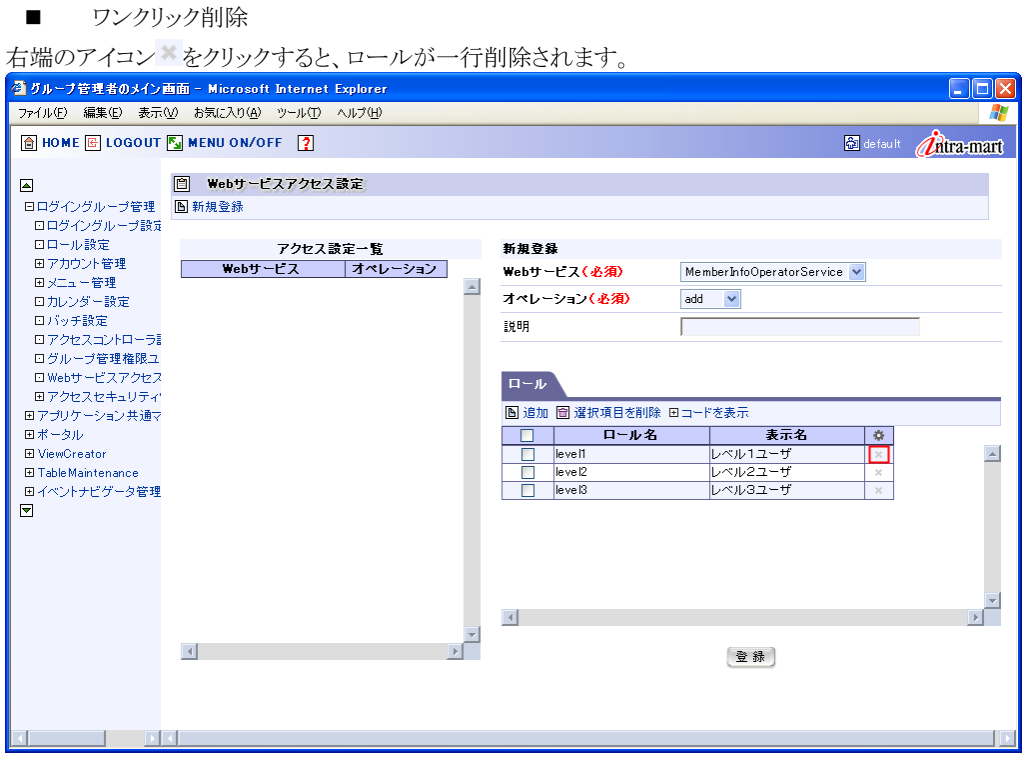

#### 一括削除

削除したいロールを選択し、テーブル左端のチェックボックスにチェックをつけます。[選択項目を削除]ボタンを押 下すろと 複数のロールを一括で削除することができます

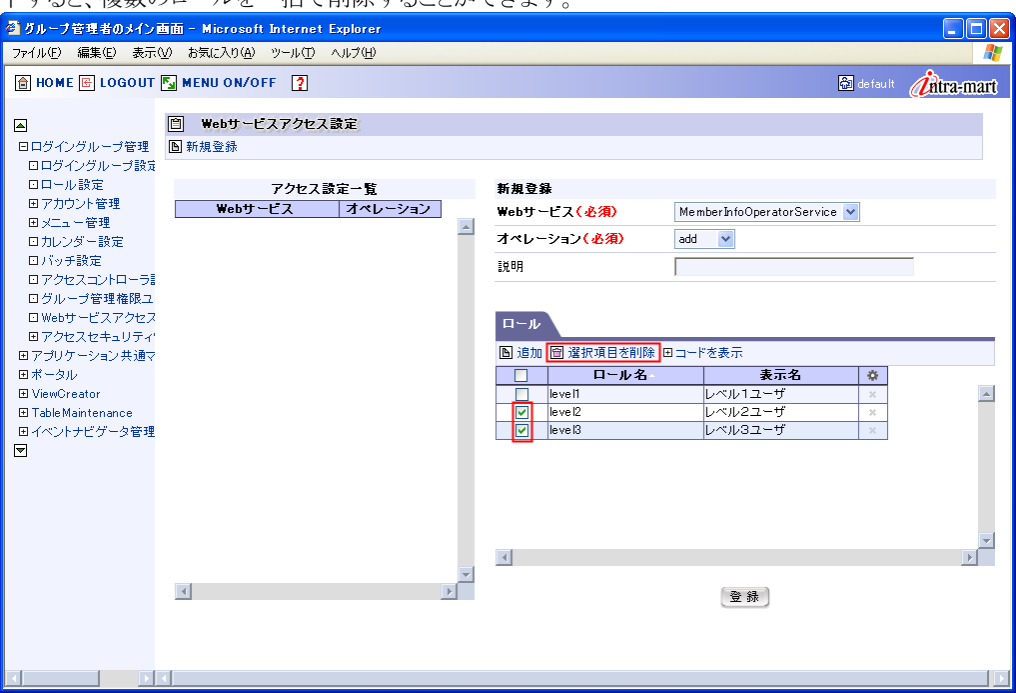

**7.** 画面左側の[アクセス設定一覧]に登録した Web サービスアクセス一覧が表示されます。これで、Web サービスアクセス設定は終了です。

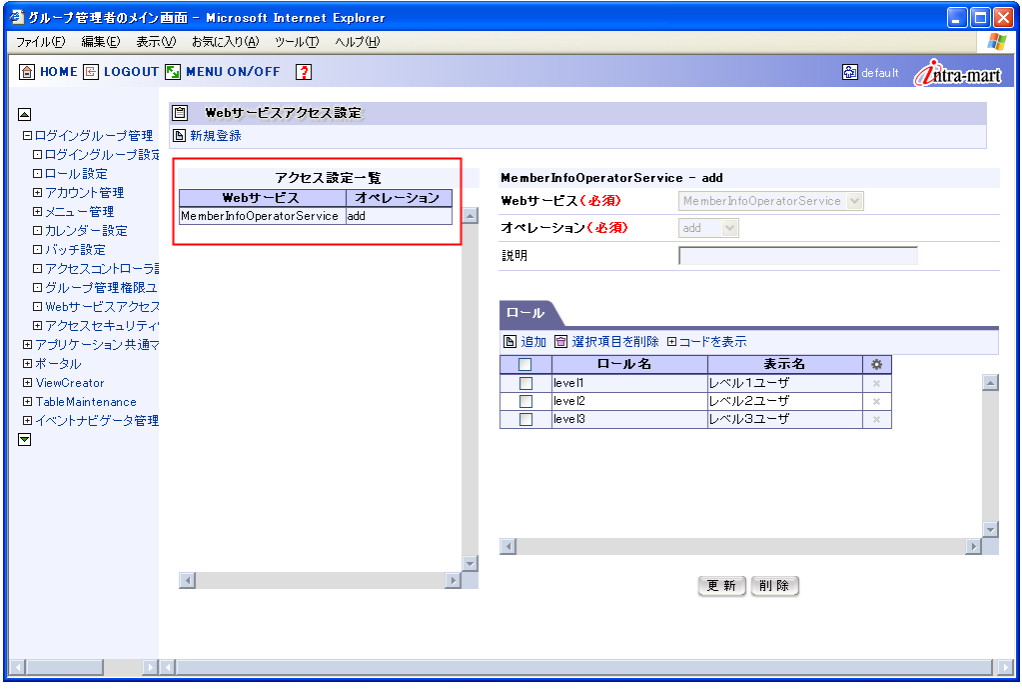

## <span id="page-26-0"></span>**3.5** 認証・認可機能の設定

認証・認可機能の各種設定は、%IM\_HOME%/doc/imart/WEB-INF/conf/axis2.xml で行います。 設定は、parameter 名「ip.co.intra\_mart.foundation.web\_service」の子要素として記述します。

以下に、設定例を示します。

```
\langleaxisconfig name="AxisJava2.0">
     <!-- ================================================= --> 
     <!-- Parameters for intra-mart --> 
     <!-- ================================================= --> 
    \langle parameter name="jp.co. intra mart. foundation.web service">
         <enablePlainPassword>false</enablePlainPassword> 
         <authModule class="jp.co.intra_mart.foundation.web_service.auth.impl.WSAuthModule4WSSE">
              <expire>300</expire> 
        \langle/authModule>
         <authModule class="jp.co.intra_mart.foundation.web_service.auth.impl.WSAuthModule4BPMS">
              <expire>0</expire> 
             \langleusernameSeparator\rangle¥\langle/usernameSeparator\rangle\langle/authModule>
         <enableAuthentication>true</enableAuthentication> 
         <enableAuthorization>true</enableAuthorization> 
         <showSoapFaultDetail>true</showSoapFaultDetail> 
         <wsUserInfoArgumentName>wsUserInfo</wsUserInfoArgumentName> 
    \langle/parameter>
 ・ 
 ・ 
 ・
```
## <span id="page-27-0"></span>**3.5.1** 共通設定

認証・認可機能の共通設定は以下の通りです。

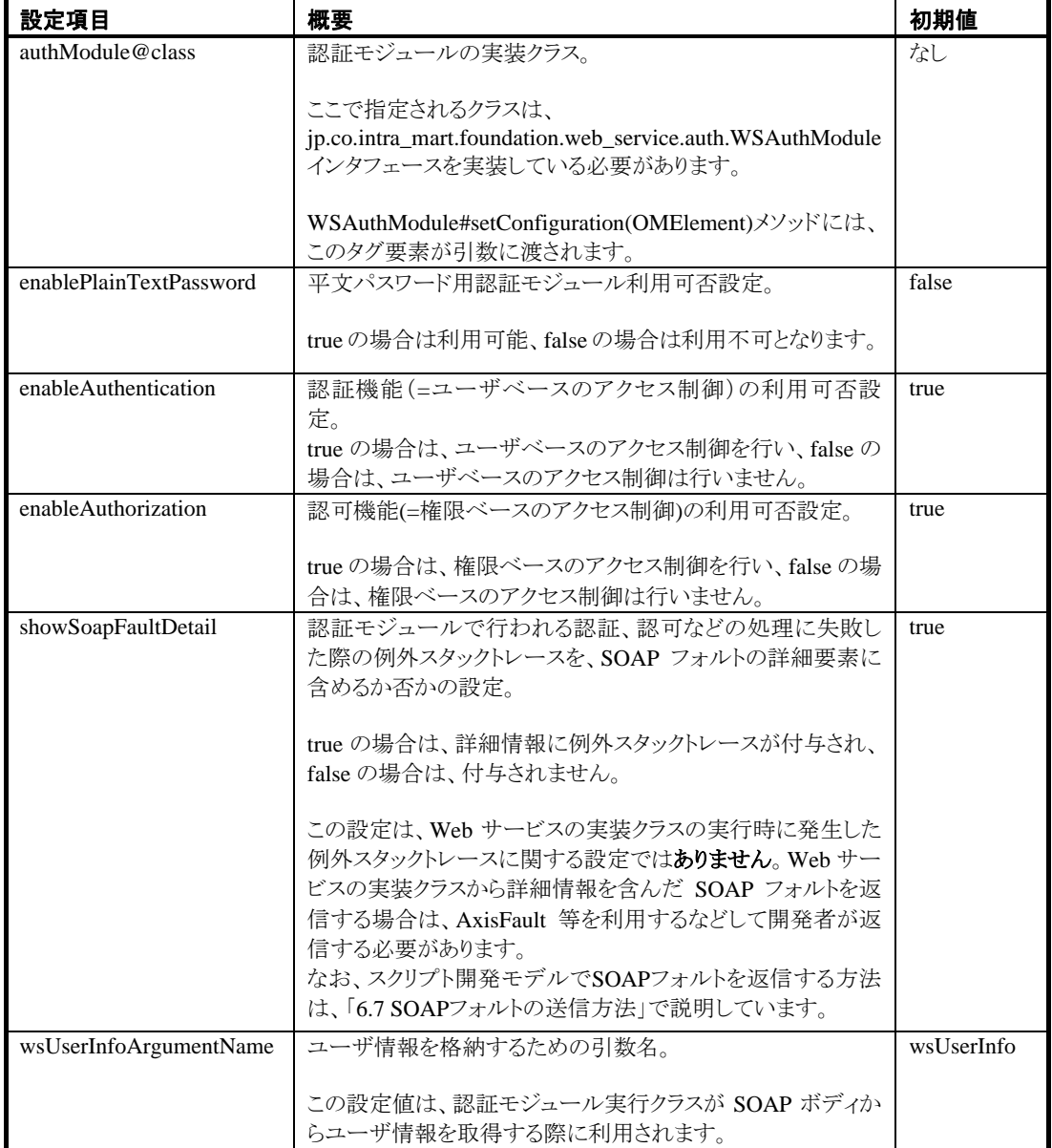

## <span id="page-28-0"></span>**3.5.2** 各認証モジュールの設定

各認証モジュール固有の設定は、authModule の子要素として設定します。例えば、認証タイプ「WSSE」で、ユー ザ情報有効期限を設定する場合は、expire タグを authModule の子要素として記述します。

```
\langleaxisconfig name="AxisJava2.0">
  \Diamondparameter name="jp.co.intra_mart.foundation.web_service">
    \leqauthModule class=" jp.co.intra_mart.foundation.web_service.auth.impl.WSAuthModule4WSSE">
       <expire>300</expire> 
    \langleauthModule>
    ・ 
     ・
```
#### **3.5.2.1** 認証タイプ「**WSSE**」

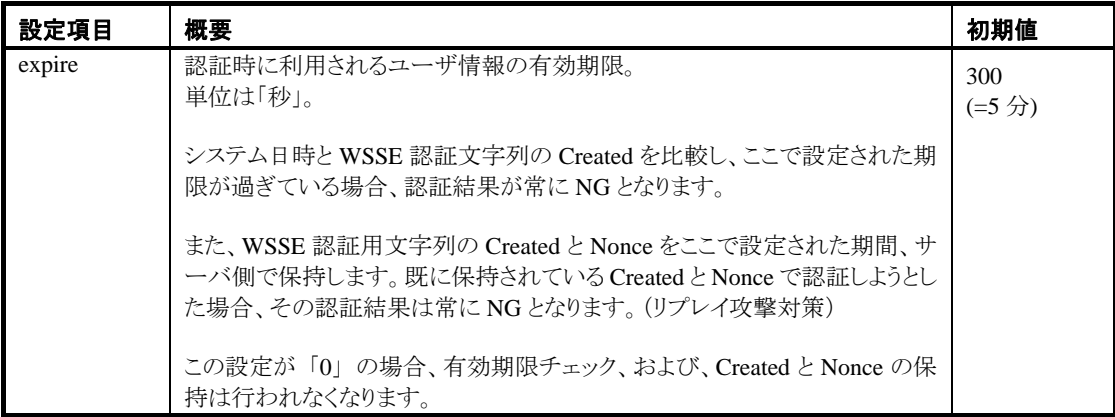

#### **3.5.2.2** 認証タイプ「**BPMS**」

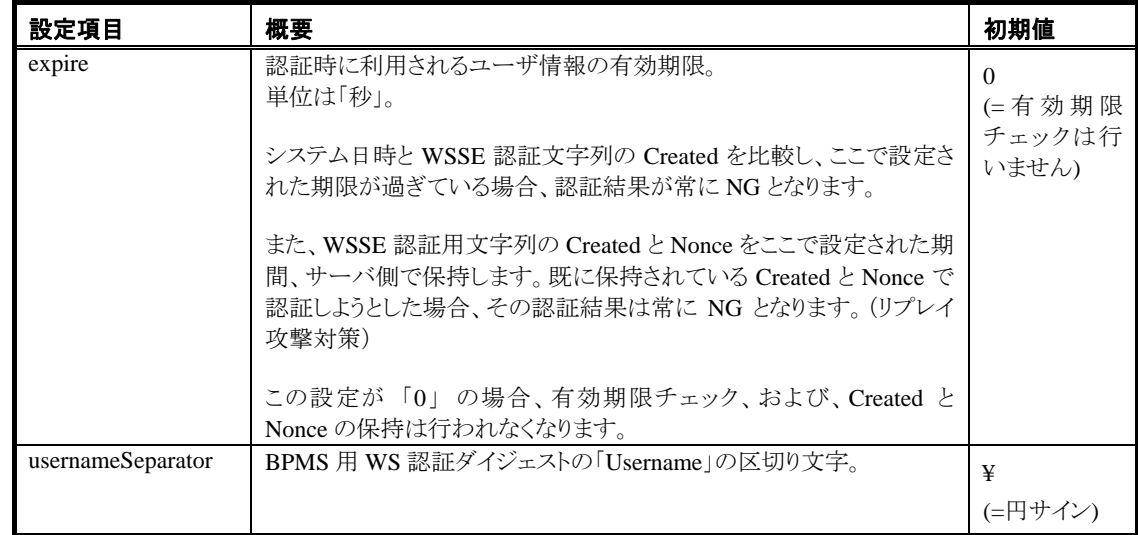

## **3.5.2.3** 認証タイプ「**PlainTextPassword**」

この認証モジュール固有の設定はありません。

## <span id="page-29-0"></span>**3.6** 認証・認可機能の**SOAP**フォルト・コード一覧

認証・認可、および、intra-mart のログインセッション構築時にエラーが発生した場合、そのエラー内容に対応する SOAP フォルトがクライアントに返却されます。以下にその SOAP フォルト・コードと発生原因を記述します。

以降に記載されている「エラーメッセージ例」とは、エラー発生時にWebサービス・プロバイダ側で生成される例外 のメッセージです。このメッセージは、例外スタックトレースを SOAP フォルトの詳細要素に含めるという設定が行わ れている場合、Web サービス・クライアントにも通知されます。(設定されていない場合は通知されません)

なお、この章に記述されていない SOAP フォルト・コードが送信された場合は、ユーザプログラム内で何らかのエラ ーが発生している可能性があります。つまり、認証・認可処理でのエラーは発生していないことを意味します。 ユーザプログラム内で SOAP フォルト・コードが明示的に指定されていない場合、SOAP フォルト・コードは、名前 空間「http://www.w3.org/2003/05/soap-envelope」で定義されている「Receiver」として送信されます。

ユーザプログラムで独自のSOAPフォルトを送信するには、AxisFault等を利用するなどして開発者が返信する必 要があります。なお、スクリプト開発モデルでSOAPフォルトを返信する方法は、「[6.7](#page-99-0) SOAP[フォルトの送信方法](#page-99-0)」で 説明しています。

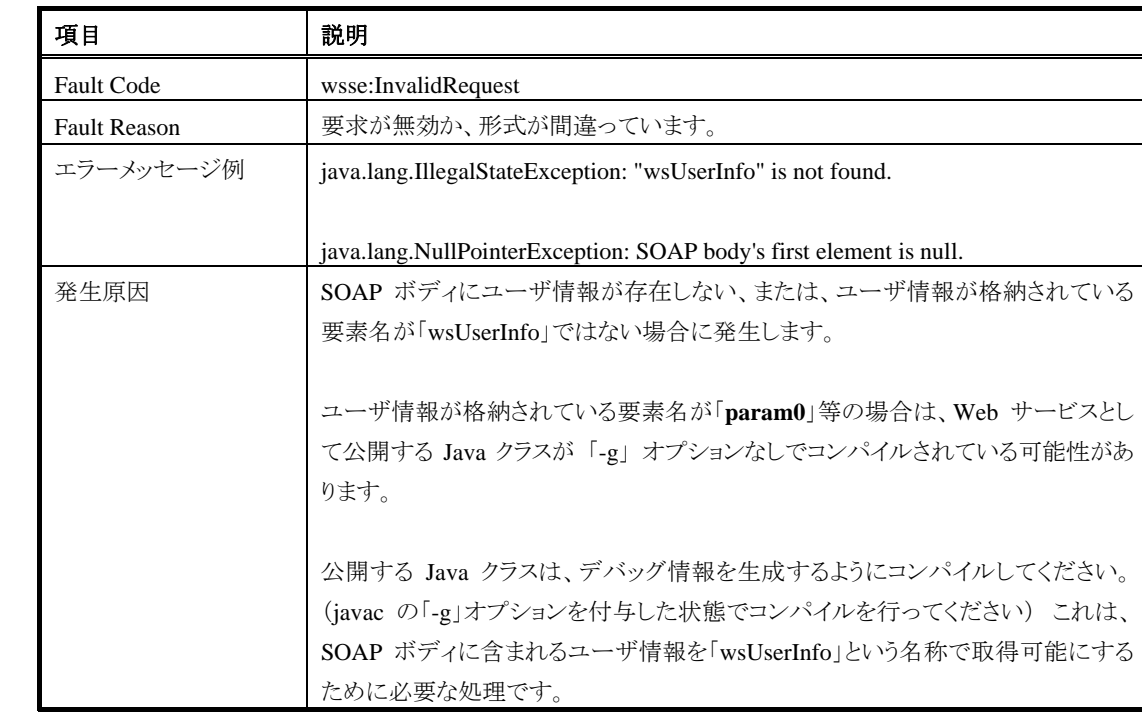

## <span id="page-29-1"></span>**3.6.1 wsse:InvalidRequest -** 要求が無効か、形式が間違っています

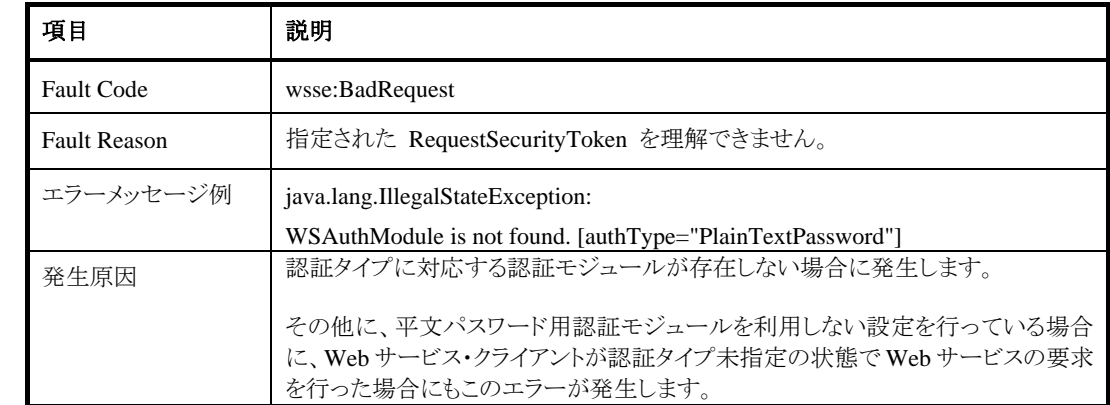

## <span id="page-30-0"></span>**3.6.2 wsse:BadRequest -** 指定された **RequestSecurityToken** を理解できません

## <span id="page-30-1"></span>**3.6.3 wsse:AuthenticationBadElements -** ダイジェスト要素が不足しています

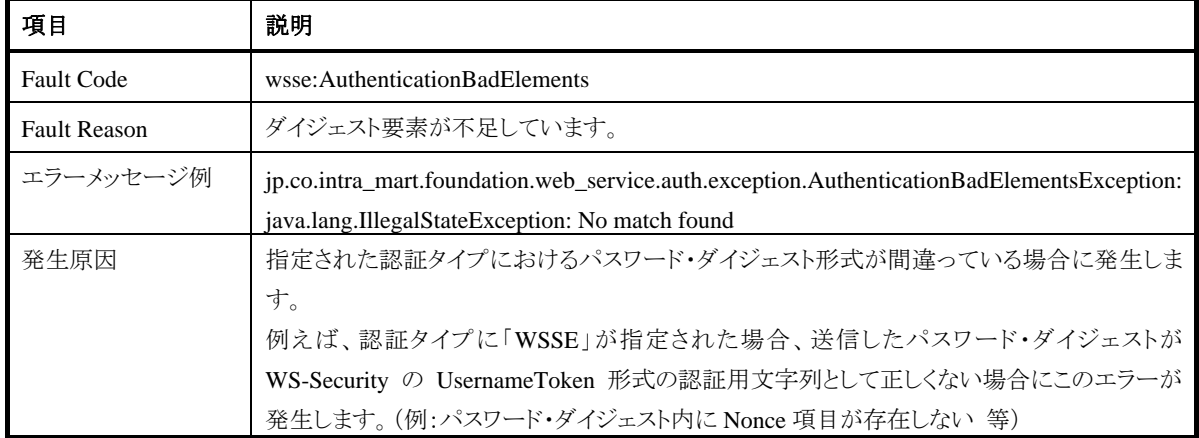

## <span id="page-30-2"></span>**3.6.4 wsse:ExpiredData -** 要求データが最新ではありません

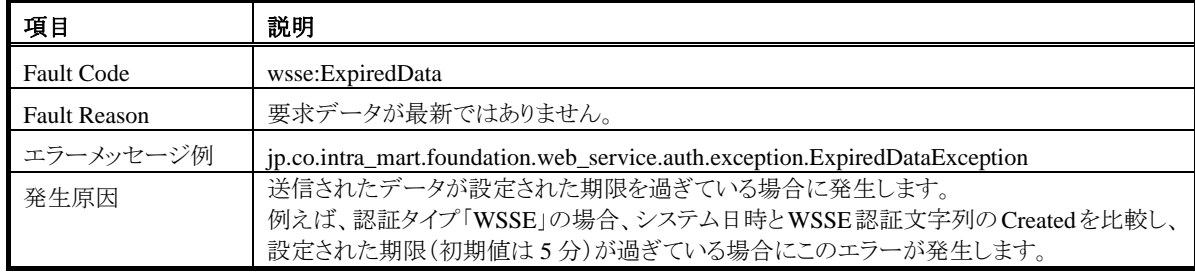

## <span id="page-31-0"></span>**3.6.5 wsse:InvalidSecurityToken -** セキュリティ トークンが拒否されました

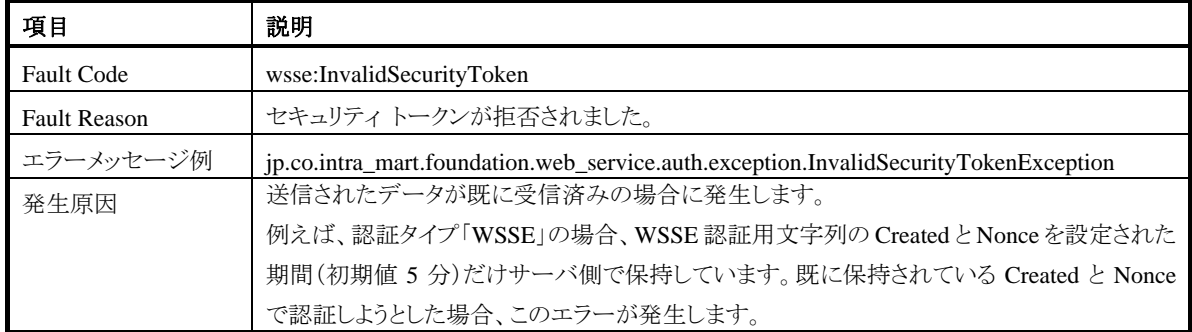

### <span id="page-31-1"></span>**3.6.6 wsse: FailedAuthentication -** 認証に失敗しました

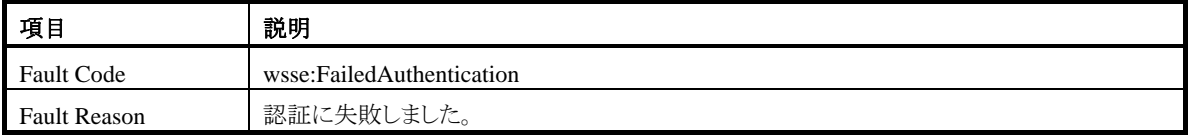

このエラーはいくつかの発生原因があります。

#### **3.6.6.1** エラーメッセージ「**"**ユーザ**ID@**ログイングループ**ID" is not registered**」

■ エラーメッセージ例

jp.co.intra\_mart.foundation.web\_service.auth.exception.AuthenticationException: jp.co.intra\_mart.foundation.security.exception.AccessSecurityException: "ued@default" is not registered.

■ 発生原因 ユーザ ID で特定されるユーザが存在しない場合に発生します。ログイングループ ID、および、ユーザ ID が正しいことを確認してください。

## **3.6.6.2** エラーメッセージ「**"**ユーザ**ID@**ログイングループ**ID" has no license**」

エラーメッセージ例

jp.co.intra\_mart.foundation.web\_service.auth.exception.AuthenticationException: jp.co.intra\_mart.foundation.security.exception.AccessSecurityException: "ued@default" has no license.

■ 発生原因 指定されたユーザのアカウントライセンスがありません。

#### **3.6.6.3** エラーメッセージ「**"**ユーザ**ID@**ログイングループ**ID" is expired**」

■ エラーメッセージ例

jp.co.intra\_mart.foundation.web\_service.auth.exception.AuthenticationException: jp.co.intra\_mart.foundation.security.exception.AccessSecurityException: "ued@default" is expired.

■ 発生原因 指定されたユーザのアカウント有効期限が切れています。

#### **3.6.6.4** エラーメッセージ「**"**ユーザ**ID@**ログイングループ**ID" is locked**」

エラーメッセージ例

jp.co.intra\_mart.foundation.web\_service.auth.exception.AuthenticationException: jp.co.intra\_mart.foundation.security.exception.AccessSecurityException: "ued@default" is locked.

■ 発生原因 指定されたユーザのアカウントがロックされています。

#### **3.6.6.5** エラーメッセージ「**Illegal PasswordDigest**」

- エラーメッセージ例 jp.co.intra\_mart.foundation.web\_service.auth.exception.AuthenticationException: Illegal PasswordDigest.
- 発生原因 指定されたパスワードが間違っています。認証タイプ「WSSE」では、「クライアントから送られてきたパスワ ード・ダイジェスト」と、「プロバイダ側で作成したパスワード・ダイジェスト」が同一でない場合に発生しま す。

#### <span id="page-32-0"></span>**3.6.7 wsse: RequestFailed -** 指定した要求に失敗しました

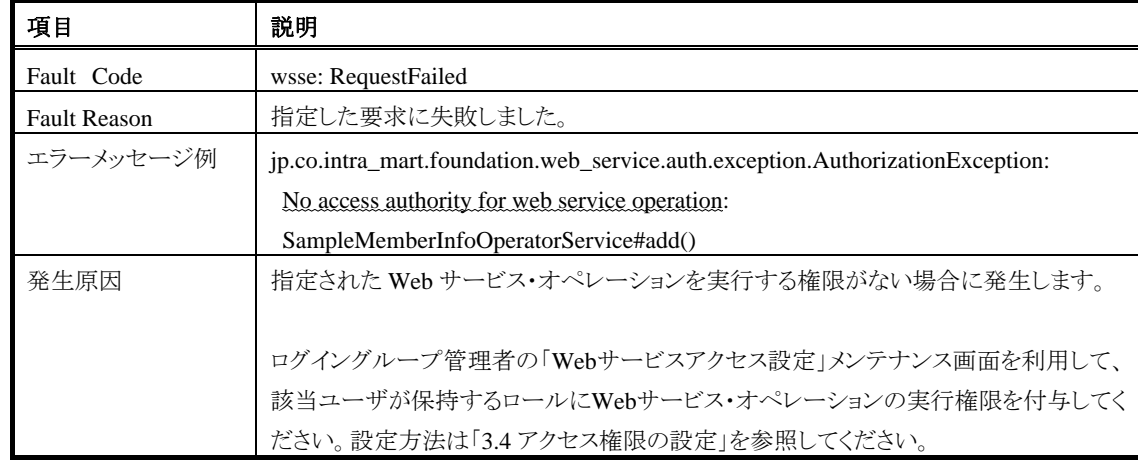

# <span id="page-33-0"></span>**4** チュートリアル(スクリプト開発モデル編)

## <span id="page-33-1"></span>**4.1 Web**サービス・プロバイダの作成

この章では、スクリプト開発モデルのファンクションコンテナ(=サーバサイド JavaScript で記述されたビジネスロジ ック) を、Web サービスとして公開する手順を記します。

サーバサイド JavaScript で記述されたビジネスロジックを Web サービス化することで以下の利点が得られます。

- 既存のファンクションコンテナを Web サービスとして再利用可能
- 外部システムとの連携時に JavaScript が利用可能
- ロジック変更を即座に反映(再デプロイの必要なし)

この章を読み進める上での注意点は以下の通りです。

- Java クラスの作成に Eclipse を利用します。 スクリプト開発モデルおよび JavaEE 開発モデルのプログラム開発支援ツールである「intra-mart eBuilder」も利用可能です。
- JavaBean の簡単な知識が必要です。
	- JavaBean とは、再利用可能なプログラムを可能にするために、ある機能をまとめた Java のクラ スです。JavaBean では、一定の作法に従って記述することにより、JavaScript のオブジェクトの ようなプロパティという概念を実現しています。JavaBean では、プロパティの値を収めるフィー ルドを private で宣言し、そのフィールドの値を読み書きする「アクセッサ・メソッド(getter、setter メソッド)」を用意することでプロパティを定義します。

本書のスクリプト開発モデルによる Web サービス化に関しては、以下の型(および以下の型の 配列)をプロパティとする JavaBean のみを扱います。

- $\triangleright$  java.lang.String
- $\triangleright$  java.lang.Double
- $\triangleright$  java.lang.Boolean
- $\triangleright$  java.util.Date
- $\triangleright$  byte[]
- 本書では、JavaBeanに関する「イベント」、および、「(getter, setter以外の)メソッド」は取り扱いませ ん。JavaBeanの詳細は、[JavaBeans Component API](http://java.sun.com/j2se/1.5.0/ja/docs/ja/guide/beans/index.html) (http://java.sun.com/j2se/1.5.0/ja/docs/ja/ guide/beans/index.html) を参照してください。

## <span id="page-34-0"></span>**4.1.1** 概要

JavaScript 関数の Web サービス化は、関数を実行するための Java クラスを作成し、その Java クラスを Web サービ スとして公開することで実現します。(以降、この Java クラスを 「**JavaScript** ラッパークラス」 と呼びます)

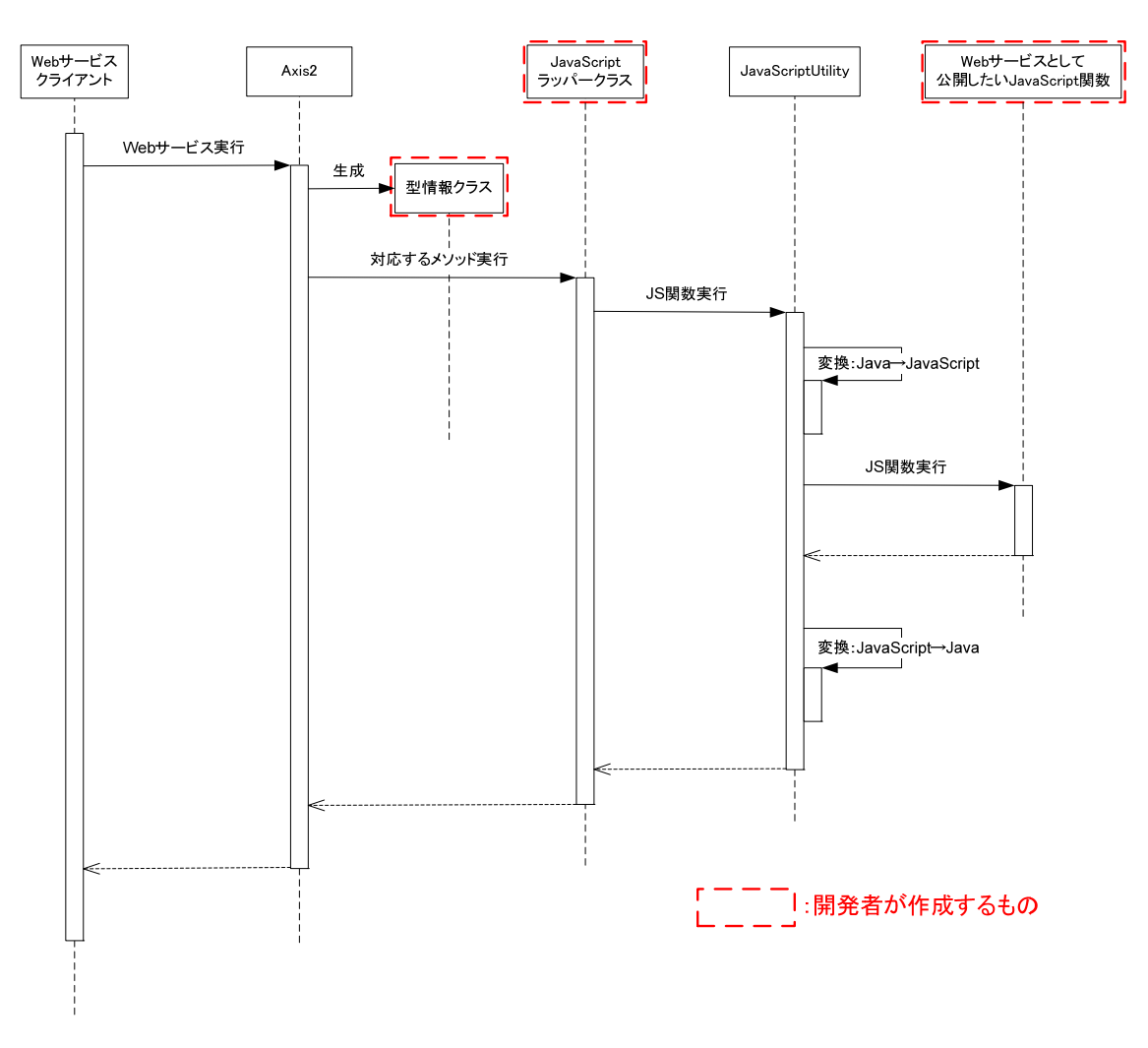

Web サービスとして公開された JavaScirpt 関数が実行されるまでの流れを以下に示します。

- クライアントが、Web サービスの実行を要求します。
- Web サービス実行エンジン「Axis2」が、受け付けたリクエストに該当する JavaScript ラッパークラス のメソッドを呼び出します。
- ラッパークラスは 「**JavaScriptUtility** クラス」 を利用して JavaScript 関数を実行します。
- 以降、実行結果が適宜変換され、クライアントに返却されます。

開発者は、上記のシーケンス図の中で太い点線で囲まれた3種類のものを作成する必要があります。 一つ目は、「Web サービスとして公開したい JavaScript 関数」です。二つ目は、JavaScript 関数を実行するための 「JavaScriptラッパークラス」です。三つ目は、JavaScript関数の引数、および、返却値のオブジェクト変換に必要な 「**型情報クラス**」です。「型情報クラス」とは JavaScript オブジェクトのプロパティ構成を、JavaBean で表現した単純 なクラスです。

「JavaScriptUtiliry クラス」 は、この「型情報クラス」を利用することで、Java 形式 から JavaScript 形式への変換、 および、JavaScript 形式 から Java 形式へのオブジェクトを自動的に変換し、JavaScript 関数を実行します。

オブジェクト間のプロパティ変換規則は「[4.1.1.1.1](#page-35-0) [プロパティ変換規則](#page-35-0) : Java形式 → JavaScript形式」 およ び 「[4.1.1.1.2](#page-36-0) [プロパティ変換規則](#page-36-0) : JavaScript形式 → Java形式」を参照してください。

| Java                                   |               | <b>JavaScript</b> |
|----------------------------------------|---------------|-------------------|
| null                                   |               | null              |
| java.lang.String                       |               | String            |
| java.lang.Number                       |               | Number            |
| java.lang.Boolean                      |               | Boolean           |
| java.util.Date<br>java.util.Calendar   |               | Date              |
| byte[]<br>javax.activation.DataHandler |               | String (バイナリ)     |
| 配列                                     | $\rightarrow$ | Array             |

<span id="page-35-0"></span>4.1.1.1.1 プロパティ変換規則 : **Java**形式 → **JavaScript**形式

上記以外のクラスは変換対象外です。(例えば、List, Map, Set を変換することはできません)

JavaBean のプロパティの値が JavaBean 形式のインスタンスである場合、さらにそのプロパティの変換を試みます。 詳細は、API リスト「JavaScriptUtility」の javaBeanToJS(Object)メソッドの説明を参照してください。
| <b>JavaScript</b>    |                   | Java                         | 備考                                                                                                    |
|----------------------|-------------------|------------------------------|----------------------------------------------------------------------------------------------------|
| null<br>undefined    | $\rightarrow$     | null                         |                                                                                                    |
| String               | $\rightarrow$     | java.lang.String             |                                                                                                    |
|                      |                   | java.lang.Character          | 先頭1文字を Character に変換します。                                                                                                    |
| String (バイナリ)        | $\rightarrow$     | byte[]                       | 「String(バイナリ)」とは、JavaScriptAPIの「File オブジ                                                                                                |
|                      |                   | javax.activation.DataHandler | ェクト」や「VirtualFile オブジェクト」の「load()関数」など                                                                                                  |
|                      |                   |                              | で取得できるファイルデータ(バイナリ)の事を意味しま                                                                                                    |
|                      |                   |                              | す。                                                                                                    |
| Number               | $\rightarrow$     | java.lang.Number             | java.lang.Number のサブクラスが指定された場合は、<br>その型に変換されます。変換可能な java.lang.Number<br>のサブクラスは Double, Float, Long, Integer, Short,<br>Byte の6クラスです。 |
| Boolean              | $\rightarrow$     | java.lang.Boolean            |                                                                                                    |
| Date                 | $\longrightarrow$ | java.util.Date               |                                                                                                    |
|                      |                   | java.util.Calendar           |                                                                                                    |
| Array                | $\rightarrow$     | 配列                           | JavaScript の Array 要素の型がすべて同じであり、か<br>つ、その型が Java の配列要素の型に変換可能でなけ<br>ればなりません。                                                           |
| 任意の JavaScript オブジェク | $\longrightarrow$ | java.lang.String             | JavaScript オブジェクトの文字列表現が変換可能な場                                                                                                    |
|                      |                   | java.lang.Number             | 合に限る。                                                                                                    |
|                      |                   | java.lang.Boolean            |                                                                                                    |

<span id="page-36-0"></span>4.1.1.1.2 プロパティ変換規則 : **JavaScript**形式 → **Java**形式

上記以外のクラスは変換対象外です。(例えば、List, Map, Set を変換することはできません)

JavaBean のプロパティの型が JavaBean 形式クラスの場合、さらにそのプロパティの変換を試みます。

詳細は、API リスト「JavaScriptUtility」の jsToJavaBean(Object, Class)メソッドの説明を参照してください。

## **4.1.2** 詳細手順

この章では、スクリプト開発モデルのファンクションコンテナを Web サービスとして公開する手順を示します。

なお、この章で使用するサンプルはインストーラに収録されています。「サンプルをインストール」を選択し intra-mart をインストールしてください。Javaのソースコードは、本製品CD-ROMの公開ソースファイル 「im\_sample-src.zip」に含まれています。「[6.3](#page-94-0) [バイナリファイルの送受信方法」](#page-94-0)のサンプルも収録されています。あ わせてご参照ください。

#### **4.1.2.1 Web**サービス公開までの流れ

スクリプト開発モデルのファンクションコンテナを Web サービスとして公開するまでの流れは以下の通りです。 1. 準備

- Web サービスとして公開する JavaScript 関数の選定
- intra-mart のインストール
- Eclipse のインストール
- 2. 型情報クラスの作成
	- JavaScript 関数のパラメータ 用
	- JavaScript 関数の返却値 用
- 3. JavaScript ラッパークラスの作成
- 4. Web サービスのデプロイ
	- jar ファイルの作成
	- aar ファイルの作成
- 5. アクセス権限の設定

#### **4.1.2.2** 準備

#### <span id="page-37-0"></span>4.1.2.2.1 **Web**サービスとして公開する**JavaScript**関数の選定

Web サービスとして公開する JavaScript 関数を選定します。

ここでは、サンプルとして「**sample/web\_service/provider/member\_info\_operator.js**」を用意します。 このJavaScriptソース内に定義されている関数「add()」、「find()」、および、「findAll()」をWebサービスとして公開し ます。

member\_info\_operator.js は、以下の形式のメンバー情報を操作します。

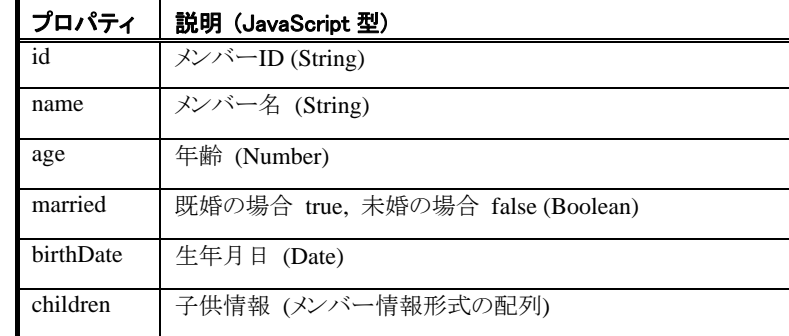

```
member_info_operator.js のソースは以下の通りです。
```

```
var PREFIX = "SAMPLE MENBER INFO OPERATOR";
/**
* メンバー情報の追加
*/
function add (member) {
   var message = "member_info_operator.js#add()が実行されました";
   Debug.console(message, member);
    // AccessSecurityManagerでログインユーザの情報が取得できます。
   var loginUserId = AccessSecurityManager.getSessionInfo().user;
    Debug.print("ユーザID「" + loginUserId + "」でログインしています");
    // 「.(ドット)」でプロパティにアクセスすることも可能です。
   Debug.print(member.name + "'s birthDate: " + member.birthDate);
    // Shared Memory Serviceに保存
   Module.external.set(PREFIX + member.id, member);
}
/**
* メンバー情報の検索
 */
function find(id) {
   var message = "member_info_operator.js#find()が実行されました";
   Debug.console(message, id);
    // Shared Memory Serviceから読み込み
   var member = Module.external.get(PREFIX + id);
    return member;
}
/**
* 全てのメンバー情報の検索
 */
function findAll(){
   var message = "member_info_operator.js#findAll()が実行されました";
   Debug.console(message);
   var memberArray = new Array();
   var allKeys = Module.external.keys();
   if(allKeys == null) {
       var soapFault = new SOAPFault("Shared Memory Serviceにデータが登録されていません");
        // SOAPFaultをスロー (ここで処理が終了します)
       soapFault.throwFault();
    }
   var max = allKeys.length;
   for (var idx = 0; idx \langle max; idx++) {
       var key = allKeys[idx];
       if(key. indexOf(PREFIX) == 0){
           // Shared Memory Serviceから読み込み
          var member = Module.external.get(key);
          memberArray.push(member);
 }
 }
    return memberArray;
}
```
#### 4.1.2.2.2 **intra-mart**のインストール

intra-mart をインストールします。詳しくは、intra-mart のセットアップガイドを参照してください。

この章では、intra-mart WebPlatform (Resin)がスタンドアローンでインストールされている事とします。 以降、intra-mart がインストールされているディレクトリを **%IM\_HOME%** とします。

#### <span id="page-39-0"></span>4.1.2.2.2.1 重複するサンプルの削除

サンプルがインストールされている場合、以降で作成するサンプルコードが重複しますのでご注意ください。 重複を避けるためには、以下のファイル、および、ディレクトリを削除してください。

- %IM\_HOME%/doc/imart/WEB-INF/services/im\_ws\_auth\_sample/ ディレクトリ
- %IM\_HOME%/doc/imart/WEB-INF/classes/sample/web\_service/provider/Member.class
- %IM\_HOME%/doc/imart/WEB-INF/classes/sample/web\_service/provider/MemberInfoOperatorSe rvice.class

#### 4.1.2.2.3 **Eclipse**のインストール

この章では、Java のクラスを作成するために Eclipse を利用します。Eclipse とは、オープンソースの統合ソフトウェ ア開発環境(IDE)です。なお、Eclipse ではなく、スクリプト開発モデルおよびJavaEE開発モデルのプログラム開発 支援ツールである 「**intra-mart eBuilder**」 を利用することも可能です。

Eclipse.orgのダウンロードページ[\(http://www.eclipse.org/downloads/index.php\)](http://www.eclipse.org/downloads/index.php) からEclipseをダウンロードします。

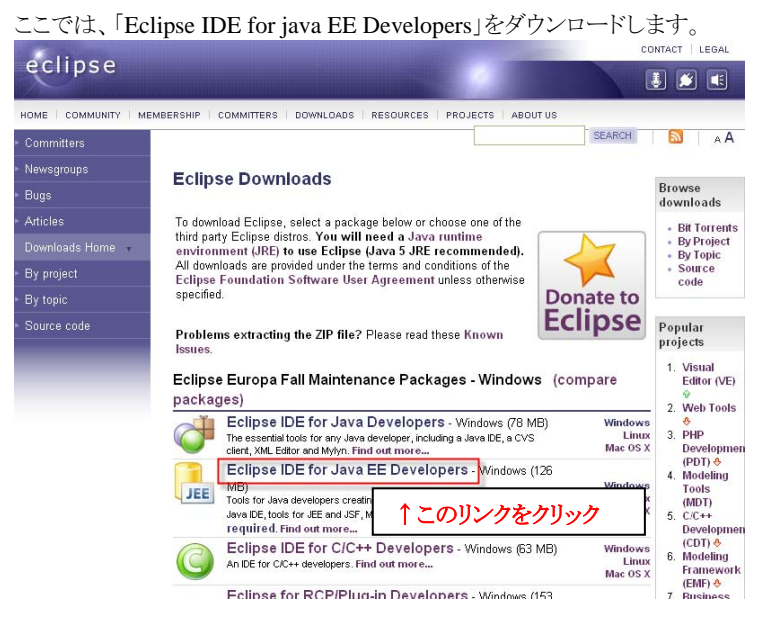

ここでは、「eclipse-jee-europa-winter-win32.zip」をダウンロードした事とします。 ダウンロードしたアーカイブを解凍します。以降、この解凍先のパスを「**%ECLIPSE\_HOME%**」とします。

日本語化が必要な場合は、Webサイト「エクリプス[Wiki \(http://eclipsewiki.net/eclipse/index.php\)](http://eclipsewiki.net/eclipse/index.php)」内の[日本語化プ](http://eclipsewiki.net/eclipse/index.php?%A5%D7%A5%E9%A5%B0%A5%A4%A5%F3%C6%FC%CB%DC%B8%EC%B2%BD%A5%D7%A5%E9%A5%B0%A5%A4%A5%F3) [ラグイン](http://eclipsewiki.net/eclipse/index.php?%A5%D7%A5%E9%A5%B0%A5%A4%A5%F3%C6%FC%CB%DC%B8%EC%B2%BD%A5%D7%A5%E9%A5%B0%A5%A4%A5%F3)ページを参考に日本語化を行うと良いでしょう。この章では、Pleiadesを利用して日本語化を行った Eclipseを利用します。

#### **4.1.2.3** 型情報クラスの作成

JavaScript 関数の引数、および、返却値のオブジェクト変換に必要な「型情報クラス」を作成します。 「型情報クラス」 とは JavaScript オブジェクトのプロパティ構成を、JavaBean で表現した単純なクラスです。

ここでは、member\_info\_operator.is で利用するメンバー情報の形式を JavaBean として作成します。

#### 4.1.2.3.1 継承関係を持つ型情報クラスの制限事項

Web サービスとして公開するメソッドの引数、および、返却値に、継承関係を持ったクラスを指定することはできま せん。利用した場合、Web サービス・クライアント側でエラーとなる場合があります。Web サービス・クライアントクラ イアントとして、スクリプト開発モデル API 「 SOAPClient オブジェクト」を利用した場合、 「ADBException: Unexpected subelement XXXX(=要素名)」が発生します)

これは、Java オブジェクトが XML に変換される際、XML 名前空間がサブクラスで統一されるという、ADB(Axis Data Binding)の現行仕様による制限です。

例えば、以下の SubModel が ParentModel の子クラスとして定義されている場合、SubModel は Web サービスとし て公開するメソッドの引数、および、返却値として利用できません。

- sample.foo.ParantModel
- sample.bar.SubModel

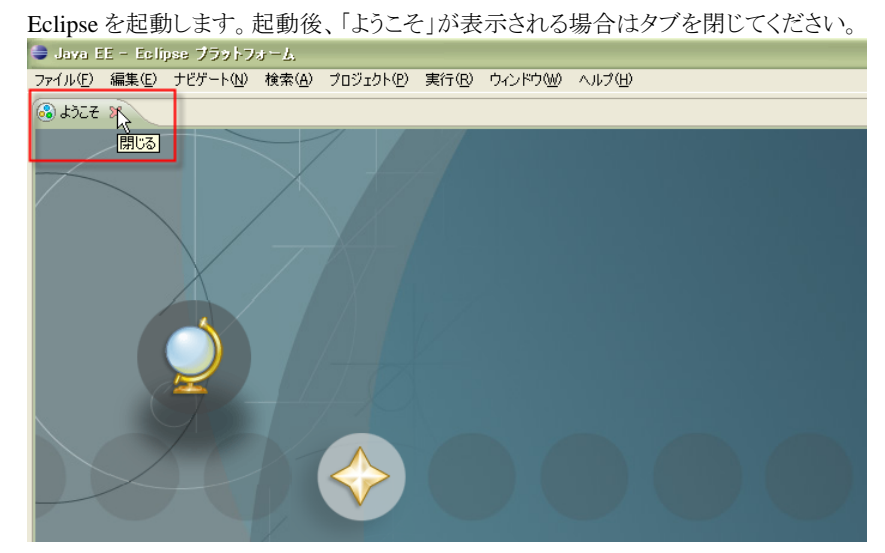

4.1.2.3.2 **Eclipse**を起動し、**Java**プロジェクトを作成

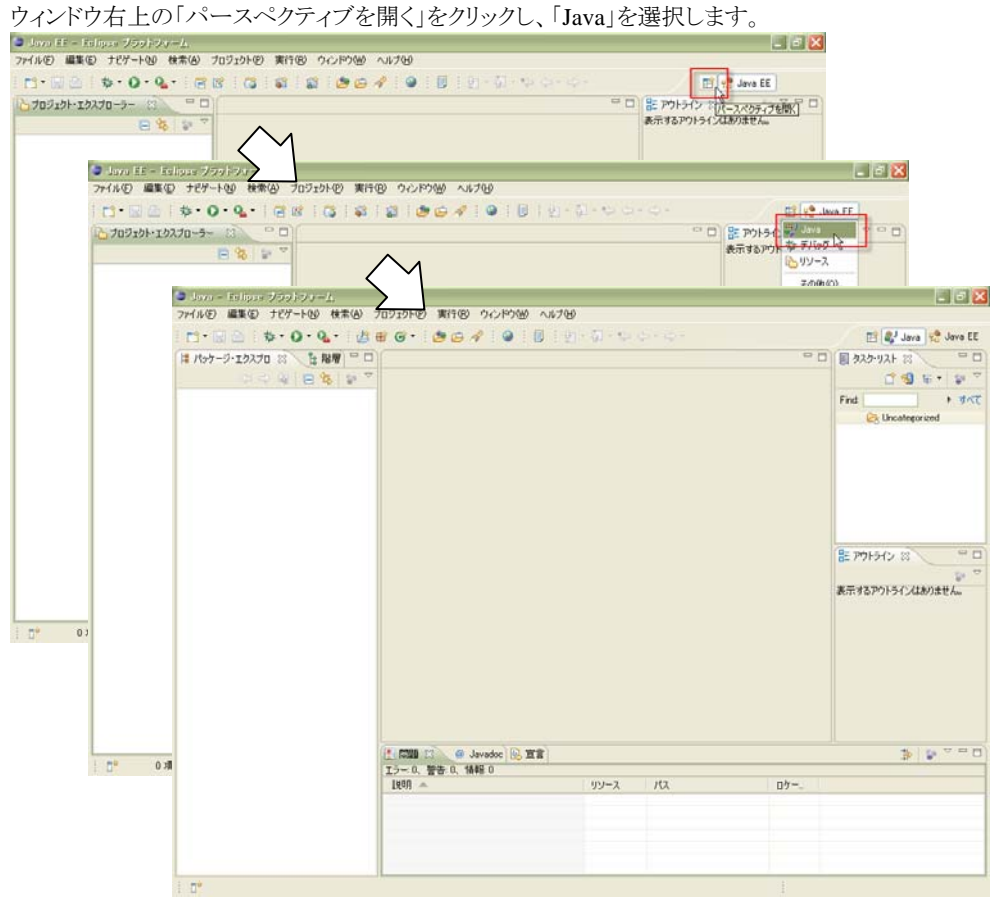

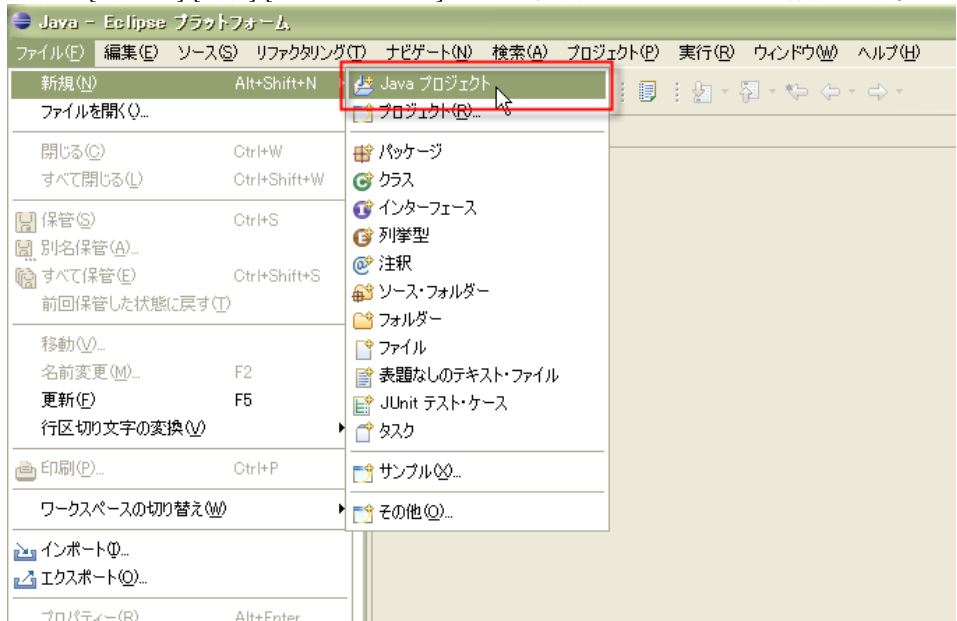

メニュー[ファイル]-[新規]-[Java プロジェクト]を選択し、新規 Java プロジェクトを作成します。

プロジェクト名を「**WebServiceByJavaScript**」 と入力し、[終了]ボタンをクリックします。

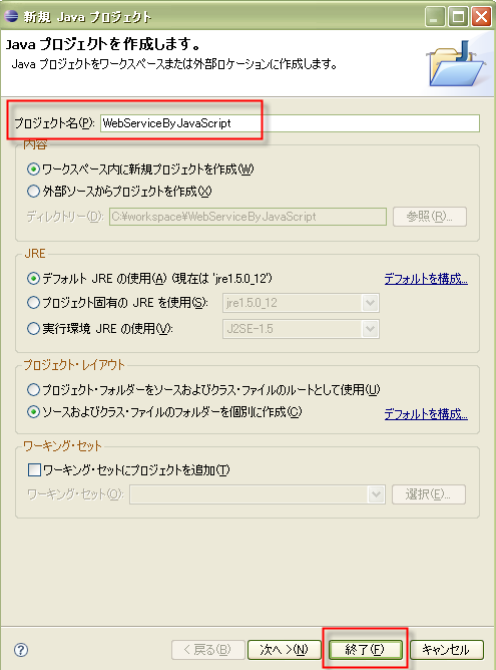

#### 4.1.2.3.3 型情報クラスを新規作成

[パッケージ・エクスプローラ]ビューの「WebServiceByJavaScript」プロジェクト内の「src」ディレクトリ上で右クリックし、

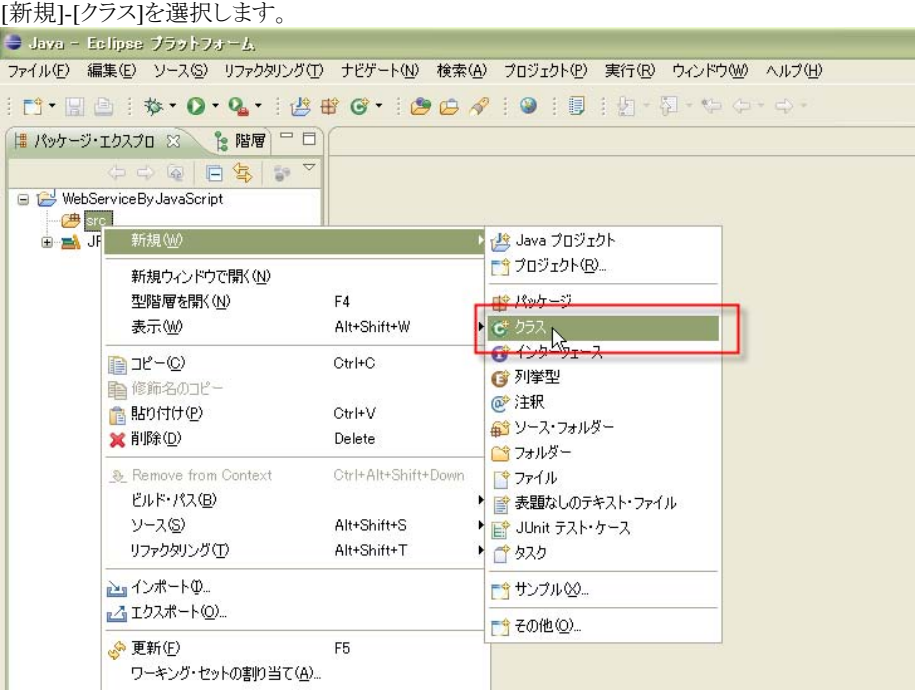

パッケージ名を「**sample.web\_service.provider**」、クラス名を「**Member**」と入力して[終了]ボタンをクリックします。

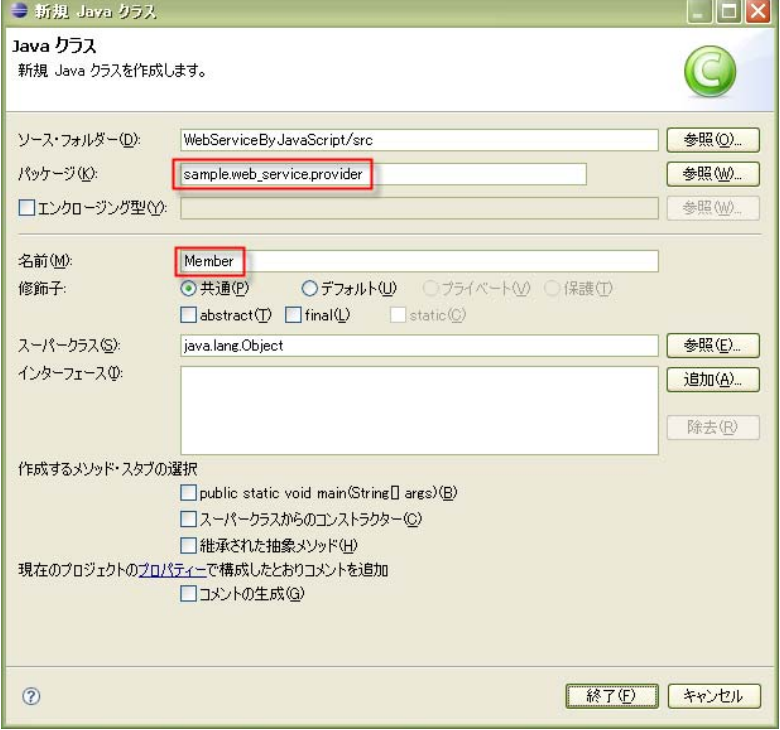

Member.java が以下のように作成されます。

package sample.web\_service.provider;

public class Member {

#### 4.1.2.3.4 型情報クラスにプロパティを追加

メンバー情報のプロパティを追加します。

4.1.2.3.4.1 プライベート変数の定義

}

まず、プライベート変数を定義します。 具体的には、Member.java を以下のように編集します。( が追加した箇所です)

package sample.web\_service.provider; import java.util.Date; public class Member { private String id; private String name; private Double age; private Boolean married; private Date birthDate; private Member[] children; // Memberクラス形式の配列 }

プロパティが JavaScript の Number 型の場合、Double クラスの変数として定義してください。 上記では、変数 「age」 が該当します。

この Member クラスが、JavaScript 関数の引数、および、返却値のオブジェクト変換に必要な「型情報クラス」です。 「型情報クラス」 とは JavaScript オブジェクトのプロパティ構成を、JavaBean で表現した単純なクラスです。

ここでは、member\_info\_operator.jsで利用するメンバー情報の形式(「[4.1.2.2.1](#page-37-0) Web[サービスとして公開する](#page-37-0) JavaScript[関数の選定」](#page-37-0) 参照)を、JavaBeanで表現した「Memberクラス」として作成しています。

#### 4.1.2.3.4.2 アクセッサ・メソッド(getter / setter)の追加

次にアクセッサ・メソッド(getter/setter)を追加します。

変数を選択後、その上で右クリックし、[ソース]-[Getter および Setter の生成]を選択します。

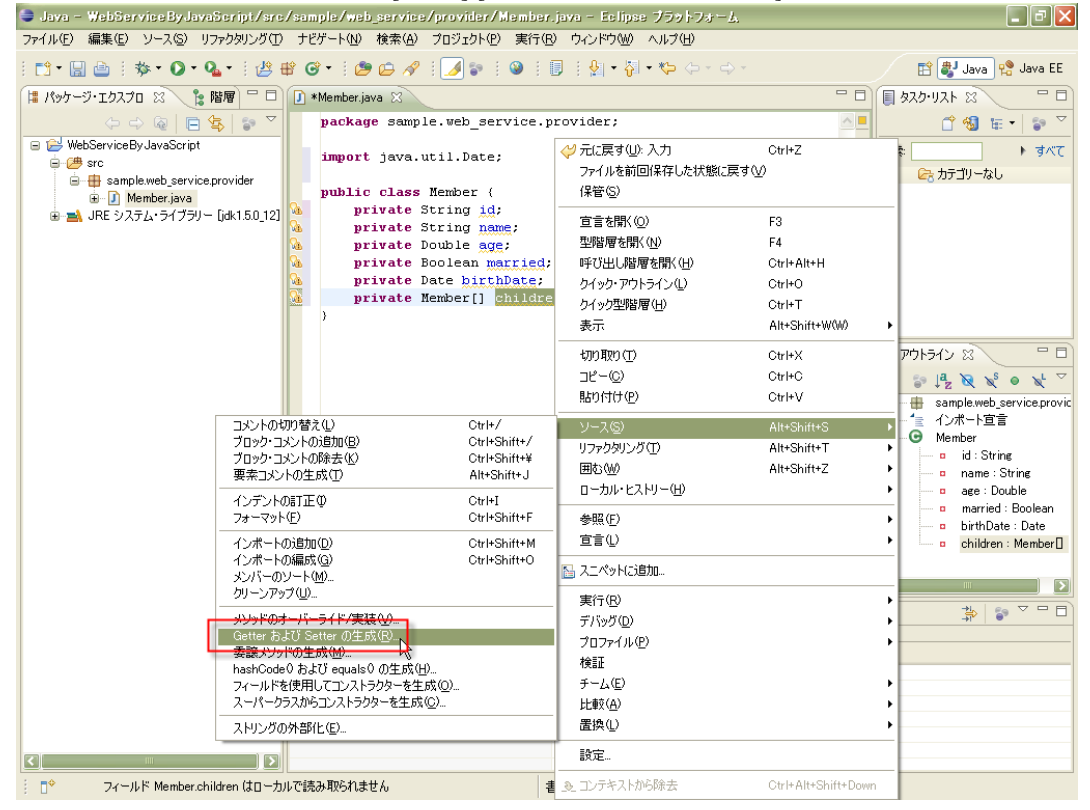

[すべて選択]ボタンをクリックし、変数すべてに getter/setter が作成されることを確認し[OK]ボタンをクリックします。

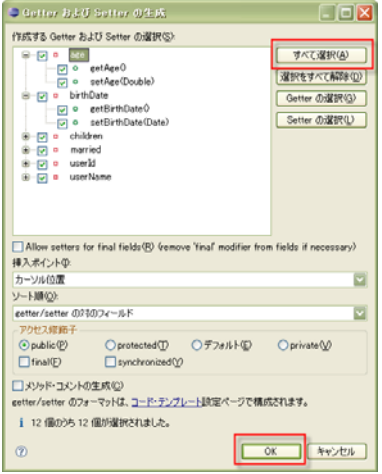

```
Member.java が以下のように変更されました。( が追加された箇所です)
```

```
1: 
 2: 
 3: 
 4: 
 5: 
  6: 
 7: 
 8: 
 9: 
10: 
11: 
12: 
13: 
14: 
15: 
16: 
17: 
18: 
19: 
20: 
21: 
22: 
23: 
24:25: 
26: 
27: 
28: 
29: 
30: 
31: 
32: 
33: 
34: 
35: 
36: 
37: 
38: 
39: 
40: 
41: 
42: 
43: 
44: 
45: 
46: 
47: 
48: 
49: 
       package sample.web_service.provider;
       import java.util.Date; 
       public class Member { 
            private String id; 
            private String name; 
            private Double age; 
            private Boolean married; 
            private Date birthDate; 
           private Member[] children; // Memberクラス情報形式の配列
             public String getId() { 
                 return id; 
        } 
             public void setId(String id) { 
                this id = id;
        } 
             public String getName() { 
                 return name; 
        } 
             public void setName(String name) { 
                this name = name;
        } 
             public Double getAge() { 
                 return age; 
        } 
             public void setAge(Double age) { 
                this age = age;
        } 
             public Boolean getMarried() { 
                 return married; 
        } 
             public void setMarried(Boolean married) { 
                 this.married = married; 
        } 
             public Date getBirthDate() { 
                 return birthDate; 
        } 
             public void setBirthDate(Date birthDate) { 
                 this.birthDate = birthDate; 
        } 
             public Member[] getChildren() { 
                 return children; 
        } 
             public void setChildren(Member[] children) { 
                 this.children = children; 
            } 
       }
```
#### **4.1.2.4 JavaScript**ラッパークラスの作成

JavaScript関数を実行するためのJavaScriptラッパークラスを作成します。ここでは、member\_info\_operator.jsの関 数 「add()」 と 「find()」 と「findAll()」 を実行する Java クラスを作成します。

#### 4.1.2.4.1 ビルド・パスにライブラリを追加

「WebServiceByJavaScript」プロジェクトを右クリックし、[ビルド・パス]-[ビルド・パスの構成]を選択します。

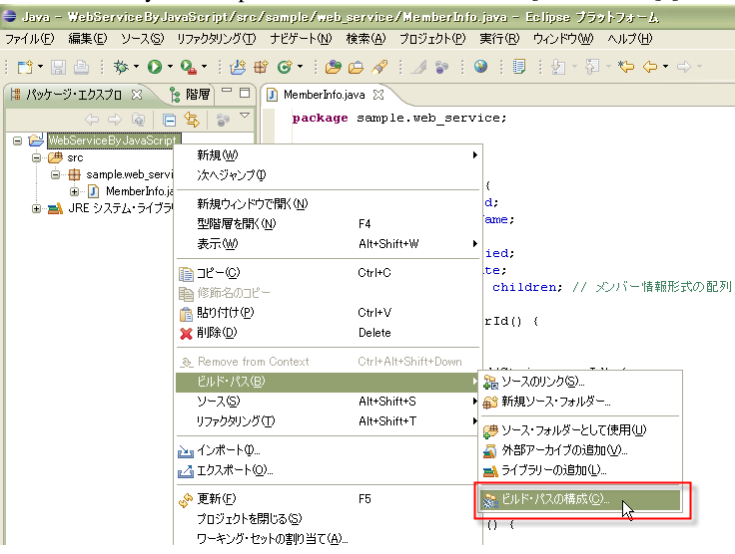

[ライブラリー]タブの [外部 JAR の追加]ボタンをクリックし、%IM\_HOME%/doc/imart/WEB-INF/lib の Jar ファイ ルをクラスパスに追加します。

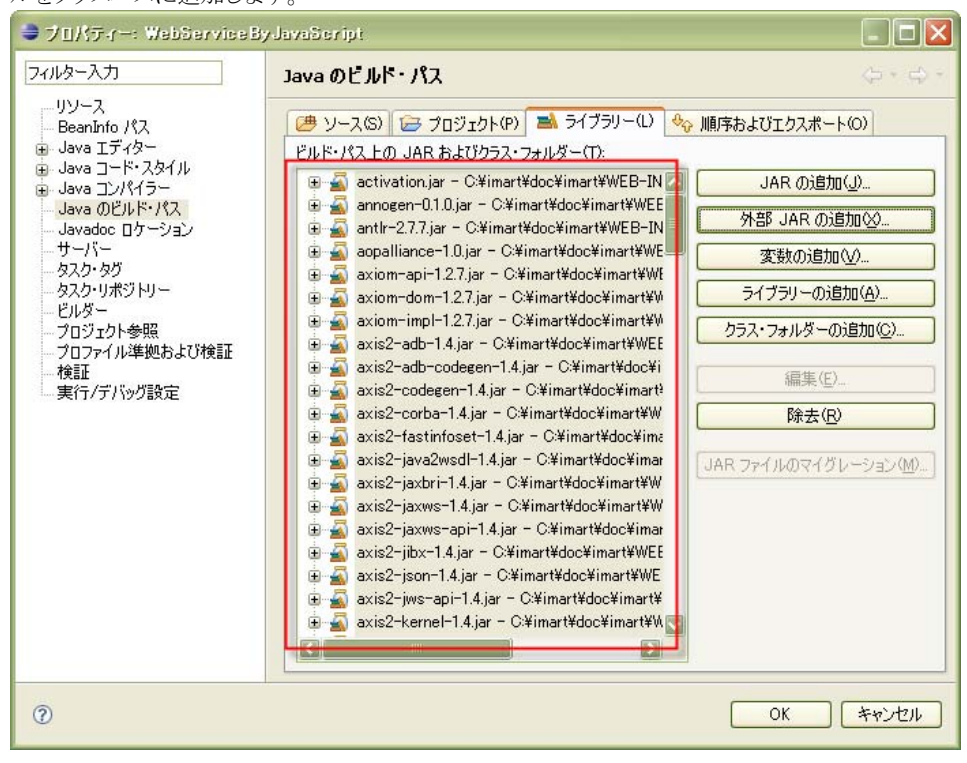

#### 4.1.2.4.2 **JavaScript**ラッパークラスの新規作成

[パッケージ・エクスプローラ]ビューの「WebServiceByJavaScript」プロジェクト内の「src」ディレクトリ上で右クリックし、 [新規]-[クラス]を選択します。

パッケージ名を「**sample.web\_service.provider**」、クラス名を「**MemberInfoOperatorService**」と入力して、[終了] ボタンをクリックします。

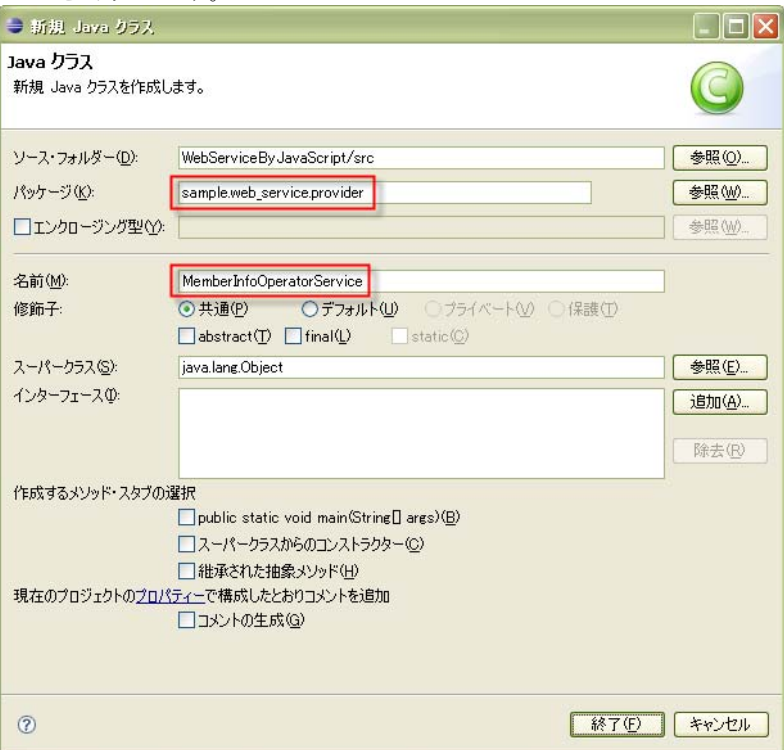

MemberInfoOpeartorService.java が以下のように作成されます。

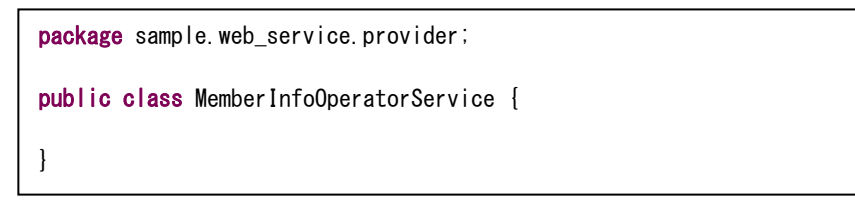

#### 4.1.2.4.3 **JavaScript**関数呼び出し処理の追加

JavaScript 関数呼び出し処理を追加します。

JavaScript 関数の呼び出しには、**jp.co.intra\_mart.jssp.util.JavaScriptUtility** クラスの **executeFunction()** および **executeVoidFunction()** メソッドを利用します。このメソッドを利用することで、関数のパラメータが Java 形式から JavaScript形式へ自動的に変換されます。同様に、関数の実行結果も、JavaScript形式からJava形式へ自動的に 変換されます。

JavaScriptUtility#executeFunction()メソッドには、引数が 4 つあります。 第 1 引数 「pagePath」 は、実行する JavaScript ファイルのパスを指定します。(拡張子なし) 第 2 引数 「functionName」 は、実行する関数名を指定します。 第 3 引数 「returnType」 は、関数返却値の変換後の型(クラス)を指定します。 第 4 引数 「args」 は、実行する関数へのパラメータを指定します。(可変長引数)

変換後の Java クラスを配列で指定する場合、例えば、Member クラスの配列を変換後のクラスに指定する場合は 以下のようになります。

(Member[]) JavaScriptUtility.executeFunction(pagePath, functionName, **Member[].class**, args);

JavaScriptUtility#executeVoidFunction()メソッドは、返却値の無い関数を実行する場合に利用します。 JavaScriptUtility#executeVoidFunction()メソッドには、引数が 3 つあります。

- 第 1 引数 「pagePath」 は、実行する JavaScript ファイルのパスを指定します。(拡張子なし)
- 第 2 引数 「functionName」 は、実行する関数名を指定します。
- 第 3 引数 「args」 は、実行する関数へのパラメータを指定します。(可変長引数)

JavaScriptUtility の詳細は、API リストを参照してください。

```
1: 
 2.23: 
 4: 
 5: 
  6: 
 7: 
 8: 
 9: 
10: 
11: 
12: 
13: 
14: 
15: 
16: 
17: 
18: 
19: 
20: 
21: 
22.523: 
24: 
25.26: 
27: 
28: 
29: 
30: 
31: 
32: 
33: 
34: 
35: 
36: 
37: 
38: 
30.40: 
41: 
42: 
43: 
44: 
45 
46: 
47: 
48: 
49: 
50: 
51: 
52: 
53: 
54: 
55: 
56: 
57: 
58: 
59: 
60: 
        package sample.web service.provider;
        import jp.co. intra_mart. foundation.web_service.auth.WSUserInfo;
        import jp.co. intra_mart. jssp.util.JavaScriptUtility;
        import org.apache.axis2.AxisFault;
        public class MemberInfoOperatorService { 
             public Boolean add( WSUserInfo wsUserInfo, Member member ) throws AxisFault { 
                  try { 
                     String pagePath = "sample/web_service/provider/member_info_operator";
                     String functionName = "add";
                     JavaScriptUtility.executeVoidFunction(pagePath,
                                                               functionName, 
                                                               member); 
                      return true; 
         } 
                  catch (Exception ex) { 
                     throw AxisFault.makeFault(ex);
         } 
             } 
             public Member find( WSUserInfo wsUserInfo, String id ) throws AxisFault { 
                  try { 
                     String pagePath = "sample/web_service/provider/member_info_operator";
                      String functionName = "find"; 
                      Member member = 
                                (Member) JavaScriptUtility. executeFunction(pagePath,
                                                                               functionName, 
                                                                              Member.class,
        id); the contract of \mathbf{i} d); the contract of \mathbf{i} d); the contract of \mathbf{i} return member; 
         } 
                  catch (Exception ex) { 
                     throw AxisFault.makeFault(ex);
         } 
             } 
             public Member[] findAll( WSUserInfo wsUserInfo ) throws AxisFault { 
                  try { 
                     String pagePath = "sample/web_service/provider/member_info_operator";
                      String functionName = "findAll"; 
                      Member[] members = 
                                 (Member[]) JavaScriptUtility. executeFunction(pagePath,
                                                                                   functionName, 
                                                                                 Member [] class);
                      return members; 
         } 
                  catch (Exception ex) { 
                     throw AxisFault.makeFault(ex);
         } 
             } 
        }
```
具体的には、MemberInfoOperatorService.java を以下のように編集します。 ( が追加した主な箇所です)

- 各メソッドの第1引数には、Web サービス実行時の認証、および、認可に利用されるユーザ情報用引数を 追加します。型を「**jp.co.intra\_mart.foundation.web\_service.authentication.WSUserInfo**」 クラス、名称 を「**wsUserInfo**」 として追加します。(変数名の大文字・小文字は厳密に判定します)
- 引数「wsUserInfo」は、プログラム中では使用しないでください。(この変数は Web サービスの認証モジュ ール用です) ログインユーザの情報を取得する場合は、JavaScript 関数の中で、AccessSecurityManager を利用してください。
- 上記の 22, 40, 57 行目のように、「throw AxisFault.makeFault(ex)」を利用することで、JavaScript関数の中 でスローしたSOAPFaultオブジェクトの内容をWebサービス・クライアントに返信することができます。なお、 スクリプト開発モデルでSOAPフォルトを返信する方法は、「[6.7](#page-99-0) SOAP[フォルトの送信方法」](#page-99-0)を参照してくだ さい。

#### **4.1.2.5 Web**サービスのデプロイ

#### 4.1.2.5.1 **jar**ファイルの作成

JavaScript ラッパークラス、および、型情報クラスを jar ファイルにまとめ、intra-mart へ反映します。 ここでは、「**sample\_ js\_web\_service.jar**」 という名前の jar ファイルを作成します。

メニュー[ファイル]-[エクスポート]を選択します。

[JAR ファイル]を選択し、[次へ]ボタンをクリックします。

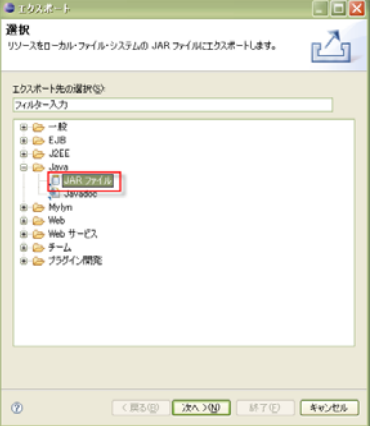

先ほど作成した 「Member.java」 と 「MemberInfoOperatorService.java」 をチェックします。

JAR ファイルのエクスポート先を「%IM\_HOME%/doc/imart/WEB-INF/lib/**sample\_js\_web\_service.jar**」に設定し [終了]をクリックします。

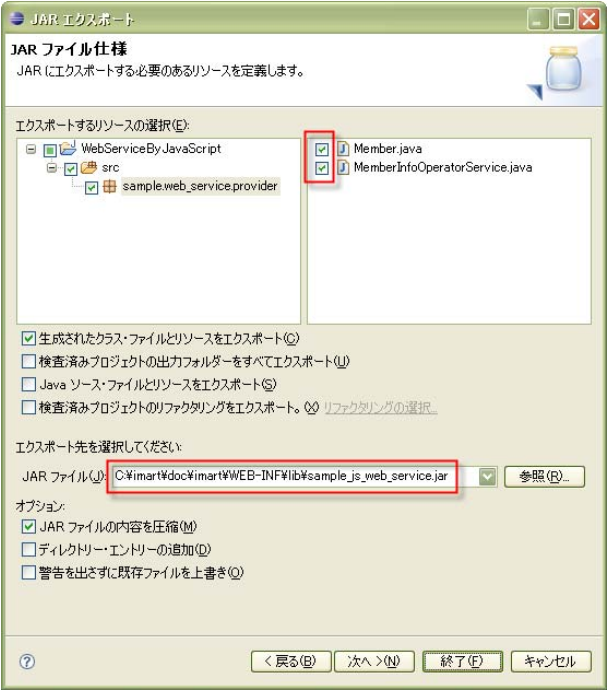

#### 4.1.2.5.2 **aar**ファイルの作成

JavaScript ラッパークラスを Web サービスとして公開するために、aar ファイル(**A**xis2 **Ar**chive ファイル)を作成しま す。ここでは、aar ファイル作成用の Ant タスク 「aarGenerate」 を利用します。この Ant タスクを利用することで、 intra-mart の認証・認可に必要な Axis2 モジュール「im\_ws\_auth」が適用された aar ファイルを作成することが可能 です。

ビルドツール「Ant」がインストールされていない場合は、以下のサイトを参考にインストールを行ってください。

**●** Ant $\bigcirc$   $\bigwedge \bigcirc \bigvee \bigwedge$  (http://www.jajakarta.org/ant/ant-1.6.1/docs/ja/manual/install.html)

#### 4.1.2.5.2.1 AarGen.xml の設定

%IM\_HOME%/bin/tools/web\_service/AarGen.xml の「Web サービス名(6 行目)」 と 「Web サービスとして公開す る Java クラス名(9 行目)」を設定します。ここでは、「serviceName」を「SampleMemberInfoOperatorService」、 className を「sample.web\_service.provider.MemberInfoOperatorService」とします。

#### 4.1.2.5.2.2 バッチファイルの実行

%IM\_HOME%/bin/tools/AarGen.bat を実行します。 これにより、%IM\_HOME%/doc/imart/WEB-INF/services/ディレクトリに「SampleMemberInfoOperatorService.aar」 が作成されます。

#### **4.1.2.6** アクセス権限の設定

次に、Webサービスを実行可能にするための権限設定を行います。「[3.4](#page-21-0) [アクセス権限の設定](#page-21-0) [\(16](#page-21-0)ページ)」を参 考に設定を行ってください。

以上で、Web サービスのデプロイは完了です。

#### **4.1.2.7 Web**サービスがデプロイされていることを確認

Axis2 の管理コンソールを利用して、作成した Web サービスがデプロイされていることを確認します。

Axis2 の管理コンソールの詳細は、Axis2 プロジェクトの「[Apache Axis2 Web Administrator's Guide](http://ws.apache.org/axis2/1_4_1/webadminguide.html) (http://ws.apache.org/axis2/1\_4\_1/webadminguide.html)」ページを参照してください。

intra-martを起動し、Webブラウザから「<http://localhost:8080/imart/axis2-web/index.jsp>」にアクセスします。(ホスト 名とポート番号は適宜読み替えてください)

#### 次に、[Administration]リンクをクリックします。

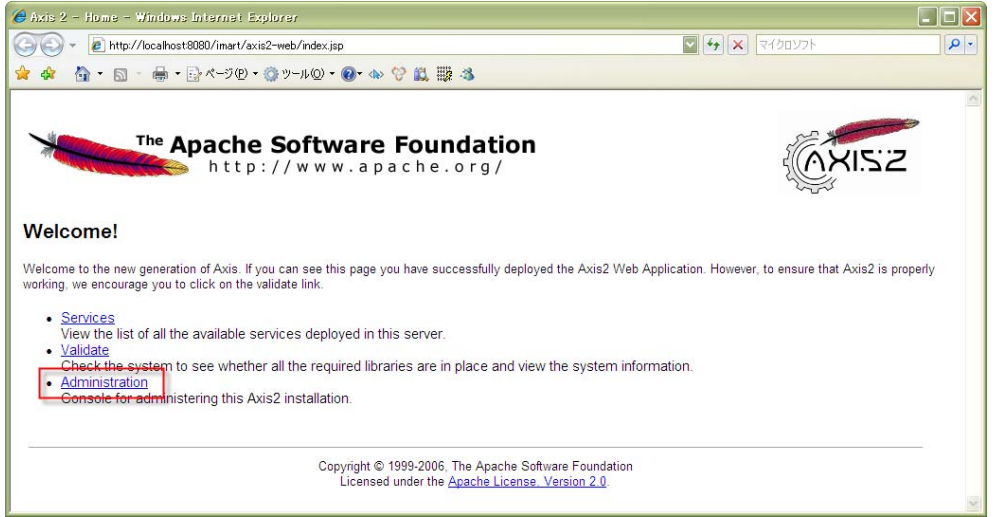

ユーザ名とパスワードを入力し、Axis2 の管理コンソールにログインします。

```
(初期値は、ユーザ名が「admin」、パスワードが「axis2」です)
```
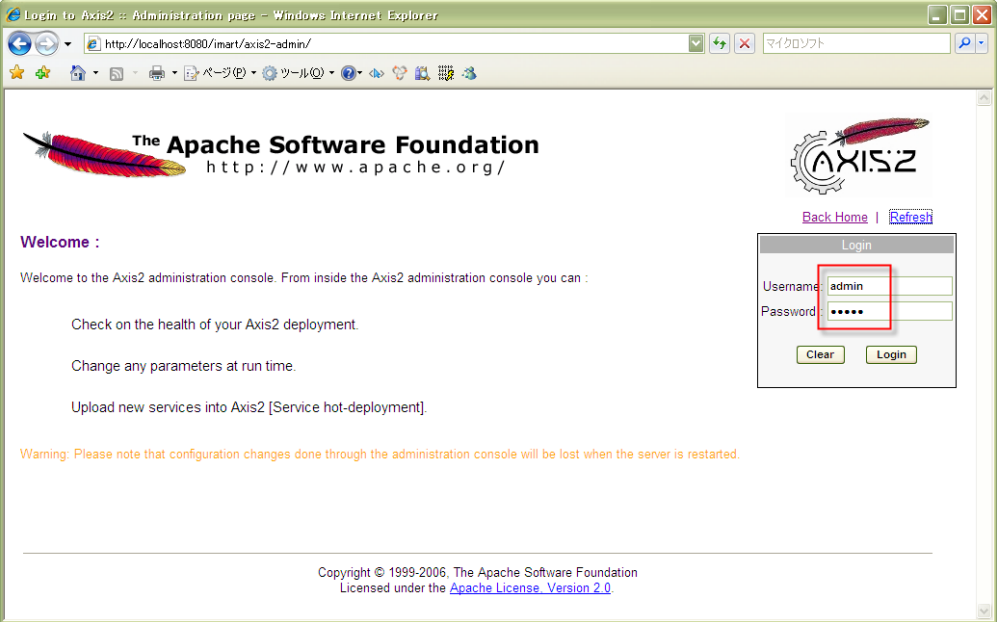

ユーザ名とパスワードは%IM\_HOME%/doc/imart/WEB-INF/conf/axis2.xml で設定可能です。

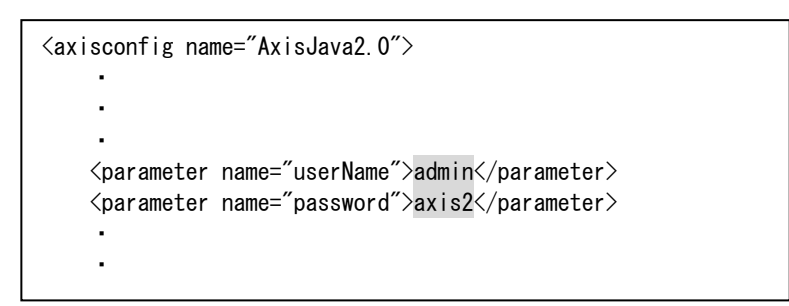

ログイン後、「Available Services」 リンクをクリックします。

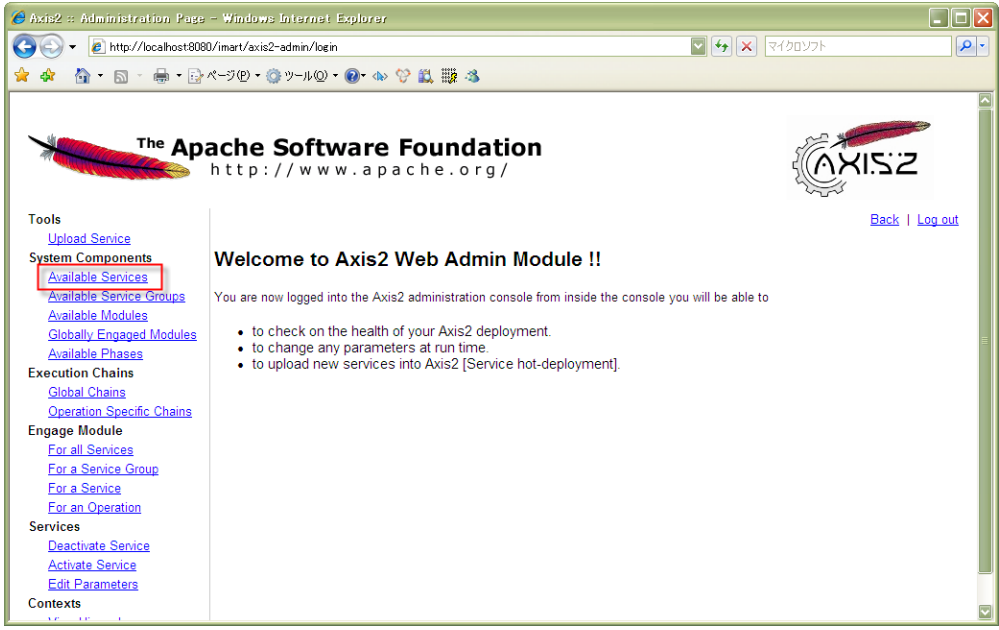

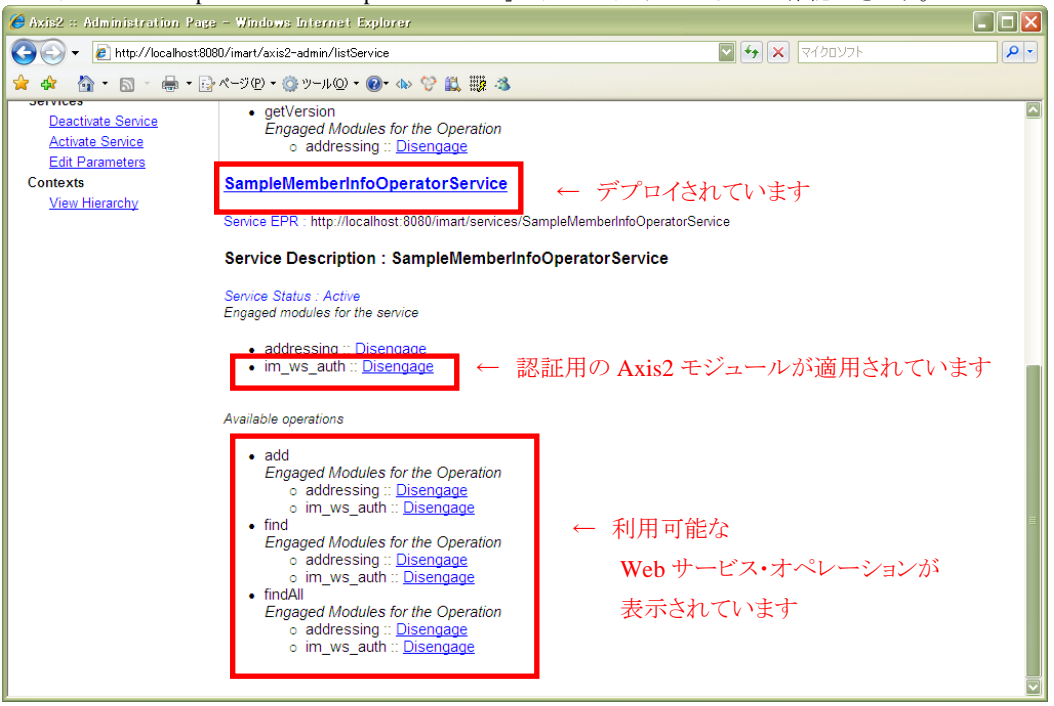

Web サービス「SampleMemberInfoOperatorService」がデプロイされていることが確認できます。

なお、intra-mart の起動時に、以下のエラーが発生する場合は、Web サービスが重複しています。

「[4.1.2.2.2.1](#page-39-0) [重複するサンプルの削除」](#page-39-0) を参考に、重複しているWebサービスを削除してください。

[ERROR] o.a.a.d.ServiceDeployer - The SampleMemberInfoOperatorService.aar service, which is not valid, caused Two services cannot have same name. A service with the SampleMemberInfoOperatorService name already exists in the system.

これで、Web サービスがデプロイされていることが確認できました。適宜 Web サービス・クライアントを作成して、 Web サービスの動作を確認してください。

スクリプト開発モデルでWebサービス・クライアントを作成する方法は、「[4.2](#page-56-0) Web[サービス・クライアントの作成](#page-56-0)」に 記載されています。

なお、ここで説明した方法以外にAxis2 にWebサービスをデプロイする方法が 「[6.4](#page-95-0) Web[サービスのデプロイ方](#page-95-0) [法](#page-95-0)」 に記載されています。あわせてご参照ください。

# <span id="page-56-0"></span>**4.2 Web**サービス・クライアントの作成

## **4.2.1** 概要

この章では、スクリプト開発モデルのファンクションコンテナから Web サービスを呼び出す手順を示します。

スクリプト開発モデルでは、Web サービスを呼び出すための API 「**SOAPClient** オブジェクト」 が用意されていま す。SOAPClient オブジェクトを利用することにより、XML や Java を意識することなく、Web サービスを呼び出すこ とが可能です。

## **4.2.2** 詳細手順

SOAPClient オブジェクトを利用した Web サービスの呼び出しは、以下の 3 つの手順で実現できます。

- 1. WSDL を指定して SOAPClient オブジェクトのインスタンスを生成
- 2. Web サービスを呼び出すソースコードのサンプルを表示
- 3. Web サービスの呼び出し (上記で出力された内容をカスタマイズ)

以降、サンプル「%IM\_HOME%/pages/src/sample/web\_service/client/member\_info\_operator\_client.js」の「add()関 数」を元に Web サービスが呼び出されるまでを解説します。

#### **4.2.2.1 WSDL**を指定して **SOAPClient**オブジェクト のインスタンスを生成

まず、SOAPClient オブジェクトのインスタンスを生成します。

```
1: 
 ・ 
 ・ 
 ・ 
15: 
16: 
17: 
18: 
19: 
20: 
21: 
22:23: 
24: 
25.26: 
27: 
28: 
29: 
      var wsdlFileURL = "http://localhost:8080/imart/services/SampleMemberInfoOperatorService?wsdl";
      ・ 
      ・ 
      ・ 
      /**
      * メンバー情報を追加します。
       */
      function add() {
           //**************************************************************
           // ステップ1:WSDLを指定して SOAPClientオブジェクト のインスタンスを生成
           //**************************************************************
           try {
              var soapClient = new SOAPClient(wsdlFileURL);
             Debug.print("ステップ1 完了");
       } 
         \text{catch}(ex)Debug.browse<sup>("エ</sup>ラーが発生しました。", ex);
          }
```
24 行目で SOAPClient オブジェクトのインスタンスを生成しています。コンストラクタの第 1 引数には、WSDL の URL を指定します。このサンプルでは、ローカルホストで公開されている Web サービス 「SampleMemberInfoOperatorService」の WSDL を指定しています(1 行目)。インスタンス生成時に、不正な WSDL が指定された場合や対応していない WSDL が指定された場合は例外がスローされます。

SOAPClient は、インスタンス生成時に以下の処理を行います。

- 1. WSDL の解析
- 2. Web サービス・クライアントとなる Java スタブ・クラスのソース生成
- 3. Java スタブ・クラスのコンパイル
- 4. Java スタブ・クラスを呼び出す JavaScript ソースの生成

上記で示した一連の処理は、インスタンス生成時に一度だけ行われます。2 回目以降のインスタンス生成では上 記処理が省略され、1回目に作成されたスタブが利用されます。なお、この動作は、初期設定時の動作です。設 定を変更する方法は「[4.2.3](#page-63-0) SOAPClient[オブジェクトの設定」](#page-63-0)を参照してください。

上記の「WSDL の解析」、および、「Web サービス・クライアントとなる Java スタブ・クラスのソース生成」 は Axis2 の CodeGenerationEngine を利用しています。そのため、Axis2 が対応していない WSDL が指定された場合はエラ ーが発生します。

SOAPClient オブジェクトは、Storage Service 上に保存されている WSDL ファイルを利用することが可能です。また、 WSDL 内に複数の Web サービスが定義されている場合は、呼び出す Web サービス名を指定することも可能です。 詳しくは API リストを参照してください。

#### **4.2.2.2 Web**サービスを呼び出すソースコードのサンプルを表示

次に、Web サービスを呼び出すためのソースコードを生成します。

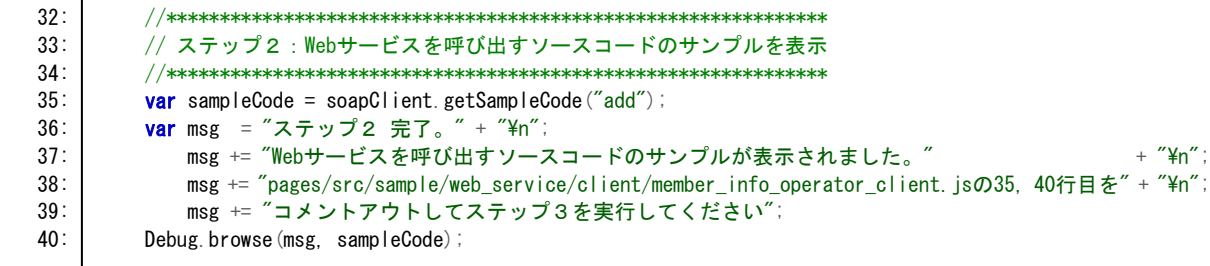

「getSampleCode()」を実行し、Web サービスを呼び出すソースコードのサンプルを取得します。(35 行目)

getSampleCode() の引数には Web サービス・オペレーション名を指定します。オペレーション名は getOperationNames()でも取得可能です。引数を指定せずに getSampleCode() を実行すると、Web サービス内で 利用可能なすべてのオペレーションに関するソースコードが返却されます。

getSampleCode()関数の目的はサンプルコードの生成です。したがって、getSampleCode()関数の実行ロジックは、 Web サービスを呼び出すコードの作成完了後に削除してください。

```
■ getSampleCode() が返却するソースコード例
1: ************************************************************
 2: Usage: 
 3: var result = soapClient.add(wsUserInfo, member); 
 4: 
 5: //----
  6: // Sample Data : 'wsUserInfo' 
7: //-
 8: var wsUserInfo = 
 9: /* Object <WSUserInfo> */ 
10: { 
11: /* String */ 
12: "password" : "prop_password", 
13: 
14: /* String */ 
15: "authType" : "prop_authType",
16: 
17: /* String */ 
18: "userID" : "prop_userID",
19: 
20: /* String */ 
21: "loginGroupID" : "prop_loginGroupID" 
22: }; 
23: 
24: //-
25: // Sample Data : 'member'
26: //-
27: var member = 
28: /* Object <Member> */ 
29: { 
30: /* Boolean */ 
31: "married" : true, 
32: 
33: /* Number */ 
34: "age" : 123, 
35:
```
36: /\* String \*/ 37: "name" : "prop\_name", 38: 39: /\* String \*/ 40: "id" : "prop\_id", 41: 42: /\* Array <Member[]> \*/ 43: "children" : [ 44: 45: ], 46: 47: /\* Date (Thu Jun 19 2008 12:34:56 GMT+0900 (JST)) \*/ 48: "birthDate" : new Date(1213846496000) 49: }; 50:  $51:************************************************************************************$ 

サンプルコードは JSON 形式で出力されます。そのため、コピー&ペーストで利用することが可能です。 また、コメントとして JavaScript の型情報が付与されています。9 行目の「<WSUserInfo>」 や 28 行目の 「<Member>」など、JavaScript の型情報の右側に表示されている「<>」内の文字列は、そのオブジェクト構成を表 す名称です。例えば、42 行目の「<Member[|>」は、「children プロパティには、28 行目で示されている<Member> 形式のオブジェクトが配列で格納される」ことを意味しています。

なお、XML スキーマの restriction で定義されている型などは、サンプルデータが生成されません。サンプルデ ータが生成されていない型については、WSDL、および、実行する Web サービスの仕様を確認してください。

## **4.2.2.3 Web**サービスの呼び出し (**getSampleCode()**関数で取得した内容をカスタマイズ)

```
43: 
 44: 
 45: 
 46: 
 47: 
 48: 
 49: 
 50: 
 51: 
 52: 
 53: 
54: 
55: 
56: 
57: 
58: 
59: 
 60: 
 61: 
 62: 
 63: 
 64: 
 65: 
 66: 
 67: 
 68: 
 69: 
 70: 
 71: 
 72: 
73: 
 74: 
 75: 
 76: 
 77: 
 78: 
79: 
80: 
81: 
82: 
 83: 
 84: 
 85: 
86: 
87: 
88.89: 
90: 
 91: 
 92: 
93: 
94: 
 95: 
96: 
97: 
98: 
99: 
100: 
101: 
102: 
103: 
104: 
105: 
106: 
107108: 
            //**************************************************************
            // ステップ3: Webサービスの呼び出し (ステップ2で出力された内容をカスタマイズ)
            //**************************************************************
            // ↓↓↓↓ コピー&ペースト (ここから) ↓↓↓↓
         //-------------------------------
            // Sample Data : 'wsUserInfo'
         //-------------------------------
           var wsUserInfo = /* Object <WSUserInfo> */
            {
                /* String */
                "password" : WSAuthDigestGenerator4WSSE.getDigest(wsUserID, wsPassword) ,
                /* String */
               "author : WSAuthDigestGenerator4WSSE. getAuthType(),
                /* String */
                "userID" : wsUserID,
                /* String */
                 "loginGroupID" : wsLoginGroupID 
            };
         //-------------------------------
            // Sample Data : 'member'
         //-------------------------------
            var member =
            /* Object <Member> */
            {
                 /* Boolean */
                "married" : true,
                /* Number */
                "age" : 123,
                /* String */
               "name" : "prop_name",
                /* String */
               "id" : "prop_id", /* Array <Member[]> */
                "children" : [
               \overline{\phantom{a}} /* Date (Thu Jun 19 2008 12:34:56 GMT+0900 (JST)) */
                 "birthDate" : new Date(1213846496000)
            }; 
            // ↑↑↑↑ コピー&ペースト (ここまで) ↑↑↑↑
         //-------------------------------
            // Webサービスの呼び出し
           1/--
            try{
               var result = soapClient.add(wsUserInfo, member);
            }
           catch(soapFault){
               Debug.browse("エラーが発生しました。", soapFault);
            }
           Debug.browse<sup>("</sup>ステップ3 完了",
                         "追加しました。
                         "<sup>#</sup>#黒 : " + result :
        }
```
getSampleCode()関数で取得したソースコードをカスタマイズし、Web サービスを呼び出します。

#### <span id="page-61-0"></span>4.2.2.3.1 認証・認可用のユーザ情報の設定

まず、認証・認可用のユーザ情報を設定します。このサンプルでは、認証タイプ「WSSE」を利用することとします。 認証タイプ「WSSE」の詳細は、「[3.3.1.1](#page-17-0) [認証タイプ「](#page-17-0)WSSE」 」 を参照してください。

54 行目で、WSAuthDigestGenerator4WSSE オブジェクトを利用してパスワード・ダイジェストを作成しています。 認証タイプ「WSSE」は、パスワードのダイジェスト化方法に、WS-Security の UsernameToken 形式を採用してい ます。WSAuthDigestGenerator4WSSE オブジェクトは、そのパスワードのダイジェストの生成に特化したユーティ リティです。この API は「ユーザ ID」と「パスワード」を元に、パスワード・ダイジェストを生成します。

57 行目では、認証タイプ名を設定しています。これは文字列「WSSE」を設定することに相当します。

60 行目では、ユーザ ID を、63 行目では、ログイングループ ID を設定しています。

#### 4.2.2.3.2 アプリケーション固有の設定

アプリケーション固有の設定、つまり、ビジネスロジックの実行に必要な情報を設定します。 このサンプルでは、69 行目から 91 行目で、登録するメンバー情報を設定しています。ここではコンソール上に出 力されたサンプルコードをそのまま設定します。

#### 4.2.2.3.3 **Web**サービス・オペレーションの実行

99 行目で Web サービス・オペレーションを呼び出します。

#### 4.2.2.3.3.1 SOAP フォルトの受信方法

Web サービスの結果が SOAP フォルトとして返却された場合、スクリプト開発モデルでは、**SOAPFault** オブジェク トが例外としてスローされます。SOAPFault オブジェクトは、XML 形式の SOAP フォルトを JavaScript のオブジェク ト形式に変換したものです。

SOAPFault オブジェクトを捕捉する(=Web サービス・オペレーションの実行ロジック部分を try/catch で囲む)ことで、 SOAPFault オブジェクトを利用したエラー処理を行う事が可能となります。SOAPFault オブジェクトの詳細は、API リストを参照してください。

なお、Webサービス・プロバイダ側では、「[4.2.2.3.1](#page-61-0) [認証・認可用のユーザ情報の設定](#page-61-0)」で設定したユーザ情報を 元に認証・認可が行われます。該当するユーザが存在しない、ログイングループが存在しない、パスワードが間違 っている等のユーザ情報が不正な場合、または、Webサービス・オペレーションを実行する権限がない場合には SOAPFaultオブジェクトが例外としてスローされます。SOAPFaultオブジェクトの「faultCode」プロパティには、発生 した問題に対応するコードが含まれています。コードの内容に関しては、「[3.6](#page-29-0) [認証・認可機能の](#page-29-0)SOAPフォルト・コ [ード一覧」](#page-29-0)を参照してください。

#### 4.2.2.3.3.2 実行結果の確認

105 行目で Web サービス・オペレーションの実行結果を表示しています。 この Web サービス・オペレーションでは、実行結果が true で返却されていれば、メンバー情報が正しく登録された ことを意味しています。

これで、Web サービスの実行が完了しました。

サンプル「%IM\_HOME%/pages/src/sample/web\_service/client/member\_info\_operator\_client.js」には、登録したメ ンバー情報を検索する「findAll()関数」も用意されています。実行して動作を確認してみてください。

なお、Webサービスの実行時にやり取りされているSOAPメッセージを閲覧する方法が 「[6.2](#page-91-0) SOAP[メッセージのモ](#page-91-0) [ニタリング](#page-91-0)」 に記述されています。あわせてご参照ください。

## <span id="page-63-0"></span>**4.2.3 SOAPClient**オブジェクトの設定

Application Runtime 上の conf/imart.xml にて、SOAPClient オブジェクトの各種設定が可能です。

imart.xml の intra-mart/platform/service/application/jssp タグに以下の設定が可能です。

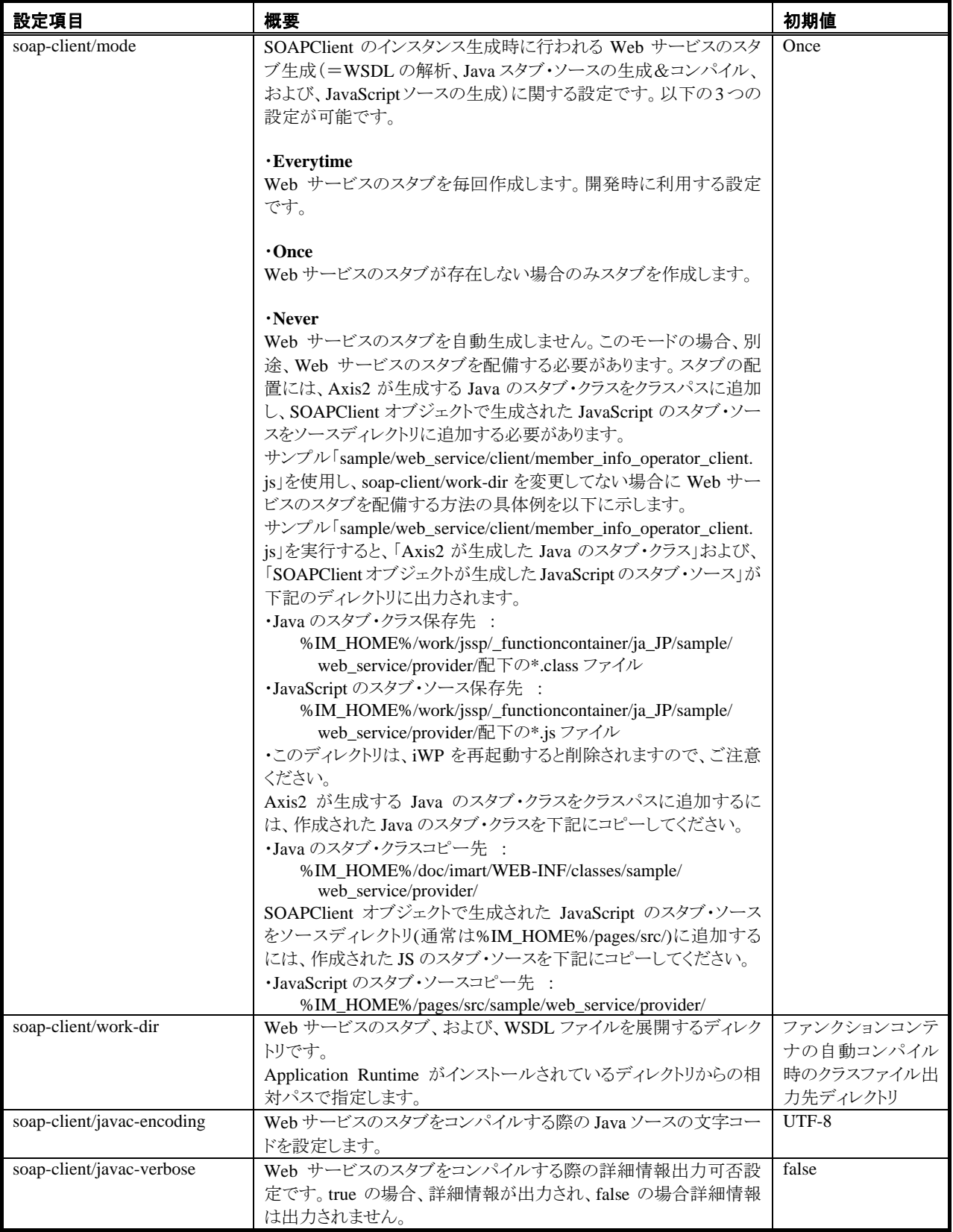

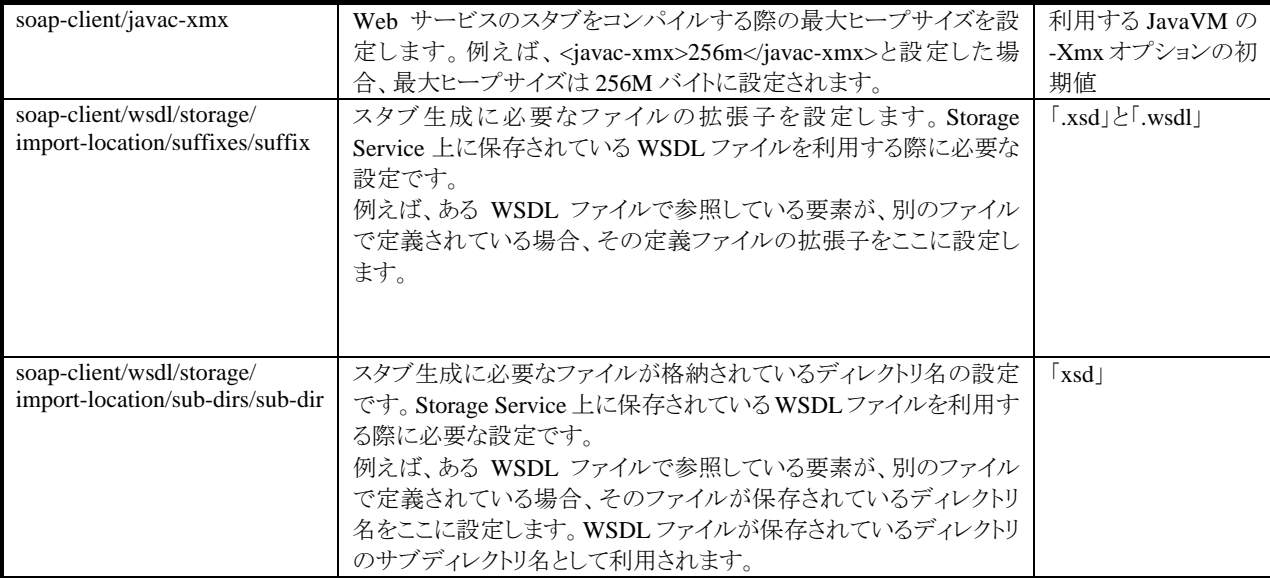

```
以下に imart.xml の設定例を示します。
   \langleintra-mart\rangle\langleplatform\rangle <service> 
             <application enable="true"> 
   Committee States
   Committee States
   Committee States
                <jssp> 
   Committee States
                   ・ 
   Committee States
                   <soap-client> 
                     <mode>Once</mode> 
                      <work-dir>work/jssp/_functioncontainer</work-dir> 
                      <javac-encoding>UTF-8</javac-encoding> 
                      <javac-verbose>false</javac-verbose> 
                      <javac-xmx>64m</javac-xmx> 
                      <wsdl> 
                         <storage> 
                            <import-location> 
                              \langlesuffixes\rangle\langle \text{suffix}\rangle \text{.xsd}\langle/\text{suffix}\rangle\langle \mathsf{suffix} \rangle.wsdl\langle \mathsf{suffix} \rangle\langle/suffixes\rangle <sub-dirs> 
                                  <sub-dir>xsd</sub-dir> 
                              \langle/sub-dirs\rangle </import-location> 
                        \langle/storage\rangle </wsdl> 
                  \langle/soap-client\rangle </jssp> 
            \langle/application\rangle ・ 
             ・ 
             ・
```
## **4.2.4 WebLogic**で**SOAPClient**オブジェクトを利用する方法

WebLogic で SOAPClient オブジェクトを利用する場合、別途 AXIS2 のダウンロード、および、環境変数 「AXIS2\_HOME」を設定する必要があります。

#### **4.2.4.1 Axis2** のダウンロード

Axis2 1.4 をダウンロードします。具体的には、http://ws.apache.org/axis2/download/1 4 1/download.cgiにアクセ スし、「 Standard Binary Distribution 」のzipファイルをダウンロードします。ダウンロードが完了したら、 「axis2-1.4.1-bin.zip」を任意のディレクトリに解凍します。

#### **4.2.4.2** 環境変数「**AXIS2\_HOME**」の設定

次に、環境変数「AXIS2\_HOME」を設定します。「axis2-1.4.1-bin.zip」を解凍したディレクトリを、環境変数 「AXIS2\_HOME」として設定してください。 「%AXIS2\_HOME%/lib」が、Axis2 の各種 Jar ファイルが格納されて いるディレクトリを指し示すように設定を行ってください。

## **4.2.5 WSDL**が**https**で提供されている場合の**SOAPClient**利用方法

WSDL が https で提供されている場合の SOAPClient 利用方法について説明します。例として、ここでは、下記 URL で定義された Web サービスを SOAPClient で利用する方法を示します。

https://hostname/imart/services/SampleWebService?wsdl

#### **4.2.5.1** サーバ証明書の取得

まず、サーバ証明書を取得します。サーバ証明書の取得方法はいくつかありますが、 ここでは、Windows 環境の FireFox3 を利用して証明書を取得する方法を示します。 (サーバ証明書の詳細は、サーバ管理者にお問い合わせください)

- 1. メニューより、[ツール] [オプション]を選択します。
- 2. 「詳細]ペインの[暗号化]タブを表示します。
- 3. [証明書を表示]ボタンを押下し、[証明書マネージャ]ウィンドウを表示します。
- 4. [サーバ証明書]タブを表示し、取得したいサーバ証明書を選択します。
- 5. [表示]ボタンをクリックし、取得したい証明書であることを確認します。
- 6. 取得したい証明書であることを確認後、[エクスポート]ボタンを押下し、証明書を保存します。
	- (ア) ここでは、証明書を「C:¥temp¥server.crt」に保存します。

## **4.2.5.2** サーバ証明書をキーストアに追加

JDK 付属のツール keytool の -import コマンドを使って、信頼できる証明書をリストに追加します。 例えば、サーバ証明書「C:¥temp¥server.crt」を、 別名「sample\_alias」でキーストアエントリに格納するには、 以下のコマンドを実行します。

 $\lambda$ keytool -import -alias sample\_alias -file  $C:\texttt{HempHserver}$ .crt

上記コマンドを実行すると、ユーザのホームディレクトリの「.keystore」ファイルに、キーストアが作成されます。 (keytoolの詳細は、JDKの ドキュメントに含まれる keytool - [鍵と証明書の管理ツール](http://java.sun.com/j2se/1.5.0/ja/docs/ja/tooldocs/windows/keytool.html) を参照してください)

#### **4.2.5.3** システムプロパティ「**javax.net.ssl.trustStore**」の設定

Application Runtime の imart.xml を編集します。imart.xml の intra-mart/platform/java/server/command/option にシステムプロパティ「javax.net.ssl.trustStore」を追加します。

具体的には、以下を追加します。(Windows の場合の例です。「user\_name」は適宜変更してください)

-Djavax.net.ssl.trustStore="C:\Documents and Settings\user\_name\.keystore"

以上の設定を行うことにより、SSL 経由の Web サービスを利用することが可能です。ただし、WSDL の URL が 「https://・・・」で提供されていても、WSDLに記述されているエンドポイントが、「https://・・・」では無い場合があるの でご注意ください。もし、エンドポイントが「https://・・・」では無い場合、明示的にエンドポイントを指定してくださ い。

以下に、JavaScriptAPI「SOAPClient」の利用例を記述します。

```
var wsdlUrl = "https://hostname/imart/services/SampleWebService?wsdl";
var serviceName = null;
var portName = null;var endpoint = "https://hostname/imart/services/SampleWebService"; // ← 明示的に指定します。 
var soapClient = new SOAPClient(wsdlUrl, serviceName, portName, endpoint); 
 ・ 
 ・ 
 ・ 
(以降、通常のプログラムです)
```
#### **4.2.6 FAQ**

#### **4.2.6.1** 「指定した要求に失敗しました」が発生します

指定された Web サービス・オペレーションを実行する権限がない可能性があります。 詳しくは、「[3.6](#page-29-0) 認証・認可機能のSOAP[フォルト・コード一覧」](#page-29-0)の「[3.6.7](#page-32-0) [wsse: RequestFailed -](#page-32-0) 指定した要求に失 [敗しました](#page-32-0) 」を参照してください。

#### **4.2.6.2** 「指定された **RequestSecurityToken** を理解できません」が発生します

認証タイプに対応する認証モジュールが存在しない場合に発生します。詳しくは、「[3.6](#page-29-0) [認証・認可機能の](#page-29-0)SOAP [フォルト・コード一覧](#page-29-0)」の「[3.6.2](#page-30-0) wsse:BadRequest - 指定された [RequestSecurityToken](#page-30-0) を理解できません」を参照 してください。

#### **4.2.6.3** 「要求が無効か、形式が間違っています」が発生します

SOAP ボディにユーザ情報が存在しない、または、ユーザ情報が格納されている要素名が「wsUserInfo」ではない 場合に発生します。

Webサービスとして公開するJavaクラス(=JavaScriptラッパークラス)のコンパイル方法が間違っている場合にも発 生します。「[6.2](#page-91-0) SOAP[メッセージのモニタリング](#page-91-0)」を参考にSOAPリクエスト内のユーザ情報を確認してください。

```
 SOAP リクエスト抜粋
<soapenv:Body> 
    <ns3:add xmlns:ns3="http://provider.web_service.sample"> 
      \langlens3:param0>
          \langlens1:authType
               xmlns:ns1="http://auth.web_service.foundation.intra_mart.co.jp/xsd"> 
                    PlainTextPassword 
          </ns1:authType> 
          <ns1:loginGroupID 
               xmlns:ns1="http://auth.web_service.foundation.intra_mart.co.jp/xsd"> 
                    default 
         \langle/ns1:loginGroupID>
         \langlens1:password
               xmlns:ns1="http://auth.web_service.foundation.intra_mart.co.jp/xsd"> 
                    パスワード 
         \langle/ns1:password>
         \sin 1:userID xmlns:ns1="http://auth.web_service.foundation.intra_mart.co.jp/xsd">
                    ueda 
         \langle/ns1:userID>
      \langle/ns3:param0>
      \langlens3:param1>
          <ns2:age xmlns:ns2="http://provider.web_service.sample/xsd">123.0</ns2:age> 
          <ns2:id xmlns:ns2="http://provider.web_service.sample/xsd">prop_id</ns2:id> 
          <ns2:married xmlns:ns2="http://provider.web_service.sample/xsd">true</ns2:married> 
          <ns2:name xmlns:ns2="http://provider.web_service.sample/xsd">prop_name</ns2:name> 
      \langle/ns3:param1>
   \langle/ns3:add\rangle</soapenv:Body>
```
上記のように「param0」等になっている場合は、コンパイル方法が間違っています。 詳しくは、「[3.6](#page-29-0) 認証·認可機能のSOAPフォルト·コード一覧」の「[3.6.1](#page-29-1) [wsse:InvalidRequest -](#page-29-1) 要求が無効か、形 [式が間違っています」](#page-29-1)を参照してください。

#### **4.2.6.4 Web**サービス化した**JavaScript**関数内でログインセッションが取得できません

Axis2 モジュール「im\_ws\_auth」が適用されていない可能性があります。Axis2 モジュールの適用方法に関しては 「[6.5](#page-98-0) Axis2 [モジュールの適用方法](#page-98-0)」を参照してください。

#### **4.2.6.5 Storage Service**上の**WSDL**ファイルを利用するには?

Storage Service 上に保存されている WSDL ファイルを利用するには、その WSDL ファイルを指し示している VirtualFile オブジェクトを、SOAPClient オブジェクトのコンストラクタ第 1 引数に指定してください。

なお、WSDL ファイルの解析時に、別の WSDL ファイル や 別の XML スキーマファイル(以降、「XSD ファイル」 と呼ぶ)が必要な場合は、コンストラクタに指定した WSDL ファイルと同じディレクトリ(または、設定可能なサブディ レクトリ)にそれらのファイルを保存してください。

上記は、SOAP メッセージの送受信時に使われる要素が、指定した WSDL ファイル内ではなく、別の XSD ファイ ルで定義されている場合が当てはまります。

WSDLファイルの解析時に必要なファイルの拡張子や、必要なファイルが格納されているディレクトリ名の設定方 法は、「[4.2.3](#page-63-0) SOAPClient[オブジェクトの設定](#page-63-0)」を参照してください。

#### **4.2.6.6** 複数**Web**サービスが定義されている**WSDL**を利用するには?

WSDL 内に複数の Web サービスが定義されている場合は、Web サービス名を指定して SOAPClient オブジェクト を利用する必要があります。具体的には、SOAPClient オブジェクトのコンストラクタ第 2 引数に実行したい Web サ ービス名を指定します。

#### **4.2.6.7 JavaScript**形式から**Java**形式へのオブジェクト変換に失敗します

JavaScriptUtility#jsToJavaBean()でエラーが発生している場合は、JavaScript形式からJava形式へのオブジェクト 変換に失敗しています。「[4.1.1.1.2](#page-36-0) [プロパティ変換規則](#page-36-0) : JavaScript形式 → Java形式」に違反していないかを 確認してください。

以下に、エラーの具体例を示します。

#### 4.2.6.7.1 **IllegalConversionException: Cannot convert 'JavaScript NativeArray' into 'Java class <**クラス名**>'**

以下のエラーは、「JavaScript の配列」 を、「配列として定義されていない JavaBean のプロパティ」に変換しようとし た際に発生します。

IllegalConversionException: Cannot convert 'JavaScript NativeArray' into 'Java class <java.lang.String>'. (<java.lang.String> may not be declared as an array)

この場合の解決方法は、JavaScript 配列ではなく文字列を返却するか、JavaBean のプロパティを配列として定義 する必要があります。

#### 4.2.6.7.2 **NumberFormatException: For input string: "Xxxx" (**文字列**)**

以下のエラーは、「JavaScript の"aaaa"という文字列」 から 「java.lang.Number で定義されている JavaBean のプロ パティ」への変換時、数値変換に失敗した際に発生します。

java. lang. NumberFormatException: For input string: "aaaa"

この場合の解決方法は、JavaScript 側で文字列ではなく、数値を返却するか、JavaBean のプロパティを java.lang.String として定義する必要があります。

# **5** チュートリアル(**JavaEE** 開発モデル編)

# **5.1 Web**サービス・プロバイダの作成

この章では、im-JavaEE Framework のサブフレームワークである、イベントフレームワークで構築されたアプリケー ションを Web サービスとして公開する手順を記します。 この方法によりイベントフレームワークで作成された既存のアプリケーションを Web サービスとして再利用可能で す。

この章を読み進める上での注意点は以下の通りです。

- Java クラスの作成に Eclipse を利用します。 JavaEE 開発モデルのプログラム開発支援ツールである「intra-mart eBuilder」も利用可能です。
- 一般的な Java の知識が必要です。 Web サービス・プロバイダ及び、Web サービス・クライントを作成するために一般的な Java の知識 が必要です。
- im-JavaEE Frameworkの知識が必要です。 この章のサンプルプログラムでは、Web サービス・プロバイダから im-JavaEE Framework のサブフ レームワークである、イベントフレームワークを利用して作成されたアプリケーションを呼び出しま す。im-JavaEE Framework の詳しい仕様については、「intra-mart WebPlatform/AppFramework im-JavaEE Framework 仕様書」を参照してください。

## **5.1.1** 概要

イベントフレームワークで作成されたアプリケーションの Web サービス化は、イベントフレームワークで作成された アプリケーションを実行するためのクラスを作成し、そのクラスを Web サービスとして公開することで実現します。 (以降、このクラスを 「イベントフレームワークラッパークラス」 と呼びます)

Web サービスとして公開されたアプリケーションが実行されるまでの流れを以下に示します。

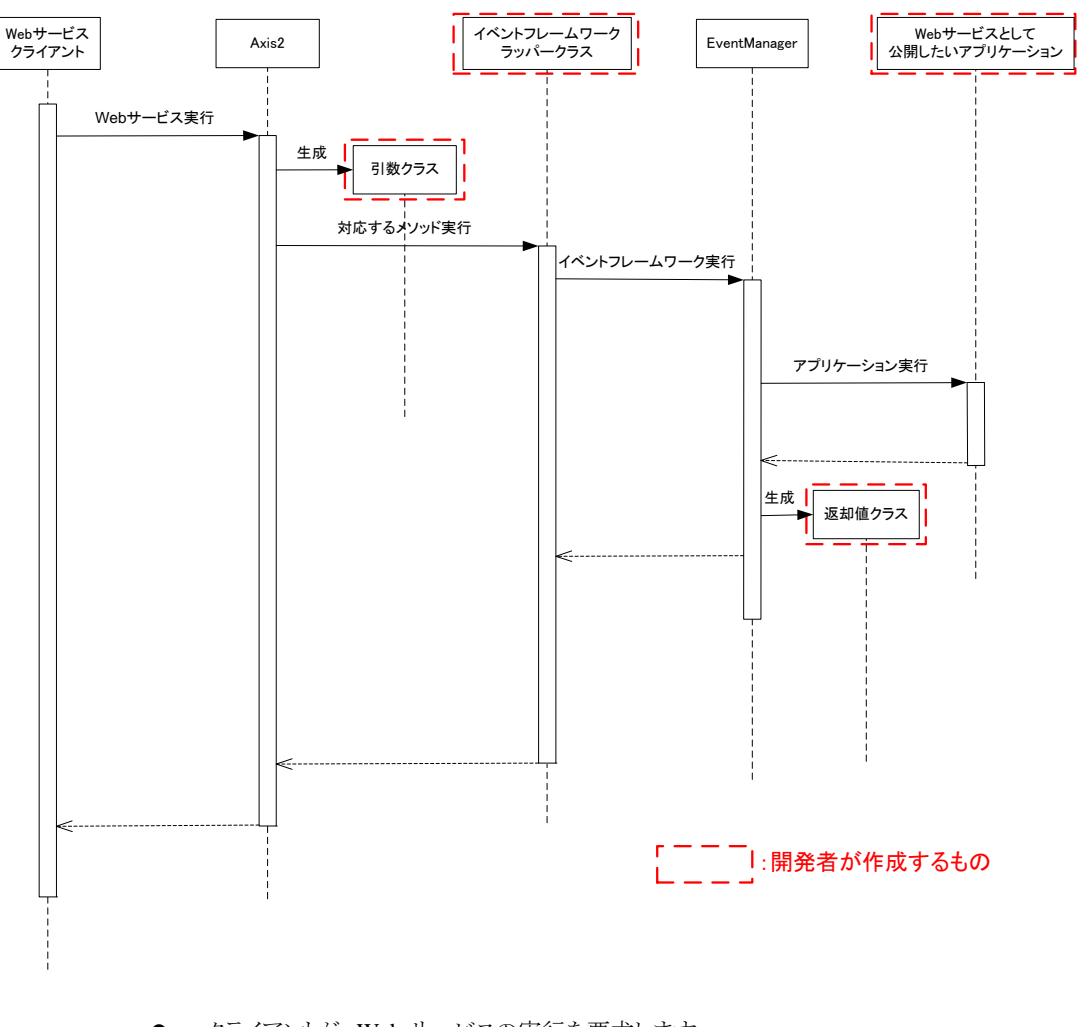

- クライアントが、Web サービスの実行を要求します。
- Web サービス実行エンジン「Axis2」が、受け付けたリクエストに該当するイベントフレームワークラ ッパークラスのメソッドを呼び出します。
- ラッパークラスは 「**EventManager**」 を利用してアプリケーションを実行します。
- 実行結果がクライアントに返却されます。

開発者は、上記のシーケンス図の中で太い点線で囲まれたものを作成する必要があります。 一つ目は、「Web サービスとして公開したいイベントフレームで構築されたアプリケーション」です。二つ目は、イベ ントフレームワークを実行するための「イベントフレームワークラッパークラス」です。 これらに加えて、Web サービスへのリクエスト、クライアントへのレスポンスの形式によって、「引数クラス、返却値ク ラス」が必要になります。
### **5.1.2** 詳細手順

この章では、イベントフレームワークを利用して作成されたアプリケーションを Web サービスとして公開する手順を 示します。

### **5.1.2.1 Web**サービス公開までの流れ

イベントフレームワークを利用して作成されたアプリケーションを Web サービスとして公開するまでの流れは以下 の通りです。

1. 準備

- Web サービスとして公開するアプリケーションの選定
- intra-mart のインストール
- Eclipse のインストール
- 2. アプリケーションのデプロイ
- 3. 引数クラス、返却値クラスの作成
- 4. イベントフレームワークラッパークラスの作成
- 5. Web サービスのデプロイ
	- jar ファイルの作成
	- aar ファイルの作成
- 6. アクセス権限の設定

#### **5.1.2.2** 準備

#### <span id="page-72-0"></span>5.1.2.2.1 **Web**サービスとして公開するアプリケーションの選定

ここでは、サンプルとして以下の java クラス及びイベントコンフィグファイルを用意します。 EventListener は本来トランザクション処理などを行いますが、このサンプルは EventResult に静的な値をに格納す る単純なプログラムです。

- foo/conf/event-config-bar.xml
- foo.model.event.FooEvent.java
- foo.model.event.FooEventListener.java
- foo.model.event.FooEventResult.java

イベントコンフィグファイルに定義されている、アプリケーション ID「foo.conf.bar」、イベントキー「do\_event」に関連 付けられている処理を Web サービスとして公開します。

このアプリケーションの引数(Event クラス)は以下の属性を保持しています。

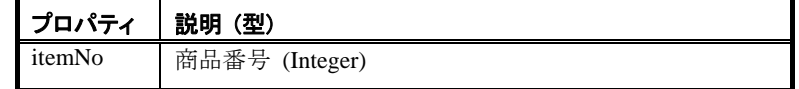

返却値(EventResult クラス)は以下の属性を保持します。

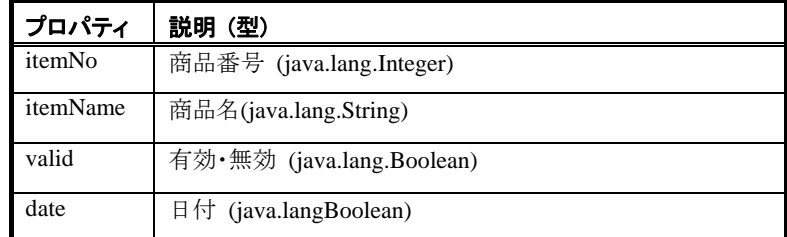

以下にアプリケーションのソースファイルを記します。

```
foo/conf/event-config-bar.xml
```

| $\langle$ 2xml version="1.0" encoding="UTF-8"?>                    |
|--------------------------------------------------------------------|
| $\le$ event-config $>$                                             |
| <event-group></event-group>                                        |
| <event-key>do_event</event-key>                                    |
| <event-class>foo.model.event.FooEvent</event-class>                |
| <event-factory></event-factory>                                    |
| <factory-class></factory-class>                                    |
| jp.co.intra_mart.framework.base.event.StandardEventListenerFactory |
| $\triangle$ factory-class>                                         |
| $\langle$ init-param>                                              |
| <param-name>listener</param-name>                                  |
| <param-value>foo.model.event.FooEventListener</param-value>        |
| $\langle$ init-param>                                              |
| $\le$ /event-factory>                                              |
| $\langle$ event-group $\rangle$<br>$\le$ /event-config>            |

foo.model.event.FooEvent.java

```
package foo.model.event; 
import jp.co.intra_mart.framework.base.event.Event; 
public class FooEvent extends Event { 
   private Integer itemNo; 
   public Integer getItemNo() { 
      return itemNo; 
    } 
   public void setItemNo(Integer itemNo) { 
       this.itemNo = itemNo; 
    } 
}
```
foo.model.event.FooEventListener.java

```
package foo.model.event; 
import java.util.Date; 
import jp.co.intra_mart.framework.base.event.Event;
import jp.co.intra_mart.framework.base.event.EventResult; 
import jp.co.intra_mart.framework.base.event.StandardEventListener; 
import jp.co.intra_mart.framework.system.exception.ApplicationException;
import jp.co.intra mart.framework.system.exception.SystemException;
public class FooEventListener extends StandardEventListener { 
   protected EventResult fire(Event arg) throws SystemException, 
         ApplicationException { 
      FooEvent event = (FooEvent)arg;
       FooEventResult result = new FooEventResult(); 
       result.setItemNo(event.getItemNo()); 
       result.setItemName("商品A"); 
       result.setValid(Boolean.TRUE); 
      result.setDate(new Date()); 
       return result; 
    } 
}
```
foo.model.event.FooEventResult.java

```
package foo.model.event; 
import java.util.Date; 
import jp.co.intra_mart.framework.base.event.EventResult; 
public class FooEventResult implements EventResult { 
   private Integer itemNo; 
   private String itemName; 
   private Boolean valid; 
   private Date date; 
   public Integer getItemNo() { 
       return itemNo; 
 } 
   public void setItemNo(Integer itemNo) { 
       this.itemNo = itemNo; 
    } 
   public String getItemName() { 
       return itemName; 
 } 
   public void setItemName(String itemName) { 
       this.itemName = itemName; 
 } 
   public Boolean getValid() { 
       return valid; 
    } 
   public void setValid(Boolean valid) { 
       this.valid = valid; 
 } 
   public Date getDate() { 
       return date; 
 } 
   public void setDate(Date date) { 
       this.date = date; 
    } 
}
```
### 5.1.2.2.2 **intra-mart**のインストール

intra-mart をインストールします。詳しくは、intra-mart のセットアップガイドを参照してください。 この章では、intra-mart WebPlatform (Resin)がスタンドアローンでインストールされている事とします。 以降、intra-mart がインストールされているディレクトリを **%IM\_HOME%** とします。

### 5.1.2.2.3 **Eclipse**のインストール

この章では、Java のクラスを作成するために Eclipse を利用します。Eclipse とは、オープンソースの統合ソフトウェ ア開発環境(IDE)です。なお、Eclipse ではなく、スクリプト開発モデルおよびJavaEE開発モデルのプログラム開発 支援ツールである 「**intra-mart eBuilder**」 を利用することも可能です。

<u>Eclipse.orgのダウンロードページ[\(http://www.eclipse.org/downloads/index.php\)](http://www.eclipse.org/downloads/index.php)</u> からEclipseをダウンロードします。

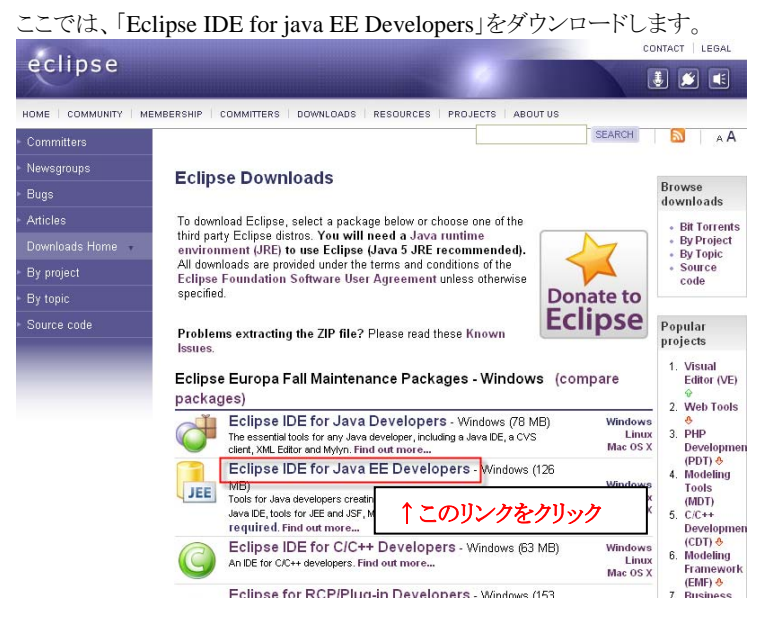

ここでは、「eclipse-jee-europa-winter-win32.zip」をダウンロードした事とします。 ダウンロードしたアーカイブを解凍します。以降、この解凍先のパスを「**%ECLIPSE\_HOME%**」とします。

日本語化が必要な場合は、Webサイト「エクリプス[Wiki \(http://eclipsewiki.net/eclipse/index.php\)](http://eclipsewiki.net/eclipse/index.php)」内の[日本語化プ](http://eclipsewiki.net/eclipse/index.php?%A5%D7%A5%E9%A5%B0%A5%A4%A5%F3%C6%FC%CB%DC%B8%EC%B2%BD%A5%D7%A5%E9%A5%B0%A5%A4%A5%F3) [ラグイン](http://eclipsewiki.net/eclipse/index.php?%A5%D7%A5%E9%A5%B0%A5%A4%A5%F3%C6%FC%CB%DC%B8%EC%B2%BD%A5%D7%A5%E9%A5%B0%A5%A4%A5%F3)ページを参考に日本語化を行うと良いでしょう。この章では、Pleiadesを利用して日本語化を行った Eclipseを利用します。

### **5.1.2.3** アプリケーションのデプロイ

イベントフレームワークで作成されたアプリケーションを intra-mart に配置します。

### 5.1.2.3.1 ソースファイルの読込み

Eclipse を起動し、新規に Java プロジェクトを作成します。

ここでのプロジェクト名は「**EventApplication**」とし、プロジェクト内に以下のようなパッケージ構成で、「[5.1.2.2.1](#page-72-0)  Web[サービスとして公開するアプリケーションの選定」](#page-72-0)に記したJavaソースとコンフィグファイルを配置してください。

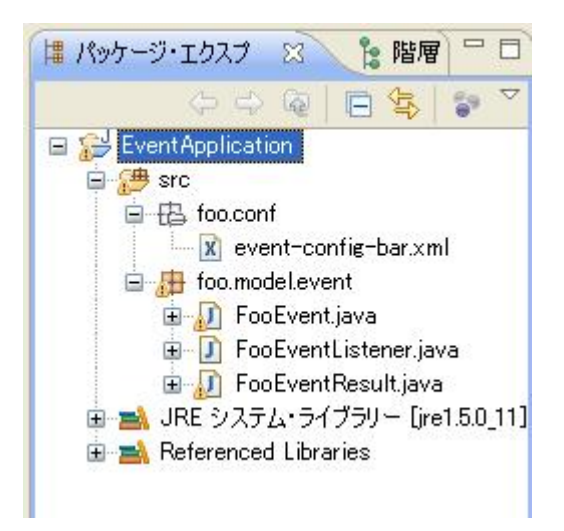

これらの Java ソースをコンパイルするためには%IM\_HOME%/doc/imart/WEB-INF/lib 配下の全ての jar ファイル を、java プロジェクトのビルドパスに割り当てる必要があります。

#### 5.1.2.3.2 **jar**ファイルの作成

メニュー[ファイル]-[エクスポート]を選択します。 [JAR ファイル]を選択し、[次へ]ボタンをクリックします。

プロジェクト内の全ての Java ソースとコンフィグファイルをチェックし、エクスポート先を 「%IM\_HOME%/doc/imart/WEB-INF/lib/**event\_application.jar**」と設定してエクスポートを行ってください。

以上でアプリケーションの配置は完了です。

#### **5.1.2.4** 返却値クラスの作成

Web サービス・プロバイダは商品情報を Web サービス・クライアントに送信します。ここでは商品情報を格納し、 Web サービス・クライアントに送信するためのモデルクラスを作成します。

新規に Java プロジェクトを作成します。

ここでのプロジェクト名は「**WebServiceByJavaEE**」とします。

プロジェクト作成時に %IM\_HOME%/doc/imart/WEB-INF/lib 配下の全ての jar ファイルおよ び、%IM\_HOME%/bin/httpd/jsdk-15.jar を java プロジェクトのビルドパスに割り当ててください。

以下の「sample.web\_service.provider.Item.java」を作成してください。

```
package sample.web_service.provider; 
import java.util.Date; 
public class Item { 
   private Integer itemNo; 
   private String itemName; 
   private Boolean valid; 
   private Date date; 
   public Integer getItemNo() { 
       return itemNo; 
    } 
   public void setItemNo(Integer itemNo) { 
       this.itemNo = itemNo; 
 } 
   public String getItemName() { 
       return itemName; 
    } 
   public void setItemName(String itemName) { 
       this.itemName = itemName; 
 } 
   public Boolean getValid() { 
       return valid; 
 } 
   public void setValid(Boolean valid) { 
       this.valid = valid; 
 } 
   public Date getDate() { 
       return date; 
    } 
   public void setDate(Date date) { 
       this.date = date; 
    } 
}
```
Web サービスとして公開するメソッドの引数、および、返却値に、継承関係を持ったクラスを指定することはできま せん。利用した場合、Web サービス・クライアント側でエラーとなる場合があります。Web サービス・クライアントクラ イアントとして、Axis2 の Stub を利用している場合、「ADBException: Unexpected subelement XXXX(=要素名)」 が発生します。

これは、Java オブジェクトが XML に変換される際、XML 名前空間がサブクラスで統一されるという、ADB(Axis Data Binding)の現行仕様による制限です。

### **5.1.2.5** イベントフレームワークラッパークラスの作成

```
以下の「sample.web_service.provider.EventService.java」を作成してください。
 package sample.web_service.provider; 
 import javax.servlet.http.HttpServletRequest; 
 import javax.servlet.http.HttpServletResponse; 
 import jp.co.intra_mart.common.aid.jsdk.javax.servlet.http.HTTPContext; 
 import
 jp.co.intra_mart.common.aid.jsdk.javax.servlet.http.HTTPContextManager; 
 import jp.co.intra_mart.foundation.web_service.auth.WSUserInfo; 
 import jp.co.intra_mart.framework.base.event.EventManager; 
 import jp.co.intra_mart.framework.base.util.UserInfo; 
 import jp.co.intra_mart.framework.base.util.UserInfoUtil; 
 import org.apache.axis2.AxisFault; 
 import foo.model.event.FooEvent; 
 import foo.model.event.FooEventResult; 
 public class EventService { 
   public Item doEvent(WSUserInfo wsUserInfo, Integer itemNo) 
       throws AxisFault { 
     try { 
       HTTPContext ctx = 
       HTTPContextManager.getInstance().getCurrentContext(); 
       HttpServletRequest req = ctx.getRequest(); 
       HttpServletResponse res = ctx.getResponse(); 
       UserInfo user = UserInfoUtil.createUserInfo(req, res); 
       String appID = "foo.conf.bar"; 
       String eventID = "do_event"; 
       EventManager manager = EventManager.getEventManager(); 
       FooEvent event = (FooEvent)manager.createEvent(appID, eventID, user);
       event.setItemNo(itemNo); 
       FooEventResult result = (FooEventResult)manager.dispatch(event); 
       Item item = new Item(); 
       item.setItemNo(result.getItemNo()); 
       item.setItemName(result.getItemName()); 
       item.setValid(result.getValid()); 
       item.setDate(result.getDate()); 
       return item; 
     } catch (Exception ex) { 
       throw AxisFault.makeFault(ex); 
  } 
   } 
 }
```
イベントフレームワークラッパークラスでは、EventResult の値を Item クラスのインスタンスに入れ替えて返却してい ます。このように EventResult をそのまま返却するのではなく Web サービスの返却値クラスを利用することで Web サービスの処理結果の形式を明確化することができます。

### **5.1.2.6 Web**サービスのデプロイ

### 5.1.2.6.1 **jar**ファイルの作成

イベントフレームワークラッパークラス及び、返却値クラスを jar ファイルにまとめ、intra-mart へ反映します。 ここでは、「**sample\_ javaee\_web\_service.jar**」 という名前の jar ファイルを作成します。

メニュー[ファイル]-[エクスポート]を選択します。 [JAR ファイル]を選択し、[次へ]ボタンをクリックします。

先ほど作成した「 Item.java 」と「 EventService.java 」をチェックし、エクスポート先を 「%IM\_HOME%/doc/imart/WEB-INF/lib/**sample\_javaee\_web\_service.jar**」と設定してエクスポートを行ってくださ い。

#### 5.1.2.6.2 **aar**ファイルの作成

イベントフレームワークラッパークラスを Web サービスとして公開するために、aar ファイル(**A**xis2 **Ar**chive ファイ ル)を作成します。ここでは、aar ファイル作成用の Ant タスク 「aarGenerate」 を利用します。この Ant タスクを利用 することで、intra-mart の認証・認可に必要な Axis2 モジュール「im\_ws\_auth」が適用された aar ファイルを作成す ることが可能です。

ビルドツール「Ant」がインストールされていない場合は、以下のサイトを参考にインストールを行ってください。

● Ant $\mathcal{O}$   $\wedge$  Ant $\mathcal{O}$   $\wedge$   $\vee$  (http://www.jajakarta.org/ant/ant-1.6.1/docs/ja/manual/install.html)

#### 5.1.2.6.2.1 AarGen.xml の設定

%IM\_HOME%/bin/tools/web\_service/AarGen.xml の「Web サービス名(6 行目)」 と 「Web サービスとして公開す る Java クラス名 (9 行 目 ) 」を設定します。ここでは、「 serviceName 」を「 EventService 」 、 className を 「sample.web\_service.provider.EventService」とします。

#### 5.1.2.6.2.2 バッチファイルの実行

%IM\_HOME%/bin/tools/AarGen.bat を実行します。 これにより、%IM\_HOME%/doc/imart/WEB-INF/services/ディレクトリに「EventService.aar」が作成されます。

### **5.1.2.7** アクセス権限の設定

次に、Webサービスを実行可能にするための権限設定を行います。「[3.4](#page-21-0) [アクセス権限の設定](#page-21-0) ([1](#page-21-0)6ページ)」を参 考に設定を行ってください。

以上で、Web サービスのデプロイは完了です。

### **5.1.2.8 Web**サービスがデプロイされていることを確認

Axis2 の管理コンソールを利用して、作成した Web サービスがデプロイされていることを確認します。

Axis2 の管理コンソールの詳細は、Axis2 プロジェクトの「[Apache Axis2 Web Administrator's Guide](http://ws.apache.org/axis2/1_4_1/webadminguide.html) (http://ws.apache.org/axis2/1\_4\_1/webadminguide.html)」ページを参照してください。

intra-martを起動し、Webブラウザから「<http://localhost:8080/imart/axis2-web/index.jsp>」にアクセスします。(ホスト 名とポート番号は適宜読み替えてください)

次に、[Administration]リンクをクリックします。

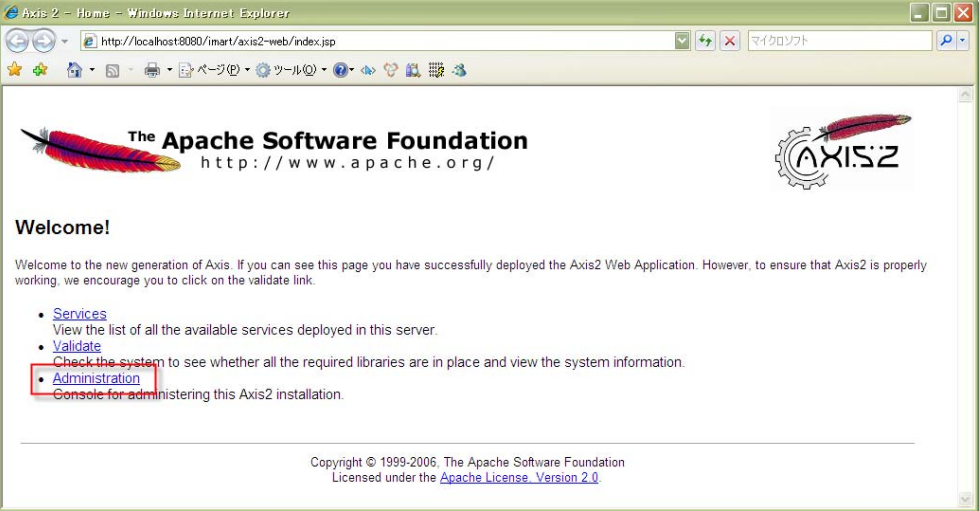

ユーザ名とパスワードを入力し、Axis2 の管理コンソールにログインします。 (初期値は、ユーザ名が「admin」、パスワードが「axis2」です) Closin to Axis2 :: Administration page - Windows Internet Explorer  $\Box$ ok  $\bullet \bullet \bullet$  +  $\bullet$  http://localhost:8080/imart/axis2-admin/  $\boxed{\text{M}}$   $\boxed{\text{A}}$   $\boxed{\text{A}}$   $\boxed{\text{A}}$   $\boxed{\text{A}}$   $\boxed{\text{A}}$   $\boxed{\text{A}}$   $\boxed{\text{A}}$  $| \overline{\mathbf{o}} |$ The Apache Software Foundation **AXISZ** http://www.apache.org/ Back Home | Refresh Welcome: Welcome to the Axis2 administration console. From inside the Axis2 administration console you can admin Jsernam Password ..... Check on the health of your Axis2 deployment. Clear Login Change any parameters at run time Upload new services into Axis2 [Service hot-deployment] Warning: Please note that configuration changes done through the administration console will be lost when the server is restarted Copyright © 1999-2006. The Apache Software Foundation Licensed under the Apache License, Version 2.0

ユーザ名とパスワードは%IM\_HOME%/doc/imart/WEB-INF/conf/axis2.xml で設定可能です。

```
\langleaxisconfig name="AxisJava2.0">
 ・ 
 ・ 
 ・ 
    <parameter name="userName">admin</parameter> 
    <parameter name="password">axis2</parameter> 
 ・ 
 ・
```
ログイン後、「Available Services」 リンクをクリックします。

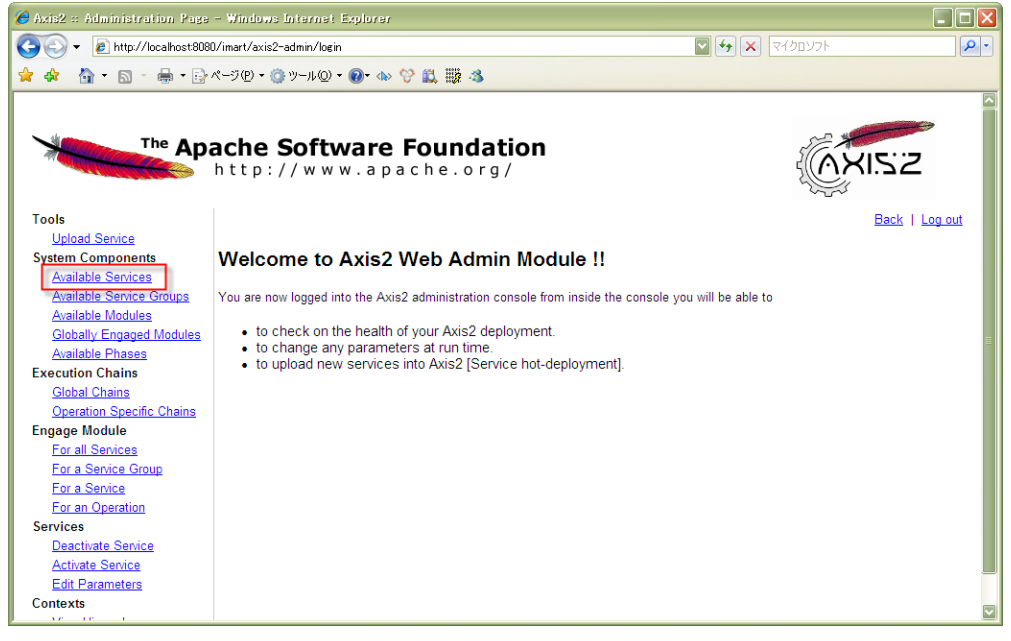

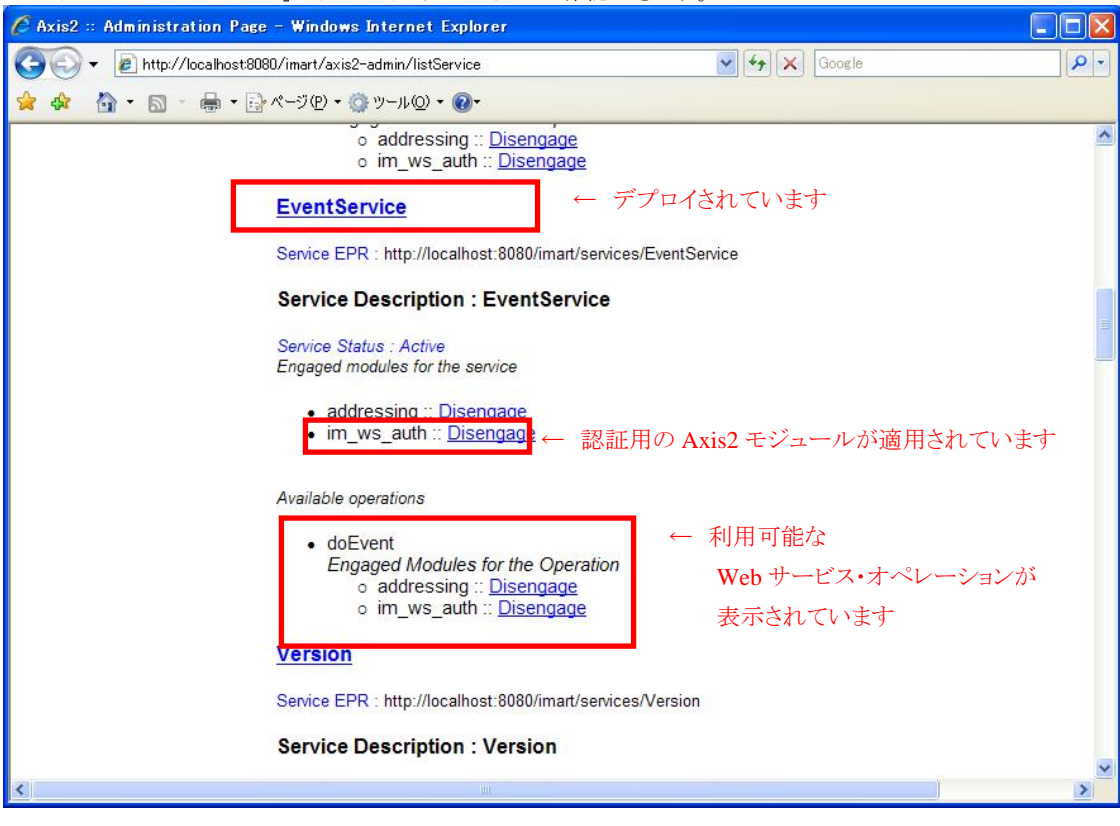

Web サービス「EventService」がデプロイされていることが確認できます。

これで、Web サービスがデプロイされていることが確認できました。適宜 Web サービス・クライアントを作成して、 Web サービスの動作を確認してください。

JavaEE開発モデルでWebサービス・クライアントを作成する方法は、「[5.2](#page-83-0) Web[サービス・クライアントの作成」](#page-83-0)に記 載されています。

なお、ここで説明した方法以外にAxis2 にWebサービスをデプロイする方法が 「[6.4](#page-95-0) Web[サービスのデプロイ方](#page-95-0) [法」](#page-95-0) に記載されています。あわせてご参照ください。

# <span id="page-83-0"></span>**5.2 Web**サービス・クライアントの作成

### **5.2.1** 概要

この章では、Java クラスから Web サービスを呼び出す手順を示します。

JavaEE 開発モデルでは、Web サービスを呼び出すためのスタブ・クラスを生成する Ant タスクである AntCodegenTask を利用して Web サービスを呼び出すことが可能です。

### **5.2.2** 詳細手順

AntCodegenTask を利用した Web サービスの呼び出しは、以下の 3 つの手順で実現できます。

- 1. WSDL を指定してスタブクラスを生成
- 2. Web サービスを呼び出す実行クラスを作成
- 3. Web サービスの呼び出し

以降、イベントフレームワークで作成されたサンプルアプリケーションを元に Web サービスが呼び出されるまでを 解説します。

### **5.2.2.1 WSDL**を指定してスタブクラスを生成

ここでは、スタブ作成用の Ant タスク 「AntCodegenTask」 を利用してスタブ・クラスがアーカイブされた jar ファイ ルを生成します。

ビルドツール「Ant」がインストールされていない場合は、以下のサイトを参考にインストールを行ってください。

● Ant[のインストール](http://www.jajakarta.org/ant/ant-1.6.1/docs/ja/manual/install.html) (http://www.jajakarta.org/ant/ant-1.6.1/docs/ja/manual/install.html)

### 5.2.2.1.1.1 StubGen.xml の設定

%IM\_HOME%/bin/tools/web\_service/StubGen.xml の「WSDL のファイルパス、または URL(7 行目)」 と 「jar ファ イル名(41 行目)」を設定します。

ここでは、「 wsdlfilename 」を「 http://localhost:8080/imart/services/EventService?wsdl 」、「 jarfile 」を 「\${dest.dir}/event\_stub.jar」とします。

WSDL が https で提供されている場合は、WSDL ファイルをローカル環境にダウンロード後、そのファイルを StubGen.xml の「WSDL のファイルパス、または URL(7 行目)」に指定してください。

#### 5.2.2.1.1.2 バッチファイルの実行

intra-mart を起動し、%IM\_HOME%/bin/tools/StubGen.bat を実行します。 これにより、%IM\_HOME%/bin/tools/web\_service/stub/ディレクトリに「event\_stub.jar」が作成されます。

### **5.2.2.2 Web**サービスを呼び出す実装クラスの作成

Eclipse を起動し、新規に Java プロジェクトを作成します。ここでのプロジェクト名は 「**WebServiceClientByJavaEE**」とします。プロジェクト作成時に%IM\_HOME%/doc/imart/WEB-INF/lib 配下の全 ての jar ファイルおよび、先ほど作成した%IM\_HOME%/bin/tools/web\_service/stub/ event\_stub.jar を java プロジェ クトのビルドパスに割り当ててください。

```
以下の「sample.web_service.provider.ClientMain.java」を作成してください。
```

```
package sample.web_service.provider; 
import
jp.co.intra_mart.foundation.web_service.util.impl.WSAuthDigestGenerator4WSSE; 
public class ClientMain { 
  public static void main(String[] args) { 
    try { 
      // スタブを生成
      String endPoint = "http://localhost:8080/imart/services/EventService"; 
      EventServiceStub stub = new EventServiceStub(endPoint); 
      // ユーザ情報
      String loginGroupID = "default"; 
      String userID = "guest"; 
      String password = "guest"; 
      // WSSE認証用のパスワードダイジェストを生成
      WSAuthDigestGenerator4WSSE gen = new WSAuthDigestGenerator4WSSE(); 
      String passwordDigest = gen.getDigest(loginGroupID, userID, password); 
      // ログイン認証用のユーザ情報を生成
      EventServiceStub.WSUserInfo wsUserInfo = new EventServiceStub.WSUserInfo();
      wsUserInfo.setLoginGroupID(loginGroupID); 
      wsUserInfo.setUserID(userID); 
      wsUserInfo.setPassword(passwordDigest); 
      wsUserInfo.setAuthType(gen.getAuthType()); 
      // パラメータを設定し、Webサービスを呼び出す
      EventServiceStub.DoEvent param = new EventServiceStub.DoEvent(); 
      param.setWsUserInfo(wsUserInfo); 
      param.setItemNo(1234); 
      EventServiceStub.DoEventResponse res = stub.doEvent(param); 
      EventServiceStub.Item item = res.get_return(); 
      // 処理結果を出力
      System.out.println(item.getItemNo()); 
      System.out.println(item.getItemName()); 
      System.out.println(item.getValid()); 
      System.out.println(item.getDate()); 
    } catch(Exception ex) { 
      ex.printStackTrace(); 
    } 
  }
}
```
### **5.2.2.3 Web**サービスの呼び出し

パッケージエクスプローラから「ClientMain.java」を右クリックし、「実行」→「Java アプリケーション」を選択してくださ い。実行結果がコンソールに出力されます。

### 5.2.2.3.1 **SSL**経由の**Web**サービスを利用する場合

システムプロパティ「javax.net.ssl.trustStore」を設定することで、SSL経由のWebサービスを利用することができます。 「[4.2.5](#page-65-0) WSDLがhttps[で提供されている場合の](#page-65-0)SOAPClient利用方法」と同様の手順で利用可能となります。あわせ てご参照ください。

### **5.2.3 FAQ**

### **5.2.3.1** 「指定した要求に失敗しました」が発生します

指定された Web サービス・オペレーションを実行する権限がない可能性があります。 詳しくは、「[3.6](#page-29-0) 認証・認可機能のSOAP[フォルト・コード一覧」](#page-29-0)の「[3.6.7](#page-32-0) [wsse: RequestFailed -](#page-32-0) 指定した要求に失 [敗しました](#page-32-0) 」を参照してください。

### **5.2.3.2** 「指定された **RequestSecurityToken** を理解できません」が発生します

認証タイプに対応する認証モジュールが存在しない場合に発生します。詳しくは、「[3.6](#page-29-0) [認証・認可機能の](#page-29-0)SOAP [フォルト・コード一覧](#page-29-0)」の「[3.6.2](#page-30-0) wsse:BadRequest - 指定された [RequestSecurityToken](#page-30-0) を理解できません」を参照 してください。

### **5.2.3.3** 「要求が無効か、形式が間違っています」が発生します

SOAP ボディにユーザ情報が存在しない、または、ユーザ情報が格納されている要素名が「wsUserInfo」ではない 場合に発生します。

Webサービスとして公開するJavaクラス(=イベントフレームワークラッパークラス)のコンパイル方法が間違ってい る場合にも発生します。「[6.2](#page-91-0) SOAP[メッセージのモニタリング](#page-91-0)」を参考にSOAPリクエスト内のユーザ情報を確認し てください。

#### SOAP リクエスト抜粋

```
<soapenv:Body> 
    <ns3:add xmlns:ns3="http://provider.web_service.sample"> 
      \langlens3: param0>
          \langlens1:authType
               xmlns:ns1="http://auth.web_service.foundation.intra_mart.co.jp/xsd"> 
                     PlainTextPassword 
          \langle/ns1:authType\rangle <ns1:loginGroupID 
               xmlns:ns1="http://auth.web_service.foundation.intra_mart.co.jp/xsd"> 
                     default 
          \langle/ns1:loginGroupID>
           <ns1:password 
               xmlns:ns1="http://auth.web_service.foundation.intra_mart.co.jp/xsd"> 
                     パスワード 
          \langle/ns1:password\rangle <ns1:userID xmlns:ns1="http://auth.web_service.foundation.intra_mart.co.jp/xsd"> 
                     ueda 
          \langle/ns1:userID>
      \langle/ns3:param0>
      \langlens3: param1\rangle <ns2:age xmlns:ns2="http://provider.web_service.sample/xsd">123.0</ns2:age> 
           <ns2:id xmlns:ns2="http://provider.web_service.sample/xsd">prop_id</ns2:id> 
          <ns2:married xmlns:ns2="http://provider.web_service.sample/xsd">true</ns2:married> 
           <ns2:name xmlns:ns2="http://provider.web_service.sample/xsd">prop_name</ns2:name> 
      \langle/ns3:param1>
   \langle/ns3:add>
</soapenv:Body>
```
上記のように「param0」等になっている場合は、コンパイル方法が間違っています。 詳しくは、「[3.6](#page-29-0) 認証·認可機能のSOAPフォルト·コード一覧」の「[3.6.1](#page-29-1) [wsse:InvalidRequest -](#page-29-1) 要求が無効か、形 [式が間違っています」](#page-29-1)を参照してください。

### **5.2.3.4 Web**サービス化したイベントフレームワーク内でログインセッションが取得できません

Axis2 モジュール「im\_ws\_auth」が適用されていない可能性があります。Axis2 モジュールの適用方法に関しては 「[6.5](#page-98-0) Axis2 [モジュールの適用方法](#page-98-0)」を参照してください。

# **6** 開発時に有用な情報

# **6.1** 発生しやすいエラーについて

### **6.1.1** 「指定した要求に失敗しました」が発生します

指定された Web サービス・オペレーションを実行する権限がない可能性があります。 詳しくは、「[3.6](#page-29-0) 認証・認可機能のSOAP[フォルト・コード一覧」](#page-29-0)の「[3.6.7](#page-32-0) [wsse: RequestFailed -](#page-32-0) 指定した要求に失 [敗しました」](#page-32-0)を参照してください。

### **6.1.2** 「指定された **RequestSecurityToken** を理解できません」が発生します

認証タイプに対応する認証モジュールが存在しない場合に発生します。認証タイプが未設定の際に発生する場 合があります。詳しくは、「[3.6](#page-29-0) 認証・認可機能のSOAP[フォルト・コード一覧」](#page-29-0)の「[3.6.2](#page-30-0) [wsse:BadRequest -](#page-30-0) 指定さ れた [RequestSecurityToken](#page-30-0) を理解できません」を参照してください。

### **6.1.3** 「要求が無効か、形式が間違っています」が発生します

SOAP ボディにユーザ情報が存在しない、または、ユーザ情報が格納されている要素名が「wsUserInfo」ではない 場合に発生します。

Webサービスとして公開するJavaクラス(=JavaScriptラッパークラス)のコンパイル方法が間違っている場合にも発 生します。「[6.2](#page-91-0) SOAP[メッセージのモニタリング」](#page-91-0)を参考にSOAPリクエスト内のユーザ情報を確認してください。

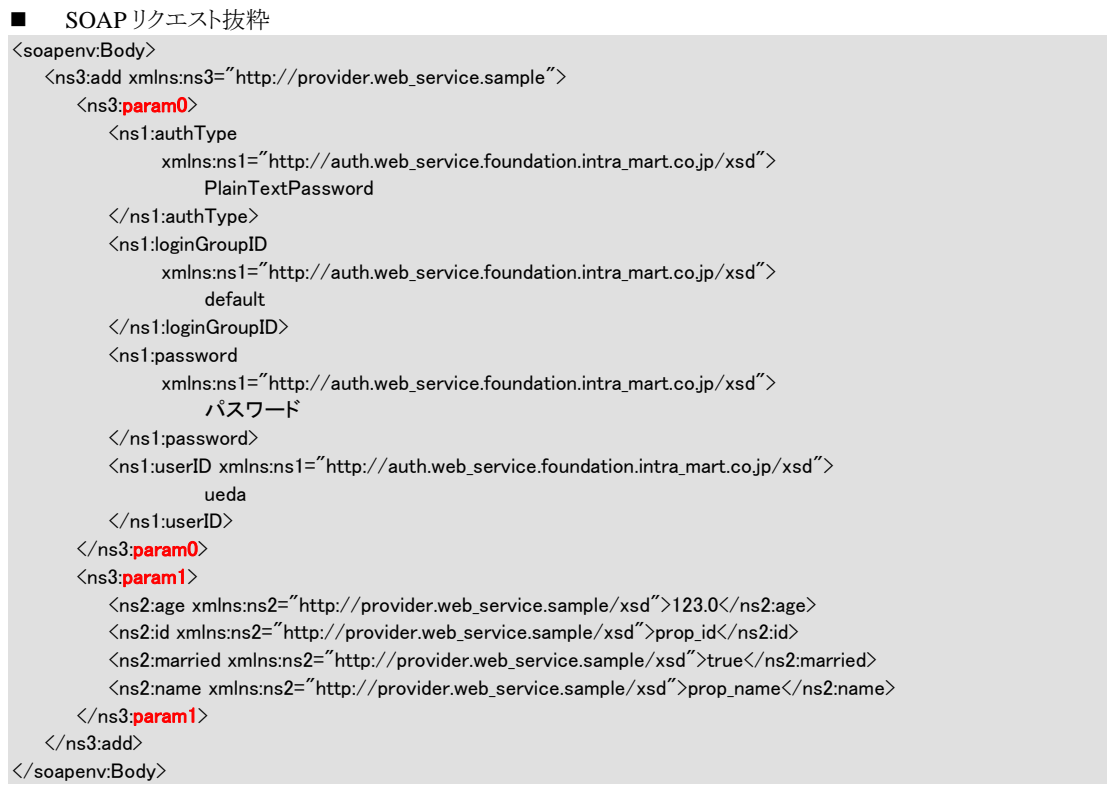

上記のように「**param0**」等になっている場合は、コンパイル方法が間違っています。 詳しくは、「[3.6](#page-29-0) 認証·認可機能のSOAP[フォルト・コード一覧」](#page-29-0)の「[3.6.1](#page-29-1) [wsse:InvalidRequest -](#page-29-1) 要求が無効か、形 [式が間違っています](#page-29-1)」を参照してください。

### **6.1.4 Web**サービス・プロバイダでログインセッションが取得できません

Axis2 モジュール「im\_ws\_auth」が適用されていない可能性があります。Axis2 モジュールの適用方法に関しては 「[6.5](#page-98-0) Axis2 [モジュールの適用方法](#page-98-0)」を参照してください。

### <span id="page-91-0"></span>**6.2 SOAP**メッセージのモニタリング

Web サービス実行時にやり取りされている SOAP メッセージをモニタリングする方法を紹介します。

### **6.2.1 SOAPMonitor**

Axis2 に含まれている SOAP メッセージメッセージモニタリングツール「SOAPMonitor」の利用方法を示します。

SOAPMonitor はアプレットとして提供されているため、Web サーバと Application Runtime が別のマシンで稼動し ている場合は利用できません。(アプレットは設置されたウェブサイト以外との通信を許さないため)

SOAPMonitorの詳細は、Axis2 プロジェクトの [Using the SOAP Monitor](http://ws.apache.org/axis2/1_4_1/soapmonitor-module.html) ページを参照してください。

### **6.2.1.1 web.xml**の編集

%IM\_HOME%/doc/imart/WEB-INF/web.xml を編集します。初期状態はコメントアウトされている SOAPMonitorServiceサーブレットの定義(1813行目付近) と サーブレットマッピングの定義(2019行目付近)を有 効にしてください。

### **6.2.1.2 axis2.xml**の編集

%IM\_HOME%/doc/imart/WEB-INF/conf/axis2.xmlを編集します。初期状態はコメントアウトされているAxis2モジ ュールの設定「<module ref="soapmonitor"/>」 (385 行目付近)を有効にしてください。

### **6.2.1.3 SOAPMonitor**の起動

Web ブラウザより「http://localhost:8080/imart/applet/soapmonitor/SOAPMonitor」にアクセスしてください。(ホスト名

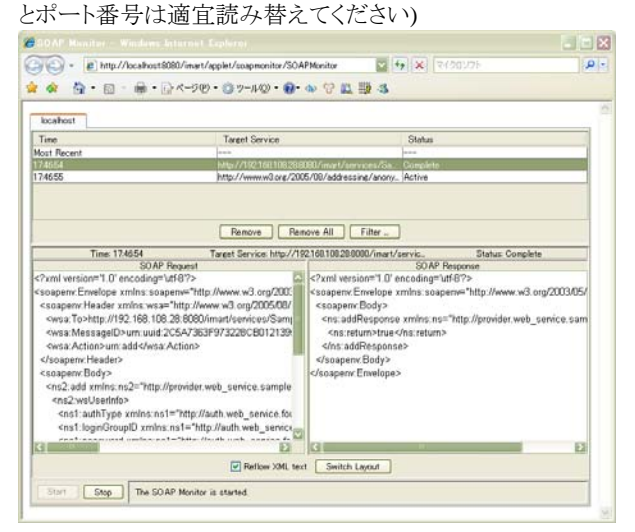

左側に SOAP リクエスト、右側に SOAP レスポンスの内容が表示されます。

### **6.2.2 TCPMon**

Apache Web Services Project で提供されているメッセージモニタリングツール「TCPMon」の利用方法を示します。

ここでは、「[4.2](#page-56-0) Web[サービス・クライアントの作成](#page-56-0)」のサンプル実行時、実際にやり取りされているSOAPメッセージ をTCPMonで閲覧する方法を説明します。

TCPMonの詳細は、TCPMon[のプロジェクトページ](http://ws.apache.org/commons/tcpmon/index.html) を参照してください。

### **6.2.2.1 TCPMon**のダウンロード

TPCMon[のダウンロードページ](http://ws.apache.org/commons/tcpmon/download.cgi) (http://ws.apache.org/commons/tcpmon/download.cgi)からTCPMonをダウンロード し、アーカイブを解凍します。このディレクトリを%TCPMON\_HOME%とします。

### **6.2.2.2 TCPMon**の起動と設定

%TCPMON\_HOME%/build/tcpmon.bat(または tcpmon.sh)を実行し TCPMon を起動します。

[Admin]タブを表示し、Listen Port を「**9999**」に設定します。次に、Target Hostname と Target port に Web サービス がデプロイされているホストの情報を設定します。ここでは、それぞれ「localhost」、「8080」に設定します。 <sub>スの</sub>後、[Add]ボタンとカリック」 ナナ

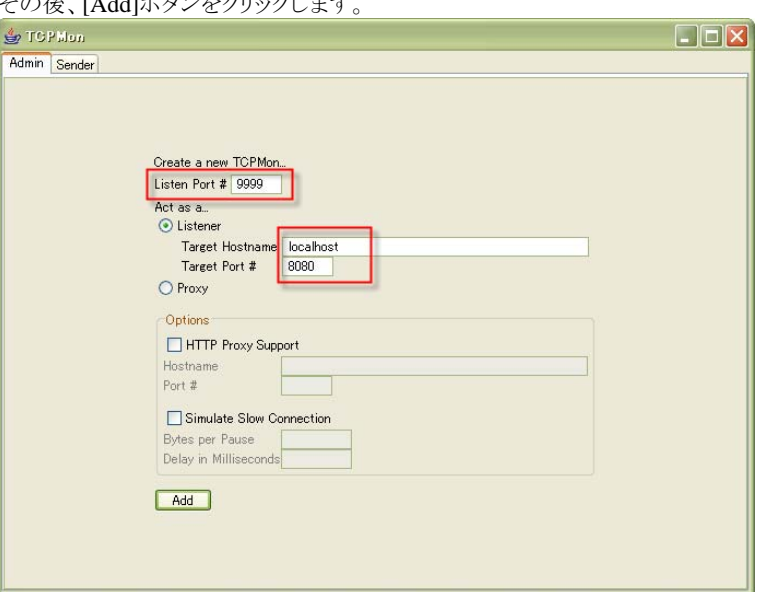

### **6.2.2.3 SOAPClient**のエンドポイントを指定

「[4.2](#page-56-0) Web[サービス・クライアントの作成」](#page-56-0)のサンプルを修正します。

SOAPClient オブジェクトのコンストラクタの第 4 引数に Web サービスのエンドポイントを指定します。これを TCPMon 経由の URL に設定します。ここでは、先ほど設定した TCPMon の Listen Port 「**9999**」 を指定します。 具体的には以下のようにソースを変更します。(下線が変更した箇所です)

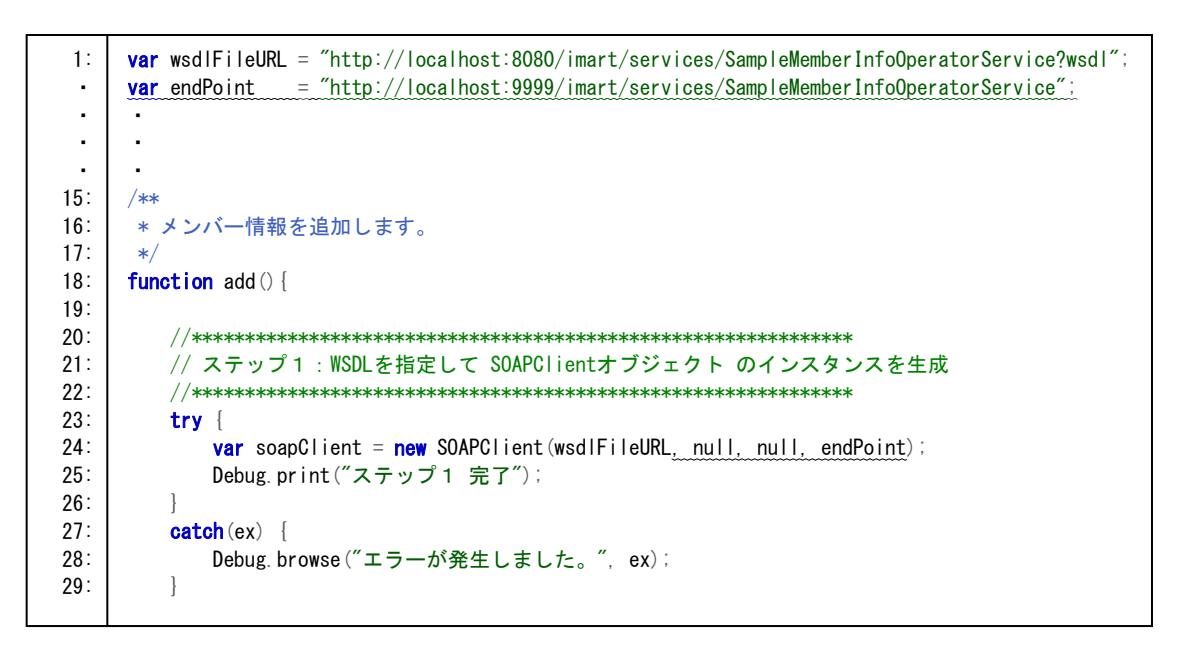

変更を保存後、上記サンプルを実行します。

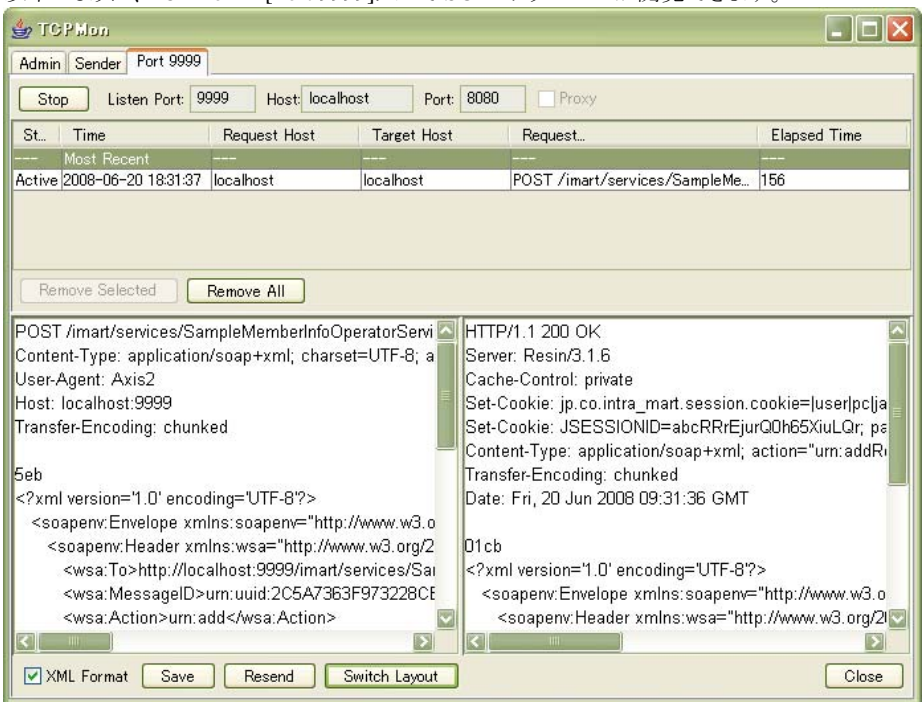

以下のように、TCPMon の[Port 9999]タブで SOAP メッセージが閲覧できます。

# **6.3** バイナリファイルの送受信方法

Web サービスとして公開するメソッドの引数、および、返却値の型に 「**byte[]**」 を指定することで、バイナリファイ ルを受信、および、送信することが可能です。自動的にバイト配列が base64 にエンコードされ SOAP メッセージと して送受信されます。

バイナリファイルの送受信方法を示したサンプルが収録されています。このサンプルは、Storage Service へのファ イルアップロード、および、ダウンロードを行うサンプルです。Java ソースコードは、本製品 CD-ROM の公開ソース ファイル「im\_sample-src.zip」に含まれています。ご参照ください。

- Web サービス・プロバイダ側.
	- %IM\_HOME%/doc/imart/WEB-INF/services/im\_ws\_auth\_sample/META-INF/services.xml
	- %IM\_HOME%/doc/imart/WEB-INF/classes/sample/web\_service/provider/VirtualFileAccessServic e.class
	- %IM\_HOME%/pages/src/sample/web\_service/provider/virtual\_file\_access.js
- Web サービス・クライアント側
	- %IM\_HOME%/pages/src/sample/web\_service/client/virtual\_file\_access\_client.js

### **6.3.1** バイナリファイル送受信時の注意点

Web サービスとして公開するメソッドの引数に JavaBean が指定されている場合、その JavaBean 内の「バイト配列 (=byte[])」形式のプロパティは、データが正しく送受信されません。これは、Axis2 の現行仕様による制限です。 バイナリファイルを送受信する場合は、JavaBeanのプロパティではなく、Web サービスとして公開するメソッドに「バ イト配列(=byte[])」形式の引数を指定してください。

## <span id="page-95-0"></span>**6.4 Web**サービスのデプロイ方法

Web サービスのデプロイ方法を以下に説明します。

### <span id="page-95-1"></span>**6.4.1 services.xml**について

Axis2 には、Web サービス名や Web サービスとして公開する Java クラス名を指定するための設定ファイル 「services.xml」があります。このファイルを決められたディレクトリ構成に配置したり、aar ファイルに含めたりすること で Web サービスのデプロイが可能となります。

```
■ services.xml のサンプル
```
- 1: <?xml version="1.0" encoding="UTF-8"?>
- 2: <service name="SampleMemberInfoOperatorService" >
- 3: <Description>
- 4: This is MemberInfoOperatorService (JavaScript Wrapper Class)
- 5: </Description>
- 7: <parameter name="ServiceClass">sample.web\_service.provider.MemberInfoOperatorService</parameter>
- 8: 9:  $\langle$  module ref="im ws auth"/>
- 10:

6:

- 11: < messageReceivers>
- 12: <messageReceiver
- 13: mep="http://www.w3.org/2004/08/wsdl/in-only"
- 14: class="org.apache.axis2.rpc.receivers.RPCInOnlyMessageReceiver" />
- 15: <messageReceiver
- 16: mep="http://www.w3.org/2004/08/wsdl/in-out"
- 17: class="org.apache.axis2.rpc.receivers.RPCMessageReceiver"/>
- 18: </messageReceivers>

19:  $\langle$ /service>

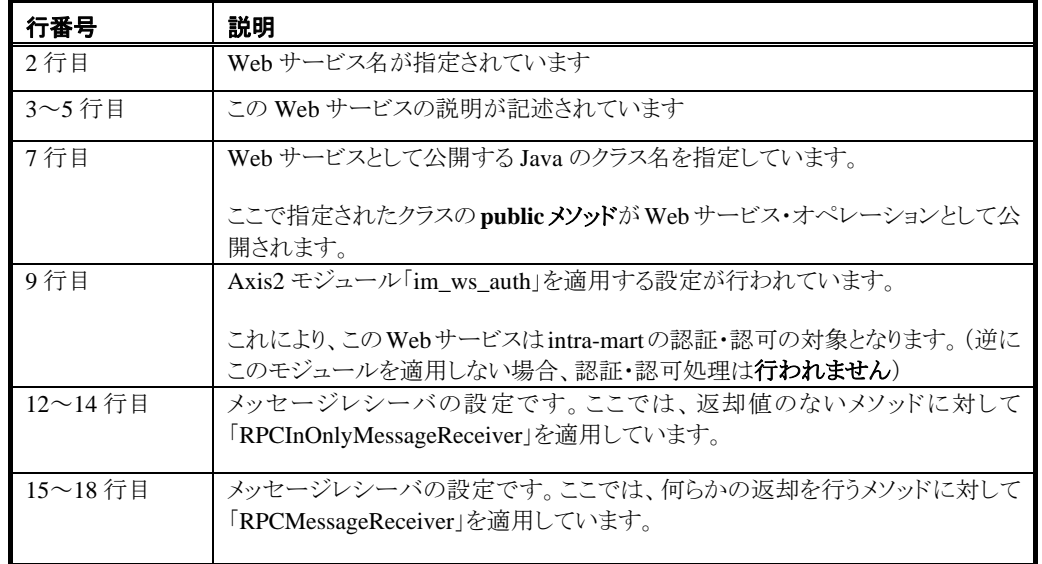

メッセージレシーバ「RPCxxxxMessageReceiver」は、XML の SOAP メッセージと Java のオブジェクトへのマッピン グを行うためのものです。このほかに、「RawXMLxxxxMessageReceiver」という XML を直接扱うためのメッセージ レシーバも用意されています。

services.xmlの詳細は、Axis2 プロジェクトの [Service Configuration](http://ws.apache.org/axis2/1_4_1/axis2config.html#Service_Configuration) を参照してください。 メッセージレシーバの詳細は、Axis2 の API リストを参照してください。

### <span id="page-96-1"></span>**6.4.2** ディレクトリ形式のデプロイ方法

%IM\_HOME%/doc/imart/WEB-INF/services/配下に、任意の名称でディレクトリを作成すると Web サービスをデ プロイすることが可能です。

「services.xml」を含めたパスは以下の通りです。

%IM\_HOME%/doc/imart/WEB-INF/services/任意の名称で作成されたディレクトリ/META-INF/services.xml

Web サービスの認証・認可を行うために、Axis2 モジュール「im\_ws\_auth」を適用してください。 設定例として、%IM\_HOME%/doc/imart/WEB-INF/services/im\_ws\_auth\_sample/META-INF/services.xml が用意 されています。

なお、「[4.1](#page-33-0) Web[サービス・プロバイダの作成](#page-33-0) - [4.1.2.5.2](#page-52-0) aar[ファイルの作成」](#page-52-0)の SampleMemberInfoOperatorService.aar ファイルにも services.xml は含まれています。aar ファイルは zip 形式で圧 縮されていますので、適宜解凍しサンプルとしてご利用ください。

### <span id="page-96-0"></span>**6.4.3 aar**ファイル形式のデプロイ方法

aar ファイル (Axis2 Archive ファイル)を、%IM\_HOME%/doc/imart/WEB-INF/services ディレクトリにコピーするこ とで、Web サービスをデプロイすることが可能です。

aarファイルとは、Webサービスに関連するライブラリ、クラス、プロパティ・ファイル、WSDLファイル、XSDファイル、 および、設定ファイル「services.xml」を格納したファイルです。aarファイルの構成は、Axis2 プロジェクトの 「[Advanced User's Guide](http://ws.apache.org/axis2/1_4_1/adv-userguide.html) - Step 3: Create Archive File」をご参照ください。

Axis2の管理コンソールを利用して、aarファイルをアップロードすることも可能です。詳しくは、Axis2プロジェクトの 「[Apache Axis2 Web Administrator's Guide](http://ws.apache.org/axis2/1_4_1/webadminguide.html) (http://ws.apache.org/axis2/1\_4\_1webadminguide.html)」ページを参照 してください。

### **6.4.3.1 AntAarGenerateTask**

services.xml を含んだ aar ファイルを作成する Ant タスクです。 指定された出力先ディレクトリに 「Web サービス名.aar」 という名称でファイルが作成されます。

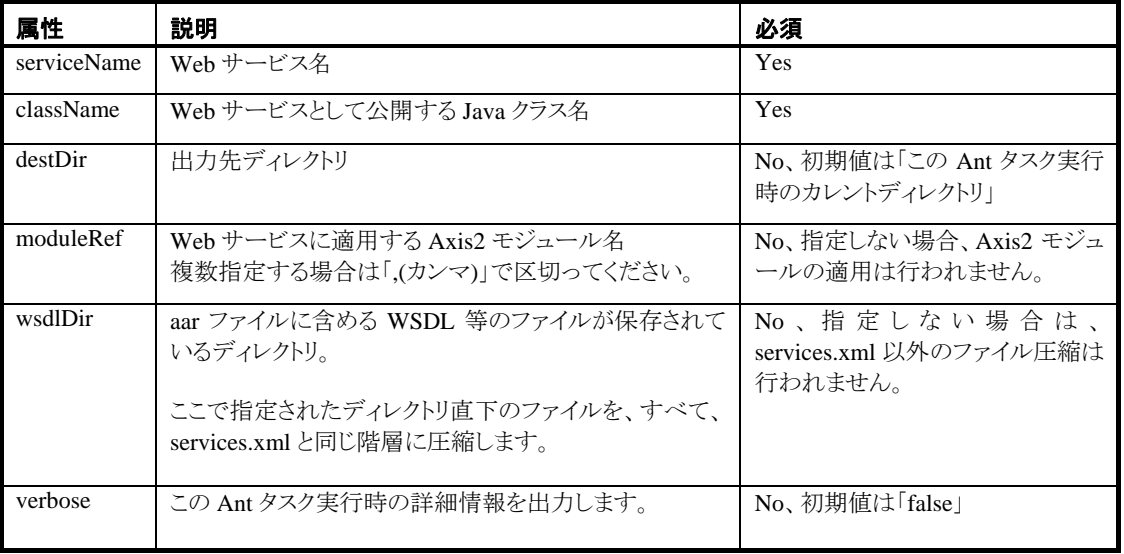

この Ant タスクを利用したビルドファイルのサンプルが「%IM\_HOME%/bin/tools/web\_service/AarGen.xml」に用 意されています。bat ファイルや sh ファイルとあわせてご利用ください。

なお、この Ant タスクは、Jar ファイルや Java クラスを aar ファイルに含める機能はありません。そのため、この Ant タスクで生成された aar ファイルの Web サービスを利用するには、Web サービスの実行に必要な Jar ファイルや Java クラスが Web アプリケーション内で利用可能となっている必要があります。具体的には、Jar ファイル を%IM\_HOME%/doc/imart/WEB-INF/lib ディレクトリに、Java クラスを%IM\_HOME%/doc/imart/WEB-INF/classes ディレクトリにコピーしてください。

### **6.4.3.2 WebLogic** でのデプロイ方法

上記で作成した aar ファイルを%IM\_HOME%/doc/imart/WEB-INF/services/services.list に追加してください。 なお、WebLogicでは、「[6.4.3](#page-96-0) aar[ファイル形式のデプロイ方法](#page-96-0)」にのみ対応しています。

### **6.4.3.3 Service Archive Wizard**に関する注意

■ Axis2プロジェクトで公開しているEclipseのプラグイン「[Service Archive Wizard](http://ws.apache.org/axis2/tools/1_4_1/eclipse/servicearchiver-plugin.html)」は正しく動作しないので ご注意ください。(2008 年 7 月 7 日現在)

### <span id="page-98-0"></span>**6.5 Axis2** モジュールの適用方法

ある Web サービスを intra-mart の認証・認可の対象とするには、Axis2 モジュール「im\_ws\_auth」を適用する必要 があります。

Axis2 モジュールをWebサービスに適用するには、services.xmlやAxis2 の管理コンソールから行うことができます が、ここでは、axis2.xmlで設定する方法を説明します。(services.xmlの設定方法は「[6.4.1](#page-95-1) [services.xml](#page-95-1)について」 を参照してください)

%IM\_HOME%/doc/imart/WEB-INF/conf/axis2.xml の 46 行目付近を編集します。 例えば、Axis2 モジュール「**im\_ws\_auth**」 を Web サービス 「**ExampleWebServiceName**」に適用するには、以下

のように設定してください。(<module>、および、<service>タグは複数設定することが可能です)

```
<listener class="jp.co.intra_mart.foundation.web_service.axis2.observers.EngageModuleAxisObserver"> 
    \Diamondparameter name="engageModule">
           <module ref="im_ws_auth"> 
              <service>ExampleWebServiceName</service>
           </module> 
    \langle/parameter\rangle</listener>
```
# **6.6** 認証・認可を必要としない**Web**サービスの作成方法

intra-mart の認証・認可、および、ログインセッションを必要としない Web サービスを作成する場合、Axis2 モジュ ール「im\_ws\_auth」を適用する必要はありません。具体的には、services.xml の<module ref="im\_ws\_auth"/>を設 定しない、または、Ant タスク 「AntAarGenerateTask」の「moduleRef」属性を設定しないことで、該当モジュールが 適用されなくなります。

Axis2 モジュール「im\_ws\_auth」を適用しないこと以外は、本書で説明している Web サービスと同じ方法で作成す ることが可能です。

### **6.7 SOAP**フォルトの送信方法

スクリプト開発モデルで Web サービス・プロバイダを構築している場合の SOAP フォルトの送信方法を説明します。 なお、JavaEE 開発モデルの場合は、「org.apache.axis2.AxisFault」を利用してください。「AxisFault」の利用方法 は Axis2 の API リストを参照してください。

SOAP フォルトの送信には「SOAPFault オブジェクト」を利用します。

```
以下に JavaScript のサンプルコードを示します。
```

```
1: // SOAPFault オブジェクトの生成(引数には「Fault Reason」を指定します) 
2: var soapFault = new SOAPFault("エラーが発生しました。");
 3: 
 4: // SOAP フォルトの内容を設定します。 
5: soapFault.faultCode = "SampleFaultCode";
 6: soapFault.faultCodeNameSpaceURI = "http://sample.fault/xsd"; 
 7: 
8: soapFault.detail = "エラーの詳細情報です";
9: soapFault.detailNodeName = "soapFault_detailNodeName";
10: 
11: // SOAPFault をスロー (ここで処理が終了します) 
12: soapFault.throwFault();
```
まず、2 行目で、SOAPFault オブジェクトのインスタンスを生成しています。引数には SOAP フォルトの Fault Reason を指定します。4~9 行目にかけて、SOAP フォルトの具体的な内容を設定しています。SOAPFault オブジ ェクトをスローするには、12 行目のように「throwFault()」関数を実行してください。(「throw soapFault;」といった、 JavaScriptのスロー構文を利用しないでください) 「throwFault()」関数内部で変換処理が行われ、Webサービス・ クライントに SOAP フォルトメッセージが返却されます。

```
上記サンプルコードで返却される SOAP メッセージの例です。
  <?xml version='1.0' encoding='UTF-8'?> 
  <soapenv:Envelope xmlns:soapenv="http://www.w3.org/2003/05/soap-envelope"> 
      <soapenv:Header xmlns:wsa="http://www.w3.org/2005/08/addressing"> 
         <wsa:Action>http://www.w3.org/2005/08/addressing/soap/fault</wsa:Action> 
         <wsa:RelatesTo>urn:uuid:BBE36157BF34C817391214111551449</wsa:RelatesTo> 
      </soapenv:Header> 
      <soapenv:Body> 
         <soapenv:Fault xmlns:axis2ns4="http://sample.fault/xsd"> 
            <soapenv:Code> 
               <soapenv:Value>axis2ns4:SampleFaultCode</soapenv:Value> 
            </soapenv:Code> 
            <soapenv:Reason> 
               <soapenv:Text xml:lang="en-US">エラーが発生しました。</soapenv:Text> 
            </soapenv:Reason> 
            <soapenv:Detail> 
              <soapFault_detailNodeName>エラーの詳細情報です</soapFault_detailNodeName>
            </soapenv:Detail> 
         </soapenv:Fault> 
      </soapenv:Body> 
  </soapenv:Envelope>
```
SOAPFault オブジェクトの詳細は、API リストを参照してください。なお、<soapenv:Text>の「xml:lang」属性は、 「en-US」が設定されます。(これは、Axis2 の現行仕様による制限です)

# <span id="page-100-0"></span>**6.8 Application Runtime**を分散させた場合の**WSDL**について

Axis2 が自動生成する WSDL に記述されているエンドポイントは、Application Runtime が稼動しているホスト名に 依存します。例えば、以下のような構成で intra-mart が構築されていたとします。

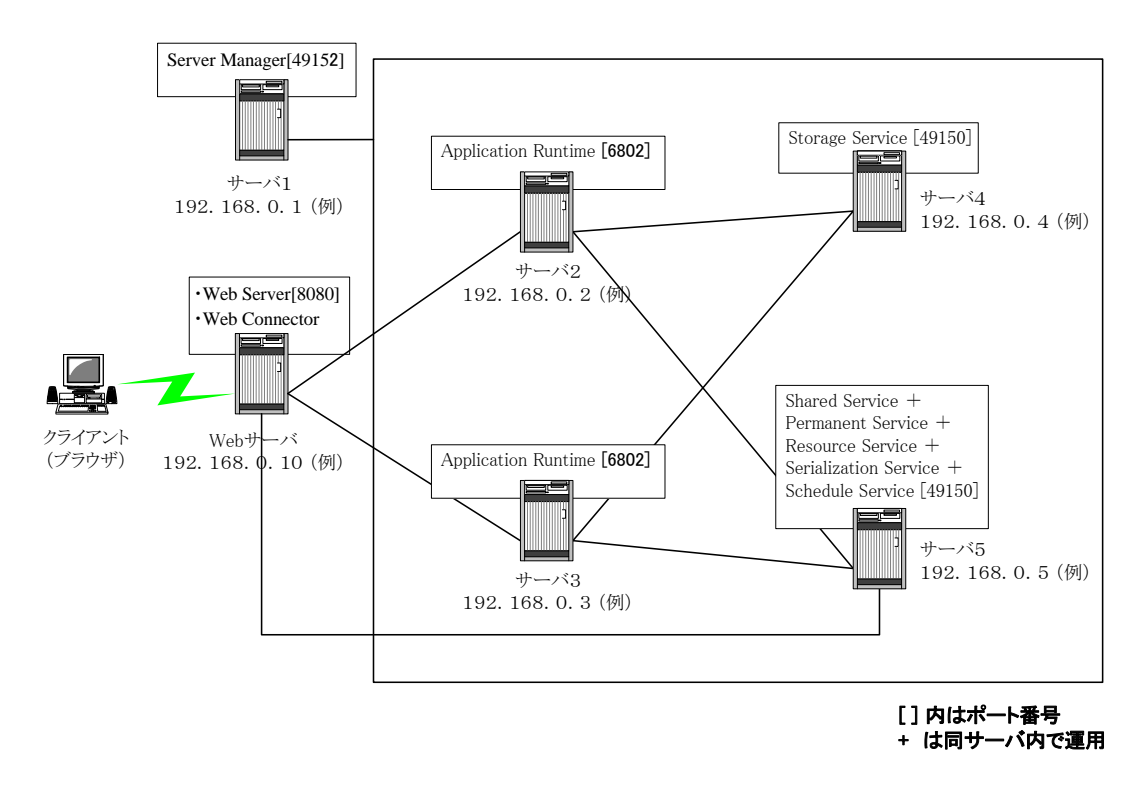

WSDL を自動生成する場合、Web サービス「SampleMemberInfoOperatorService」に関するエンドポイントは以下 のようになります。

```
■ サーバ2
 ・ 
 ・ 
 ・ 
   <wsdl:service name="SampleMemberInfoOperatorService"> 
     <wsdl:port 
            name="SampleMemberInfoOperatorServiceHttpSoap11Endpoint" 
            binding="ns:SampleMemberInfoOperatorServiceSoap11Binding"> 
       <soap:address 
           location="http://192.168.0.2:8080/imart/services/ 
                SampleMemberInfoOperatorService.SampleMemberInfoOperatorServiceHttpSoap11Endpoint"/> 
     </wsdl:port> 
     <wsdl:port 
           name="SampleMemberInfoOperatorServiceHttpSoap12Endpoint" 
           binding="ns:SampleMemberInfoOperatorServiceSoap12Binding"> 
       <soap12:address 
             location="http://192.168.0.2:8080/imart/services/ 
                 SampleMemberInfoOperatorService.SampleMemberInfoOperatorServiceHttpSoap12Endpoint"/> 
     </wsdl:port> 
   </wsdl:service> 
</wsdl:definitions>
```
■ サーバ3 ・ ・ ・ <wsdl:service name="SampleMemberInfoOperatorService"> <wsdl:port name="SampleMemberInfoOperatorServiceHttpSoap11Endpoint" binding="ns:SampleMemberInfoOperatorServiceSoap11Binding"> <soap:address location="http://192.168.0.3:8080/imart/services/ SampleMemberInfoOperatorService.SampleMemberInfoOperatorServiceHttpSoap11Endpoint"/> </wsdl:port> <wsdl:port name="SampleMemberInfoOperatorServiceHttpSoap12Endpoint" binding="ns:SampleMemberInfoOperatorServiceSoap12Binding"> <soap12:address location="http://192.168.0.3:8080/imart/services/ SampleMemberInfoOperatorService.SampleMemberInfoOperatorServiceHttpSoap12Endpoint"/> </wsdl:port> </wsdl:service> </wsdl:definitions>

このように WSDL 内に記述されているエンドポイントの URL が、Web サーバ「192.168.0.10」を経由しない URL の ため、Web サービス・クライアントは、この WSDL をそのまま利用して Web サービスを呼び出すことができません。

以降、これを回避するための方法を示します。

#### <span id="page-101-0"></span>**6.8.1.1** 独自の**WSDL**を作成する

Webサービスをディレクトリ形式でデプロイした場合(参照:「[6.4.2](#page-96-1) [ディレクトリ形式のデプロイ方法](#page-96-1)」)、以下のディ レクトリに「**Web**サービス名**.wsdl**」という名前でWSDLファイルを作成します。

%IM\_HOME%/doc/imart/WEB-INF/services/【サービス・グループ名】/META-INF/

例えば、先ほどの Web サービス「SampleMemberInfoOperatorService」の WSDL を、Web サーバ「192.168.0.10」 を経由するようなエンドポイントを書き換えます。

```
 ・ 
 ・ 
 ・ 
  <wsdl:service name="SampleMemberInfoOperatorService"> 
     <wsdl:port 
            name="SampleMemberInfoOperatorServiceHttpSoap11Endpoint" 
            binding="ns:SampleMemberInfoOperatorServiceSoap11Binding"> 
       <soap:address 
           location="http://192.168.0.10:8080/imart/services/ 
                SampleMemberInfoOperatorService.SampleMemberInfoOperatorServiceHttpSoap11Endpoint"/> 
    </wsdl:port> 
     <wsdl:port 
           name="SampleMemberInfoOperatorServiceHttpSoap12Endpoint" 
           binding="ns:SampleMemberInfoOperatorServiceSoap12Binding"> 
       <soap12:address 
             location="http://192.168.0.10:8080/imart/services/ 
                 SampleMemberInfoOperatorService.SampleMemberInfoOperatorServiceHttpSoap12Endpoint"/> 
    \langle/wsdl:port>
  </wsdl:service> 
</wsdl:definitions>
```
書き換えたWSDLファイルを「SampleMemberInfoOperatorService.wsdl」として、サーバ2 と サーバ3にコピーしま す。こうすることで、「<http://192.168.0.10:8080/imart/services/SampleMemberInfoOperatorService?wsdl>」で参照可 能なWSDLファイルのエンドポイントが、「192.168.0.10:8080」で統一されます。

これにより、Web サービス・クライアントは、この WSDL をそのまま利用して Web サービスを呼び出すことが可能に なります。また、Web サーバコネクタを利用して Web サービスの負荷分散が行われるようになります。

#### 6.8.1.1.1 **Axis2** ツール「**java2WSDL**」コマンド

Axis2 プロジェクトが提供している WSDL 生成コマンド「java2WSDL」コマンドがあります。このコマンドは、Web サ ービスとして公開する Java クラスを指定すると、その Java クラスを解析し、自動的に WSDL を生成します。このコ マンドが生成した WSDL のエンドポイントを変更し、各 Application Runtime 上に WSDL ファイルを配備することも 可能です。

このコマンドは、Axis2 のバイナリーディストリビューションに付属しています。「java2WSDL」コマンドの詳細は、 Axis2 プロジェクトの「[Axis2 Reference Guide](http://ws.apache.org/axis2/1_4_1/reference.html) (http://ws.apache.org/axis2/1\_4\_1/reference.html) 」ページの Java2WSDL Referenceを参照してください。

なお、%AXIS2\_HOME%/bin/java2wsdl.bat はそのままでは利用できません。以下のように、Web サービスとして 公開する Java クラスの依存ライブラリをクラスパスに追加してから利用することをお勧めします。(依存ライブラリは 適宜変更してください)

```
java2wsdl.bat の修正例 (太字部分が追記した箇所です)
:okHome 
rem set the classes 
setlocal EnableDelayedExpansion 
rem append the existing classpath to AXIS2_CLASS_PATH 
set AXIS2 CLASS PATH=%CLASSPATH%;%AXIS2 HOME%
rem loop through the libs and add them to the class path 
FOR %%c in ("%AXIS2 HOME%\lib\*.jar") DO set AXIS2 CLASS PATH=!AXIS2 CLASS PATH!;%%c
rem ----- Execute The Requested Command
echo Using AXIS2_HOME: %AXIS2_HOME% 
echo Using JAVA HOME: %JAVA HOME%
set _RUNJAVA="%JAVA_HOME%\bin\java"
set AXIS2_CLASS_PATH=%AXIS2_CLASS_PATH%;"%WEB_INF%\lib\im_javaee_framework.jar"
set AXIS2_CLASS_PATH=%AXIS2_CLASS_PATH%;"%WEB_INF%\lib\im_javaee_assist.jar"
set AXIS2_CLASS_PATH=%AXIS2_CLASS_PATH%;"%WEB_INF%\lib\im_ws_auth.jar"
%_RUNJAVA% %JAVA_OPTS% -cp "!AXIS2_CLASS_PATH!" org.apache.ws.java2wsdl.Java2WSDL %* 
endlocal 
:end 
      コマンド実行例 (WEB-INF/classes/sample/web_service/provider/ MemberInfoOperatorService.class の例) 
> set AXIS2 HOME=C:4axis2-1.4> set IM HOME=C:\imart
> set WEB INF=%IM HOME%\doc\imart\WEB-INF
> cd %AXIS2_HOME%\bin
> java2wsdl.bat -cp %IM_HOME%\doc\imart\WEB-INF\classes (← 実際は一行です)
                -o %IM_HOME%\doc\imart\WEB-INF\services\im_ws_auth_sample\META-INF
                -sn MemberInfoOperatorService
```
-cn sample.web\_service.provider.MemberInfoOperatorService

「%IM\_HOME%¥doc¥imart¥WEB-INF¥services¥im\_ws\_auth\_sample¥META-INF」ディレクトリに、

「**MemberInfoOperatorService.wsdl**」が生成されます。

### **6.8.1.2 Web**サービス・クライアントでエンドポイントを変更する

Web サービス・クライアント側で、Web サーバ「192.168.0.10」を経由するようにエンドポイントを変更します。

スクリプト開発モデル「SOAPClient オブジェクト」を利用して Web サービスを呼び出している場合のエンドポイント 変更方法を以下に示します。

「[4.2](#page-56-0) Web[サービス・クライアントの作成」](#page-56-0)のサンプルを修正します。

SOAPClient オブジェクトのコンストラクタの第 4 引数に Web サービスのエンドポイントを指定します。これを Web サーバ「192.168.0.10」経由の URL に変更します。(下線が変更した箇所です)

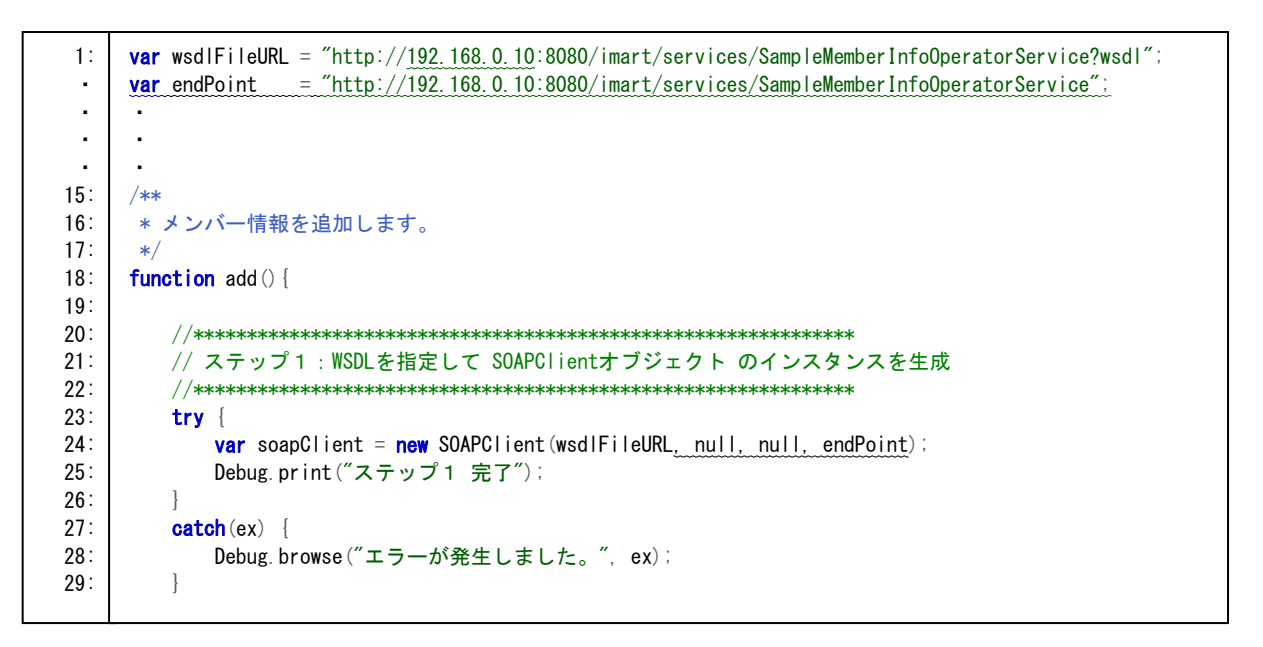

# **7** 制限事項

# **7.1** 全般

- 1. Webサービスエンジンとして「Axis 2 ver1.4.1」を利用することを前提とします。 Axis2 の詳細は [Axis2](http://ws.apache.org/axis2/index.html) のWebサイト を参照してください。
- 2. Web サービスのトランスポート層は HTTP を利用すること前提とします。
- 3. Web サービスの暗号化は SSL にて実現することを前提とします。
- 4. document-literal スタイルの Web サービスを公開することを前提とします。
- 5. Webサービスの負荷分散は、Webサーバコネクタのラウンドロビン機能で実現します。その際のWSDL に関する設定は「[6.8](#page-100-0) Application Runtime[を分散させた場合の](#page-100-0)WSDLについて」を参照してください。
- 6. Application Runtime を分散させた場合、それぞれの Application Runtime に同じ Web サービスをデプ ロイする必要があります。Application Runtime 間でデプロイされている Web サービスが異なる場合、 Web サービスの負荷分散は正しく動作しません。

### **7.2 Axis2 - 1.4.x**の現行仕様

- 7. Webサービスのメッセージ要素に、継承関係を持つクラスを指定することはできません。詳しくは、 「[4.1.2.3.1](#page-40-0) [継承関係を持つ型情報クラスの制限事項」](#page-40-0)を参照してください。これは、Javaオブジェクトが XMLに変換される際、XML名前空間がサブクラスで統一されるという、ADB(Axis Data Binding)の現 行仕様による制限です。回避するには、ADB以外のデータバインディング方式をご利用ください。
- 8. Web サービスのメッセージ要素に、内部クラスを指定することはできません。スタブが正しく処理できま せん。
- 9. Web サービスとして公開するメソッドの返却値が void で、かつ、例外をスローしない場合、何らかのエラ ーが発生しても、Web サービス・クライアント側にエラーは通知されません。
- 10. SOAPMonitor は、Application Runtime と同一マシンで Web サーバが稼動している場合のみ利用可能 です。
- 11. Axis2 の管理コンソール(http://hostname/imart/axis2-admin/index.jsp)は、URL rewriteing を利用したセ ッション ID の維持に対応していません。
- 12. メッセージレシーバ「RPCxxxxMessageReceiver」を利用した XML から Java オブジェクトへのマッピング に関して、「配列」として定義されている Java オブジェクトに対する SOAP メッセージの該当要素がなか った場合、「空の配列」に変換される場合と「null」に変換される場合があります。
- 13. データバインディング方式に「ADB」を利用した Axis2 のスタブに関して、XML から Java オブジェクトへ マッピングされる際、「配列」として定義されている Java オブジェクトが以下のように変換されます。

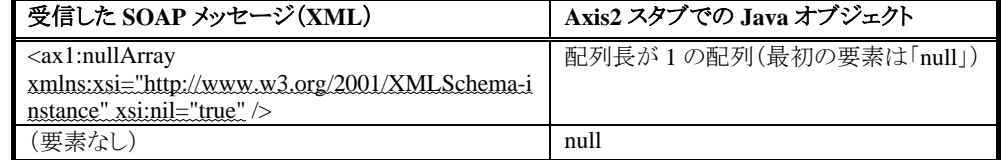

- (ア) この現行仕様により、Web サービス・プロバイダ側で「null」を送信した場合、Web サービス・クライ アント側では「配列長が 1 の配列(最初の要素は「null」)」として解釈されたり、Web サービス・プロ バイダ側で「空の配列」を送信した場合、Web サービス・クライアント側では「null」として解釈され たりします。
- 14. Axis2-1.4.1 でAXIS2-3870 が改修されました。しかし、Axis2 のスタブを使用した場合にメモリリークが発 生することが確認されました。

[Axis2 1.4.1 client stub not freed](https://issues.apache.org/jira/browse/AXIS2-4007) (https://issues.apache.org/jira/browse/AXIS2-4007)

intra-mart WebPlatform/AppFramework ver7.0パッチ3より、AXIS2-4007 を改修したAxis2-1.4.1 を利用 しています。改修を行ったクラスは「org.apache.axis2.client.Stub」です。ソースファイルは、本製品 CD-ROM、または、intra-mart[製品最新情報ダウンロードページ](http://www.intra-mart.jp/download/product/index.html)の公開ソースファイル 「im\_ws\_auth\_client-src.zip」に含まれています。

Axis2 のorg.apache.axis2.client.ServiceClientクラスを利用した場合にメモリリークが発生します。この影 響により、スクリプト開発モデルの 「SOAPClient」 オブジェクト利用時にもメモリリークが発生します。詳 しくはApache Software Foundation のJiraを参照してください。

- [Memory Leak using ServiceClient](https://issues.apache.org/jira/browse/AXIS2-3870) (https://issues.apache.org/jira/browse/AXIS2-3870)
- 15. Web サービスとして公開するメソッドの引数に JavaBean が指定されている場合、その JavaBean 内の「バ イト配列(=byte[])」形式のプロパティは、データが正しく送受信されません。これは、Axis2 の現行仕様 による制限です。バイナリファイルを送受信する場合は、JavaBean のプロパティではなく、Web サービス として公開するメソッドに「バイト配列(=byte[])」形式の引数を指定してください。
- 16. Webサービスとして公開するメソッドの返却型をvoidとすることはできません。 (<http://issues.apache.org/jira/browse/AXIS2-4275>)

# **7.3 Web**サービスに対する認証・認可

- 17. intra-mart ログインセッションは、Web サービスの実行後、明示的に破棄(ログアウト)されます。したがっ て、intra-mart ログインセッションのスコープは Web サービスの呼び出し単位となります。
- 18. 認証時に利用するパスワードは、常に intra-mart のアカウント情報が保持しているものを利用します。 LDAP 連携を行っている場合、LDAP 側で管理されているパスワードは利用されません。
- 19. intra-mart ユーザの認証・認可は、WS-Security に対応していません。
- 20. Application Runtime を分散させた場合、Application Runtime 間でデプロイされている Web サービスが 異なる場合、ログイングループ管理者の「Web サービスアクセス設定」メンテナンス画面を含む認可機 能全般が正しく動作しません。
- 21. Web サービスのアンデプロイ時に、該当 Web サービスに設定されていたアクセス権限は削除されませ  $h<sub>o</sub>$

# **7.4 Web**サービス・プロバイダ

- 22. 既存の Java クラス、または、JavaScript 関数を Web サービス化することを対象とします。(ボトムアップア プローチによる Web サービス化) WSDL ファイルを作成後、それに則った Web サービスの実装を作成 するようなトップダウンアプローチによる Web サービス化は対象外とします。
- 23. スクリプト開発モデルの Web サービス化に関して、リクエストパラメータを引数とする関数は、Web サー ビス化の対象外です。リクエストパラメータを引数とする関数とは、init()関数、close()関数、および、リン クやフォームの action 属性に対応する関数を意味します。
- 24. スクリプト開発モデルの Web サービス化に関して、引数に対して値を更新する処理を行う関数は、Web サービス化の対象外です。引数に対して値を更新する処理を行う関数とは、引数の利用用途が、関数 内部で読み取られるだけでなく、関数実行終了後の結果としても利用される関数を意味します。
- 25. スクリプト開発モデルの Web サービス化に関して、以下の API を利用している関数は、Web サービス化 の対象外です。
	- forward()
	- redirect()
	- secureRedirect()
	- transmission()
	- Debug.browse()
	- HTTPResponse.sendMessageBody()
	- HTTPResponse.sendMessageBodyString()
	- Module.download.send()
	- Module.alert.back()
	- Module.alert.link()
	- Module.alert.reload()
	- Module.alert.write()
	- Module.mobile.alert()
- 26. JavaEE フレームワークのイベントフレームワークの Web サービス化に関して、aar ファイル内に Web サ ービスとして公開する Java クラスが格納されていると、Web サービスが動作しません。
- 27. WebSphereでは、独自に作成したWSDL([6.8.1.1](#page-101-0)参照)を利用するためには、「クラス・ローダーの順序」 を「最初にアプリケーション・クラス・ローダーをロードしたクラス」に設定する必要があります。詳しくは、 「intra-mart AppFramework Ver.7.0 セットアップガイド」を参照してください。
- 28. WebLogic では、「6.4.3 aar ファイル形式のデプロイ方法」にのみ対応しています。また、aar ファイル作 成後、%IM\_HOME%/doc/imart/WEB-INF/services/services.list を編集する必要があります。

# **7.5 Web**サービス・クライアント

- 29. SOAPClient オブジェクトは、Axis2 の CodeGenerationEngine クラスを利用しています。したがって、 CodeGenerationEngine が対応していない Web サービスを呼び出すことはできません。
- 30. SOAPClient オブジェクトは、データバインディング方式に「ADB」を利用した Axis2 のスタブを使用して います。
- 31. SOAPClient オブジェクトの getSampleCode()関数は、XML スキーマの restriction で定義されている型 などは、サンプルデータが生成されません。サンプルデータが生成されていない型については、WSDL、 および、実行する Web サービスの仕様を確認してください。
- 32. SOAPClient オブジェクトの getSampleCode()関数は、Web サービス・オペレーションの入力メッセージ要 素の子要素が「maxOccurs="unbounded"」指定されている場合、正しく表示できません。
- 33. SOAPClient オブジェクトは、document-literal スタイルの Web サービスに対応しています。
- 34. SOAPClient は、非同期型コールバック形式の Web サービスに対応していません。
- 35. SOAPClient オブジェクトを WebSphere で利用するためには、「クラス・ローダーの順序」を「最初にア プリケーション・クラス・ローダーをロードしたクラス」に設定する必要があります。詳しくは、「intra-mart AppFramework Ver.7.0 セットアップガイド」を参照してください。
- 36. SOAPClient オブジェクトをWebLogicで利用するには、環境変数「AXIS2\_HOME」が設定されている 必要があります。詳しくは「[4.2.4](#page-65-1) WebLogicでSOAPClient[オブジェクトを利用する方法」](#page-65-1)を参照してくだ さい。
- 37. SOAPClient オブジェクトは、JavaScript の予約語と同一名称の Web サービス・オペレーションを利用で きません。
- 38. スクリプト開発モデルの SoapClient が返却するオブジェクトのメンバーは、Axis2 が自動生成した JavaBean から PropertyDescriptor を使用してプロパティ名を取得し、同様のプロパティを持つ JS オブジ ェクトを生成しています。

PropertyDescriptor から返却されるプロパティ名は JavaBean 仕様に基づいたものであるため、SOAP メッ セージとは異なるプロパティ名になる場合があります。

例として、SOAP メッセージの要素名が「A0001」である場合、Axis2 はアクセッサメソッドが「getA0001」 「setA0001」の JavaBeans を生成します。この JavaBeans からプロパティ名を取得すると「a0001」が返され るため返却値オブジェクトのプロパティ名は「a0001」となります。これは、先頭に一文字だけ存在する大 文字英字が JavaBean 仕様のプロパティ名に従い小文字にされるためです。
intra-mart WebPlatform / AppFramework Ver.7.0 Web サービス・プログラミングガイド

2012/03/26 第 8 版

Copyright 2000-2012 株式会社 NTT データ イントラマート All rights Reserved. TEL: 03-5549-2821 FAX: 03-5549-2816 E-MAIL: info@intra-mart.jp URL: http://www.intra-mart.jp/